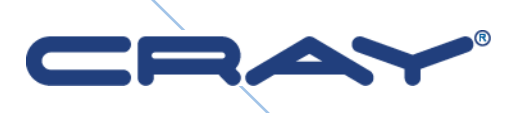

# **Sonexion™ Administrator's Guide**

**Software Version 1.4.0**

**S-2537-14a**

© 2014 Cray Inc. All Rights Reserved. This manual or parts thereof may not be reproduced in any form unless permitted by contract or by written permission of Cray Inc.

#### **U.S. GOVERNMENT RESTRICTED RIGHTS NOTICE**

The Computer Software is delivered as "Commercial Computer Software" as defined in DFARS 48 CFR 252.227- 7014. All Computer Software and Computer Software Documentation acquired by or for the U.S. Government is provided with Restricted Rights. Use, duplication or disclosure by the U.S. Government is subject to the restrictions described in FAR 48 CFR 52.227-14 or DFARS 48 CFR 252.227-7014, as applicable. Technical Data acquired by or for the U.S. Government, if any, is provided with Limited Rights. Use, duplication or disclosure by the U.S. Government is subject to the restrictions described in FAR 48 CFR 52.227-14 or DFARS 48 CFR 252.227-7013, as applicable.

#### **TRADEMARKS**

Cray and Sonexion are federally registered trademarks and Active Manager, Cascade, Cray; Apprentice2, Cray; Apprentice2; Desktop, Cray; C++; Compiling; System, Cray; CX, Cray; CX1, Cray; CX1-iWS, Cray; CX1-LC, Cray; CX1000, Cray; CX1000-C, Cray; CX1000-G, Cray; CX1000-S, Cray; CX1000-SC, Cray; CX1000-SM, Cray; CX1000-HN, Cray; Fortran; Compiler, Cray; Linux; Environment, Cray; SHMEM, Cray; X1, Cray; X1E, Cray; X2, Cray; XD1, Cray; XE, Cray; XEm, Cray; XE5, Cray; XE5m, Cray; XE6, Cray; XE6m, Cray; XK6, Cray; XK6m, Cray; XMT, Cray; XR1, Cray; XT, Cray; XTm, Cray; XT3, Cray; XT4, Cray; XT5, Cray; XT5, Cray; XT5m, Cray; XT6, Cray; XT6m, CrayDoc, CrayPort, CRInform, ECOphlex, LibSci, NodeKARE, RapidArray, The Way to Better Science, Threadstorm, uRiKA, UNICOS/lc, and YarcData are trademarks of Cray Inc.

AMD and Opteron are registered trademarks of Advanced Micro Devices, Inc. Xilinx is a registered trademark of Xilinx, Inc. Linux is a registered trademark of Linus Torvalds. All other trademarks are the property of their respective owners.

All other trademarks are the property of their respective owners.

#### **Direct requests for copies of publications to:**

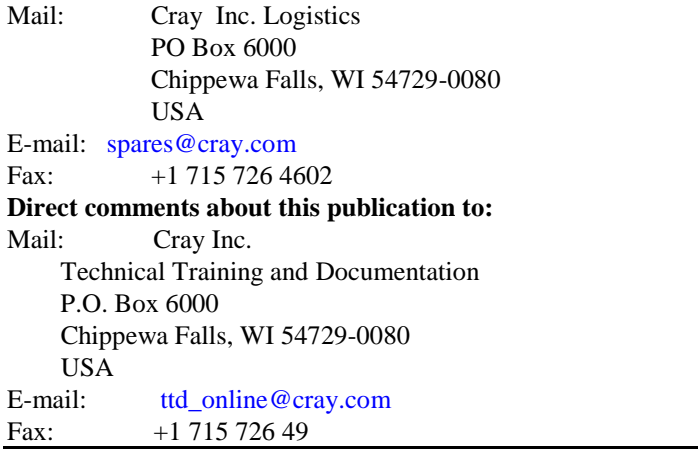

# Record of Revision

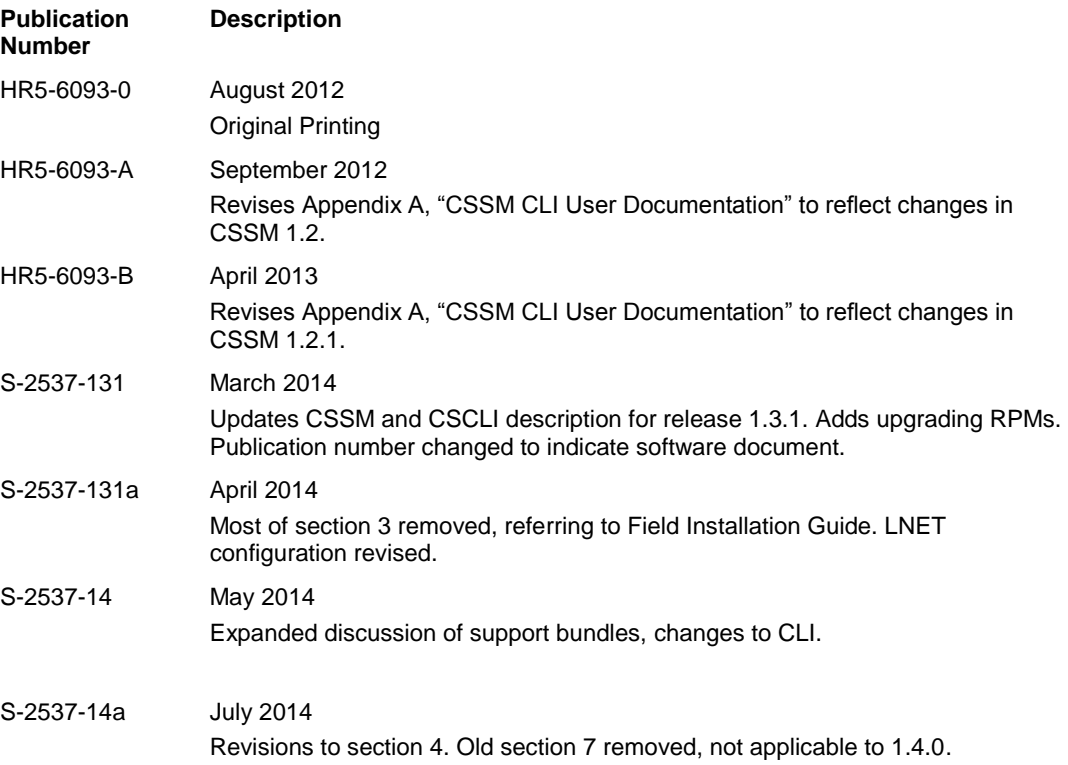

# **Contents**

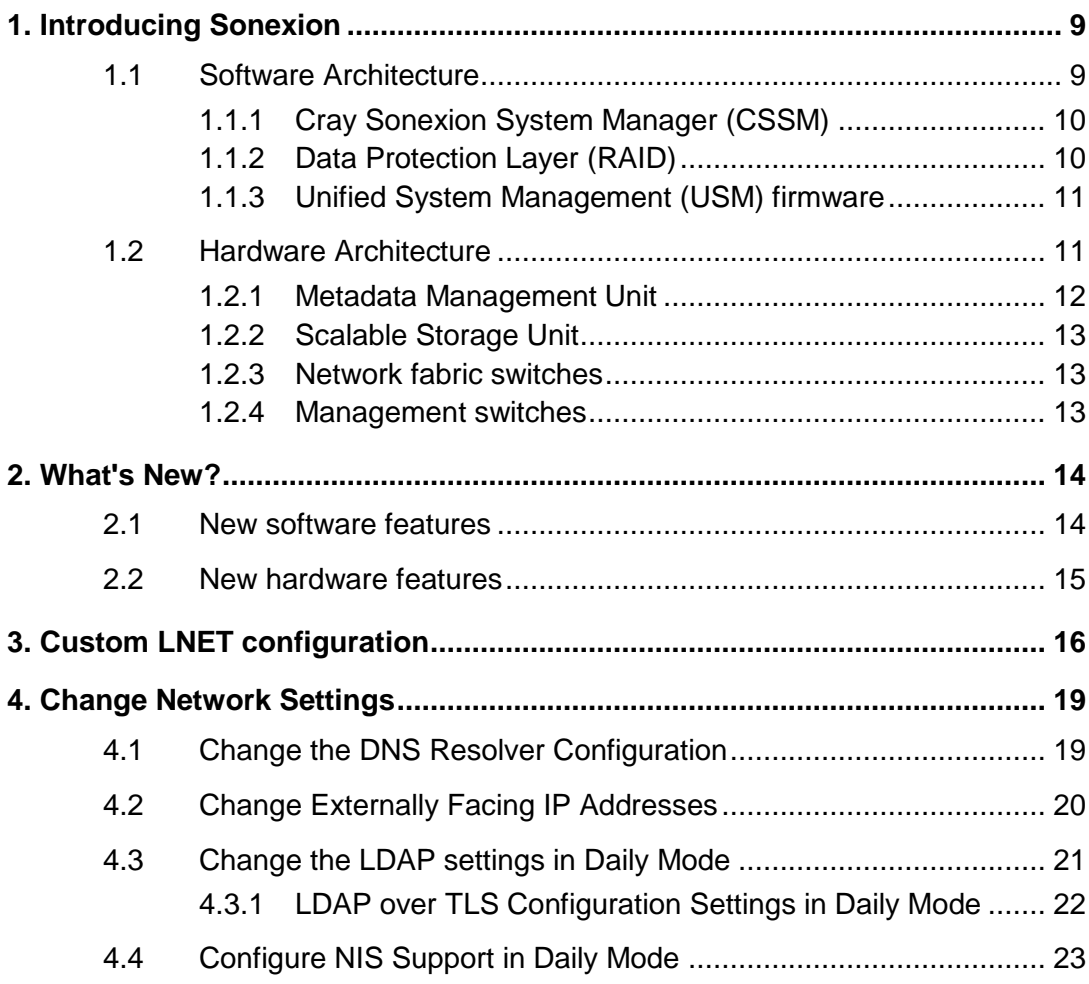

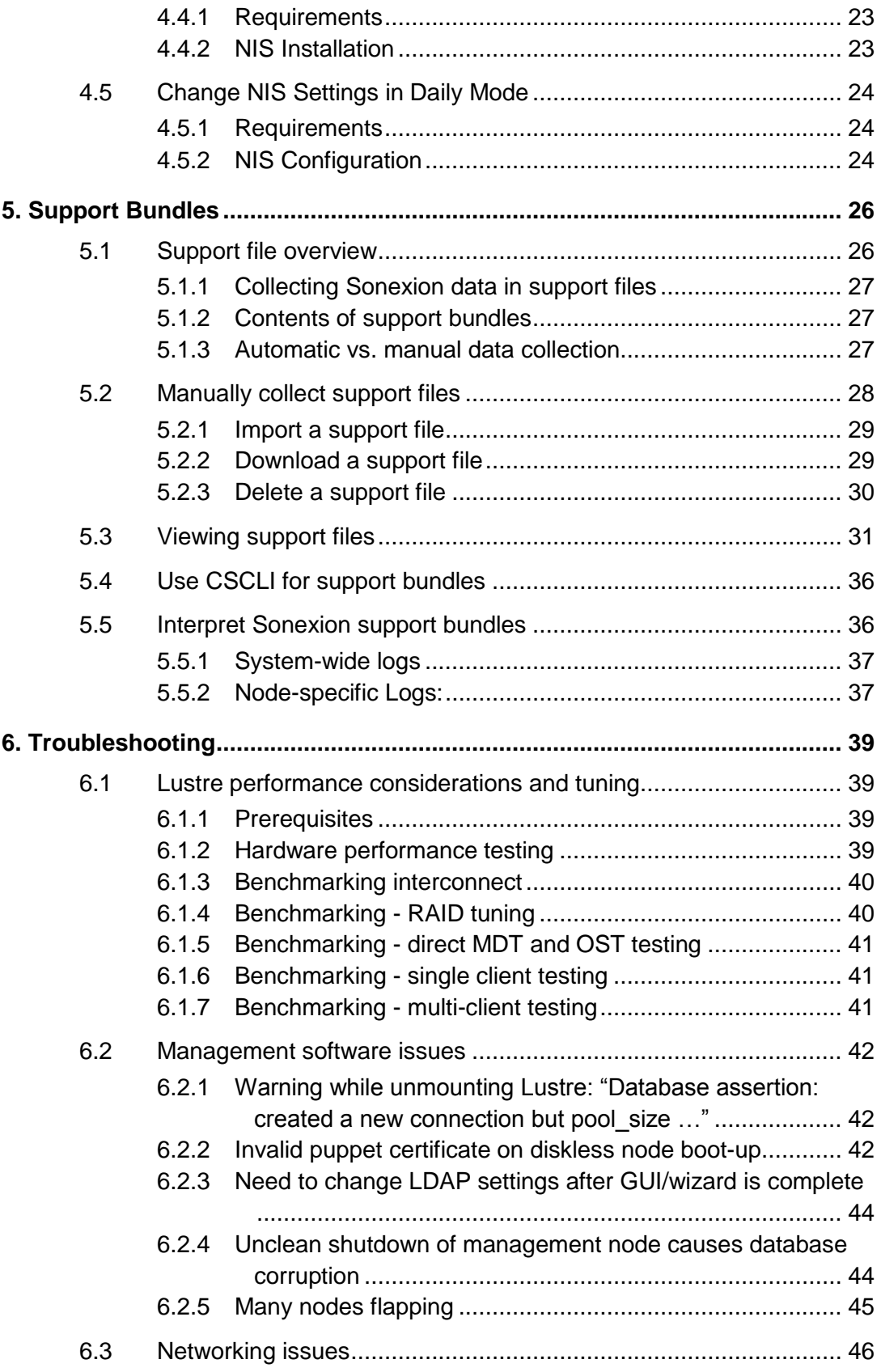

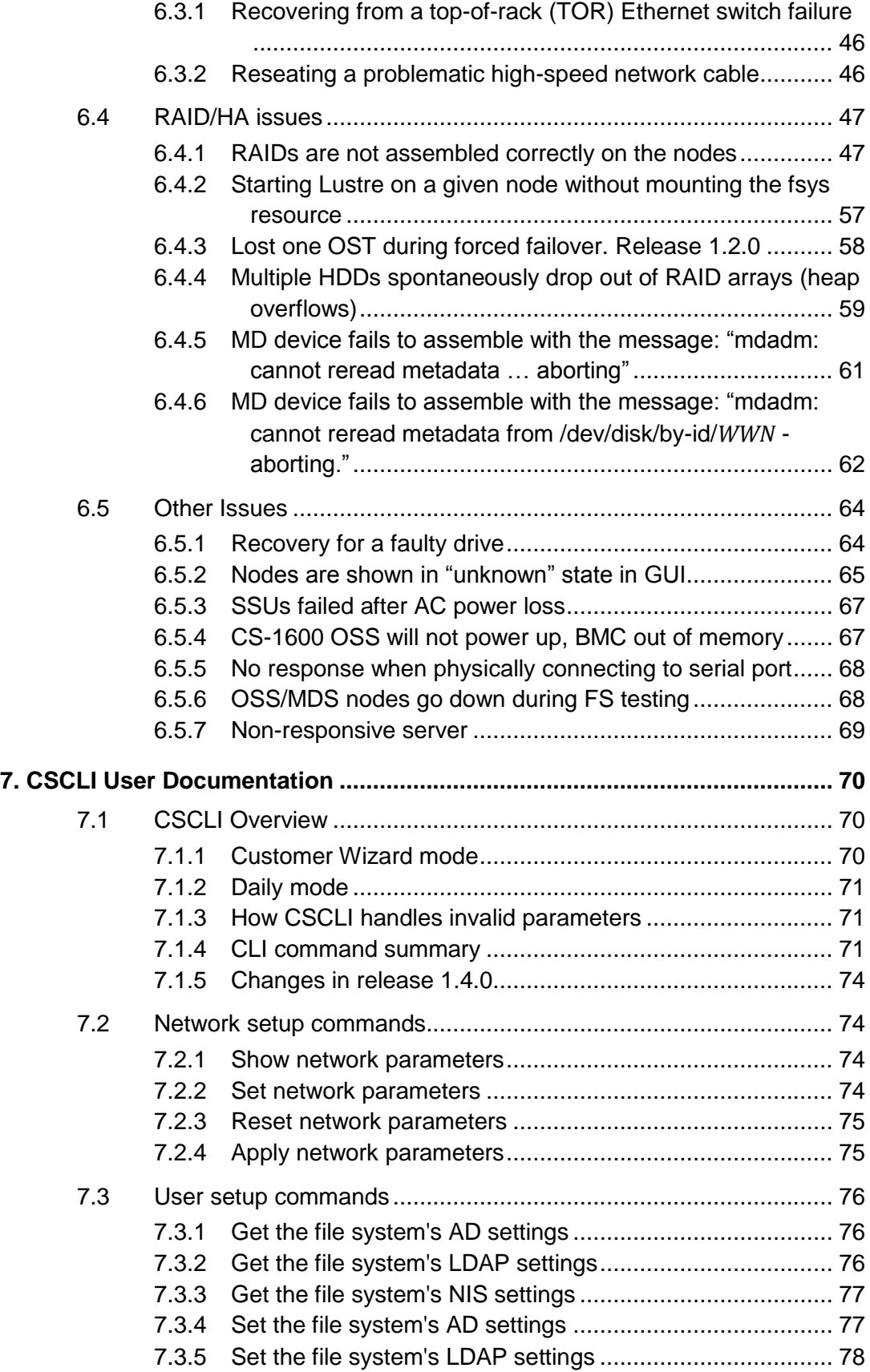

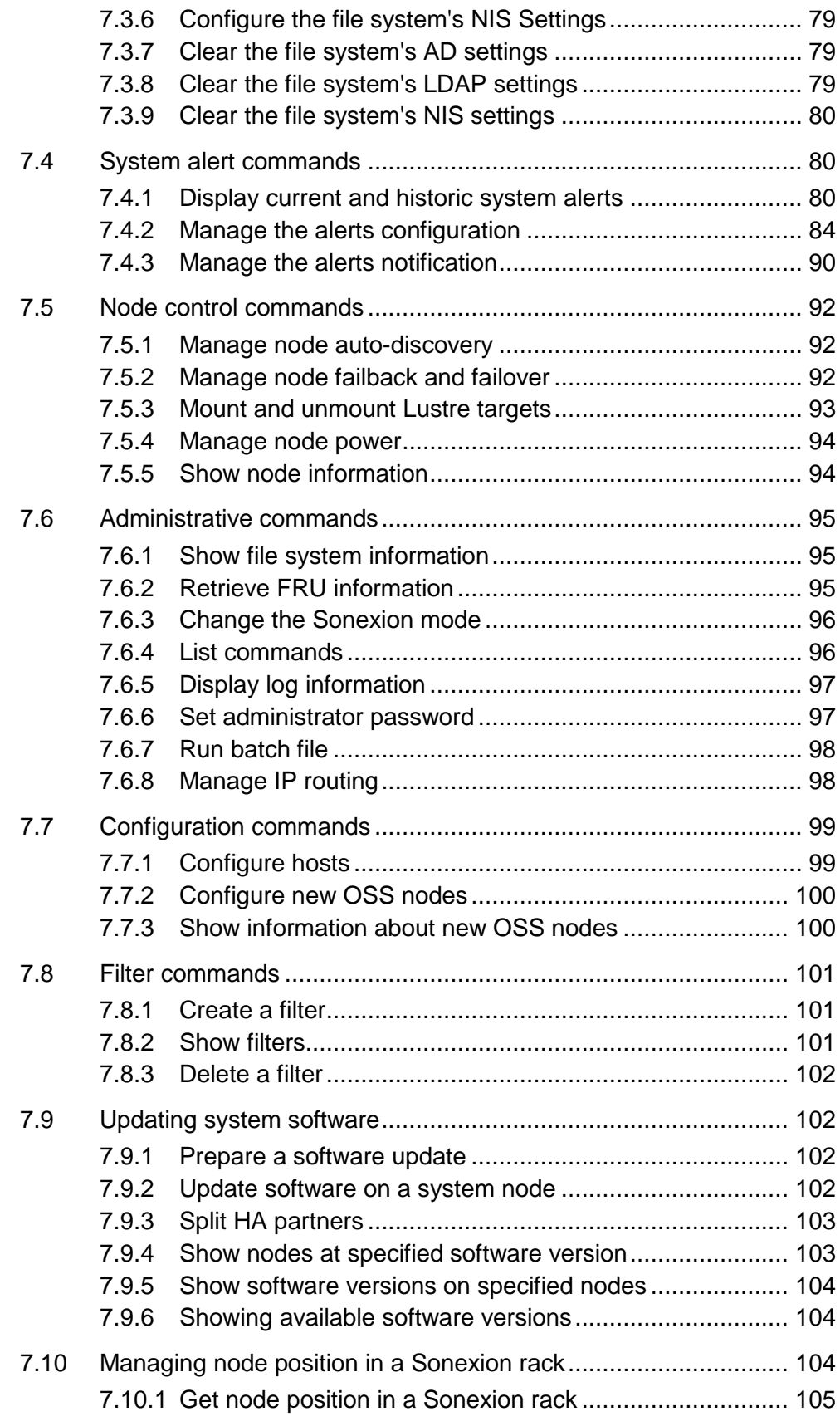

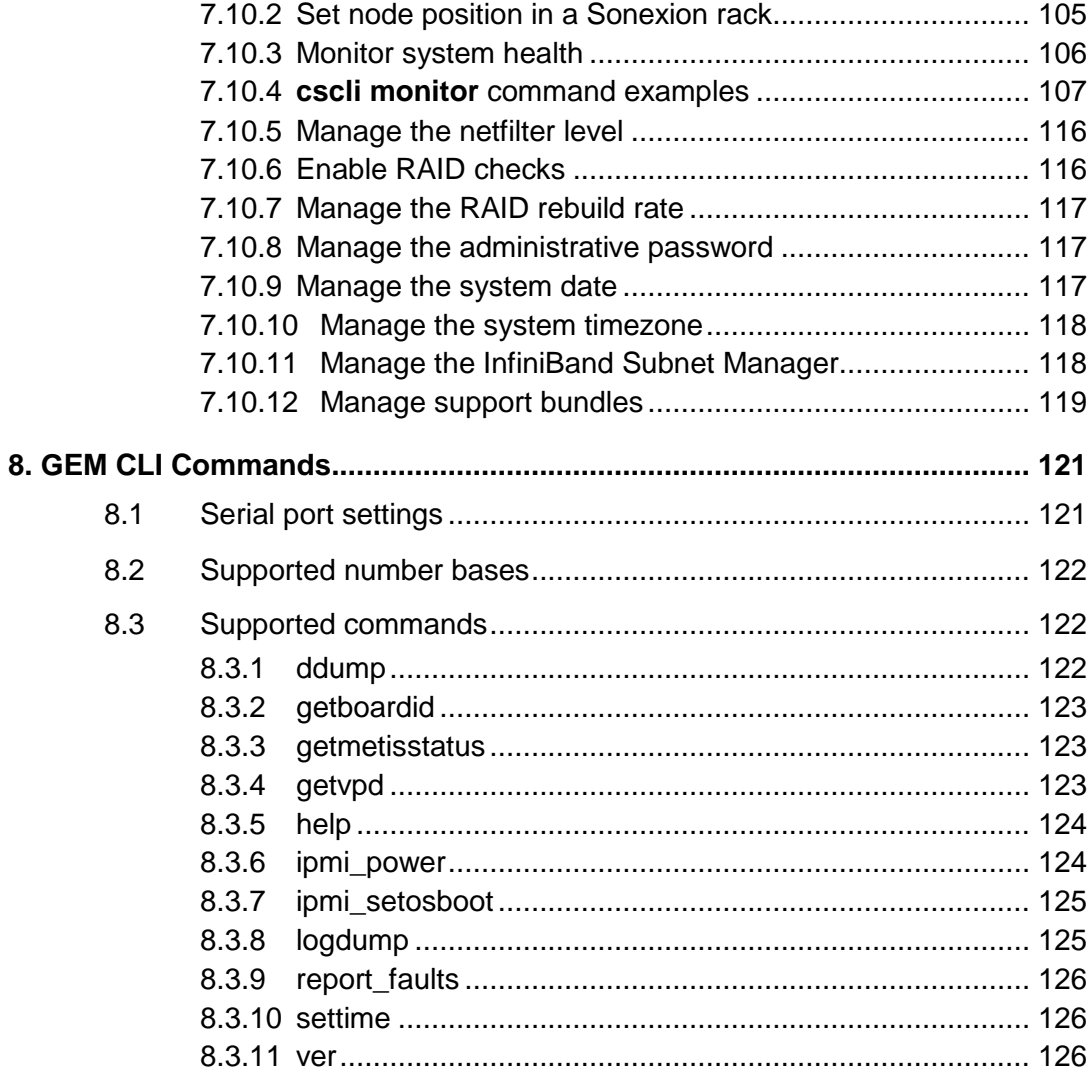

# **Tables**

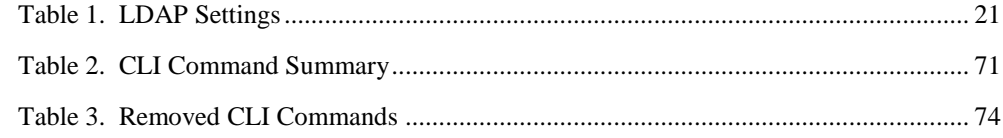

# 1. Introducing Sonexion

<span id="page-8-0"></span>This Administration Guide provides step-by-step instructions on how to set up, use, and troubleshoot the Cray Sonexion storage system.This manual is intended for Site Service Providers who maintain Cray Sonexion storage systems.

## <span id="page-8-1"></span>**1.1 Software Architecture**

Sonexion software architecture consists of an integrated, multi-layer software stack:

- **Cray Sonexion System Manager (CSSM)**
- **Lustre file system**
- Data protection layer (Redundant Array of Independent Disks, RAID)
- Unified System Management (USM)
- Linux OS

Sonexion runs Lustre 2.1.0 software in a standard Linux environment (Scientific Linux 6.2 operating system). The file system is fully integrated with CSSM, USM, and RAID layers in the stack.

#### Sonexion™ Administrator's Guide

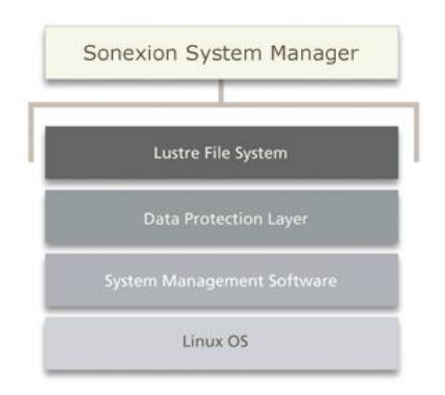

# <span id="page-9-0"></span>1.1.1 Cray Sonexion System Manager (CSSM)

Cray Sonexion System Manager (CSSM) provides a single-pane-of-glass view of the Sonexion solution infrastructure. It includes a browser-based GUI that simplifies cluster installation and configuration, and provides consolidated management and control of the entire storage cluster. CSSM also provides distributed component services to manage and monitor system hardware and software.

CSSM includes wizards to guide you through configuration and node provisioning. Once the cluster is running, you can use the GUI to manage the storage environment with these functions:

- **Start and stop file systems**
- Manage node failover
- **Monitor node status**
- Collect and browse performance data

The dashboard reports errors and warnings for the storage cluster and provides tools to aid in troubleshooting, including cluster-wide statistics, system snapshots, and Lustre syslog data.

To maximize availability, CSSM works with USM, the platform's integrated management software, to provide comprehensive system health monitoring, error logging, and fault diagnosis. Users are alerted to changing system conditions and degraded or failed components.

## <span id="page-9-1"></span>1.1.2 Data Protection Layer (RAID)

Sonexion uses Redundant Array of Independent Disks (RAID) to provide different data protection layers throughout the system. For new builds, the RAID subsystem has been changed to GridRAID technology. See ["New software features"](#page-13-1), page [14.](#page-13-1)

### <span id="page-10-0"></span>1.1.3 Unified System Management (USM) firmware

Extensive Sonexion system diagnostics are managed by USM management firmware, which runs on each OSS in the scaleable storage unit (SSU). USM monitors and controls the SSU's hardware infrastructure and overall system environmental conditions, providing a range of services including SES and high-availability (HA) capabilities for system hardware and software. USM offers these key features:

- Manages system health, providing random-access services (RAS) that cover all major components such as disks, fans, power-supply units (PSUs), Serial Attached SCSI (SAS) fabrics, PCI (Peripheral Component Interconnect) buses, memories, and CPUs, and provides alerts, logging, diagnostics, and recovery mechanisms
- Power control of hardware subsystems that can be used to individually power-cycle major subsystems and provide additional RAS capabilities – this includes drives, servers, and enclosures
- Fault-tolerant firmware upgrade management
- Monitoring of fans, thermals, power consumption, voltage levels, AC inputs, fieldreplaceable unit (FRU) presence, and health
- Efficient adaptive cooling keeps the SSU in optimal thermal condition, using as little energy as possible
- Extensive event capture and logging mechanisms to support file system failover capabilities and to allow for post-failure analysis of all major hardware components

# <span id="page-10-1"></span>**1.2 Hardware Architecture**

The Sonexion 1600 hardware architecture consists of a pre-configured, rack-level storage cluster that can be easily expanded using modular storage node building blocks. The principal hardware components include:

- Metadata Management Unit (MMU)
- Scalable Storage Unit (SSU)
- **Network Fabric Switches**
- **Management Switch**

The Sonexion solution is differentiated from other file system solutions by its innovative MMU and SSU architectures.

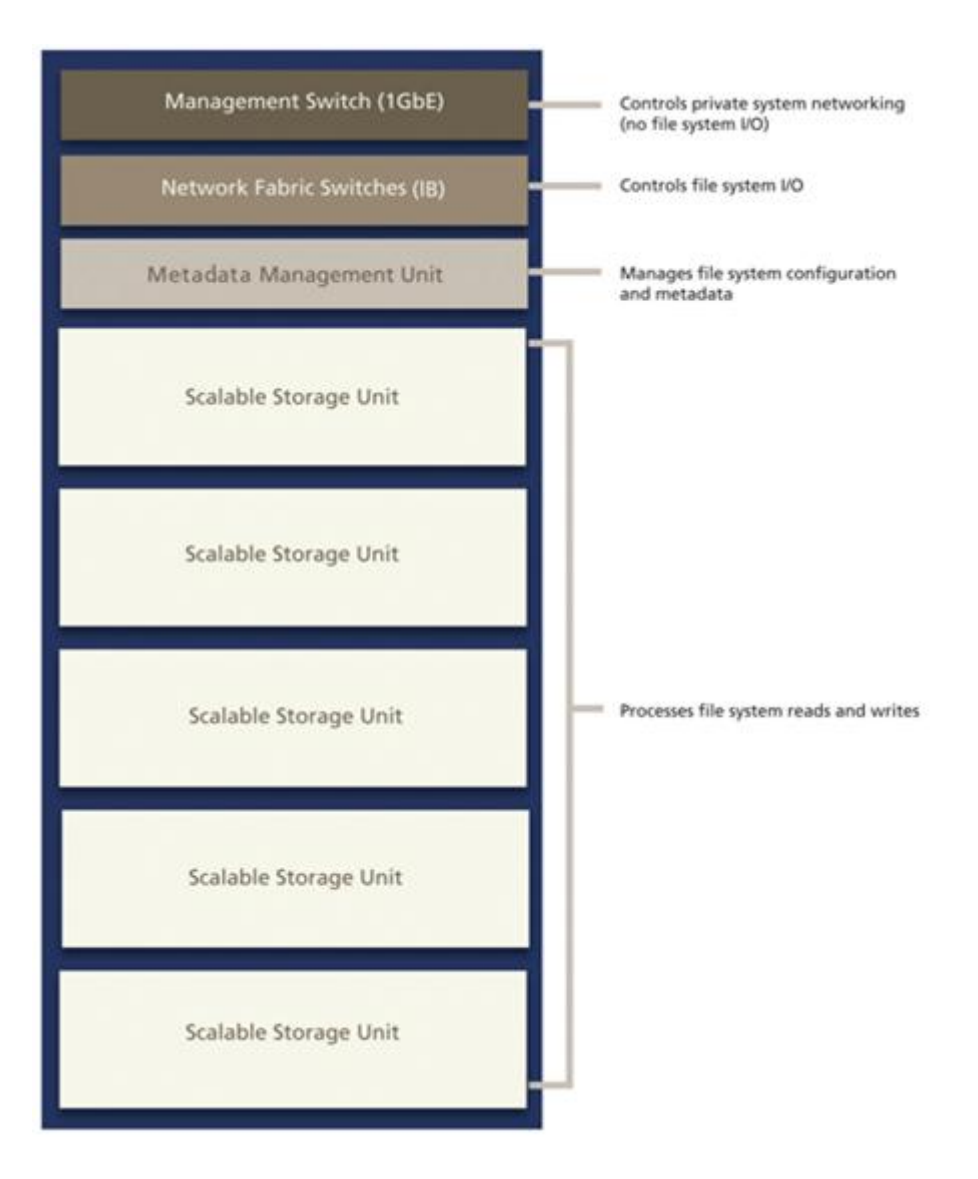

## <span id="page-11-0"></span>1.2.1 Metadata Management Unit

The Metadata Management Unit (MMU) is a quad-node server which contains the two management (MGMT) nodes, the MGS node, the MDS node, and one shelf of highavailability shared storage. The central point of management for the entire storage cluster, the MMU runs CSSM software, manages network request handling, and monitors every storage element within the cluster. Sonexion interface ports support InfiniBand fabric network interface technology connections and 1GbE management network connections.

The MMU is fully redundant and fault-tolerant. Each node is configured for active-passive failover, with an active instance of the server running on one system and a passive instance of the node running on the peer system. If an active node fails, for example, the MDS goes down, then the passive MDS node takes over the MDT operations of the failed MDS. The shared storage of the MMU supports a combination of Small Form Factor (SFF) SAS

HDD, protected using RAID 1, for management data, file system data, and journal acceleration.

Sonexion supports InfiniBand connections to the MGMT, MDS, and MGS nodes. Additionally, each server connects, via Ethernet, to dedicated private management networks supporting Intelligent Platform Management Interface (IPMI).

### <span id="page-12-0"></span>1.2.2 Scalable Storage Unit

The core building block is the Scalable Storage Unit (SSU). Each SSU is configured with identical hardware and software components, and hosts two OSS nodes. The SSU contains two OSSs, with RAID-protected, high availability shared storage, and interface ports to support InfiniBand data networks and 1GbE management network connections.

The OSSs are Storage Bridge Bay (SBB) compliant with SAS expanders that enable both modules to directly access all drives in the enclosure (a differentiator among fully faulttolerant systems). The OSSs connect through a common midplane, eliminating the need for extra external cables, and share a redundant, high-speed interconnect across the midplane for failover services.

The SSU is fully redundant and fault-tolerant, thus ensuring maximum data availability. Each OSS serves as a Lustre node, accessing the disk as shared OST storage and providing active-active failover. If one OSS fails, the active module manages the OSTs and the disk operations of the failed node. In non-failure mode, the I/O load is balanced between modules. The SSU's shared storage consists of high-capacity SAS disk drives, configured in a RAID 6 array to protect against double disk failures and drive failure during rebuilds.

#### <span id="page-12-1"></span>1.2.3 Network fabric switches

The Network Fabric switches (InfiniBand) manage I/O traffic and provide network redundancy throughout the Sonexion solution. To maximize network reliability, the OSSs in the SSU are connected to redundant network switches. If one switch fails, the second module in the SSU (connected to the active switch) manages the OSTs of the module connected to the failed switch.

To maintain continuous management connectivity within the solution, the network switches are fully redundant at every point and interconnected to provide local access from the MGMT, MDS, and MGS nodes to all storage nodes.

### <span id="page-12-2"></span>1.2.4 Management switches

The Management switches consists of a dedicated local network on dual 1GbE switches that is used for configuration management and health monitoring of all components in the Sonexion solution. The management network is private and not used for data I/O in the cluster. This network is also used for IPMI traffic to the SSU's OSSs, enabling them to be power-cycled by CSSM.

# 2. What's New?

<span id="page-13-0"></span>The following is a list of new features and improvements for this release of CSSM version 1.4.0.

# <span id="page-13-1"></span>**2.1 New software features**

#### **GridRAID**

GridRAID, the Sonexion implementation of Parity Declustered RAID (PDRAID), is a RAID organization that combines the logical structure of 8+2 RAID 6 data protection with the pseudorandom distribution of these RAID 6 parity groups, along with reserved spare space across a large number of physical storage devices.

This allows accelerated restoration of redundancy, referred to as "GridRAID reconstruct" (phase 1), and a modified "GridRAID rebalance" (phase 2) that restores data for a failed drive onto a physical replacement drive. A comparison:

- MDRAID (previous method): each OSS typically operates using 40 drives configured as four 8+2 RAID 6 arrays (4 OSTs per OSS and 8 OSTs total per SSU), plus 2 global hot spares for a total of 82 drives.
- GridRAID (new method): 82 drives are configured as two 41-drive GridRAID arrays with no dedicated hot spare drives. Two drives' worth of spare space is distributed across all 41 drives in the array.

#### **New and improved monitoring dashboard**

The new Dashboard replaces the dashboard functionality from previous releases and provides a high level view into the entire storage cluster providing top level knowledge into the overall behavior and health of the system. The dashboard displays the

following widgets that report high-level system health and issues with individual nodes to aid in troubleshooting and resolving problems quickly:

- Node Status
- File System Throughput
- Inventory
- Top System Statistics
- **SSU+n systems containing one SSU enclosure and up to three ESU enclosures**
	- The SSU+n feature, where the maximum value for  $n=3$ , whereby up to 3 Expansuion Storage Units (ESUs) can be added to each SSU, for this release provides additional capacity at reduced cost.
	- This feature is available only for newly installed systems. The ability to add ESUs to existing systems will be available in a future release.
- **GUI guest account**

A built-in guest account for read-only access to CSSM is available in this release.

**NIS GUI support**

Added GUI support for configuring NIS as an option for Lustre users.

- **USM 2.16 firmware update**
- **Lustre features**
	- 4MB IO Support for larger than 1MB sequential I/O RPCs. This requires a Lustre 2.4 Client.
	- Extended Attribute Cache for Lustre (XATTR Cache) The patch implements an extended attribute cache for a Lustre client. It is organized as a write-through cache: reads are performed from cache, updates are sent synchronously to the MDS. An additional inode bit is added to protect the cache.

# <span id="page-14-0"></span>**2.2 New hardware features**

- The SSU+n configuration where the maximum value of n is 3, refers to an SSU with 3 ESUs attached. The SSU+n configuration consists of the following:
- One Scalable Storage Unit (SSU) and up to three ESU (Expansion Storage Unit)
- Maximum of 32 OSTs configured on the SSU for MDRAID at 8 OSTs per enclosure (8 OSTs x 4 enclosures = 32 OST's managed by the SSU)
- Maximum of 8 OSTs configured on the SSU for GridRAID at 2 OSTs per enclosure (2 OSTs x 4 enclosures =8 OST's managed by the SSU)
- Each SSU and its companion ESU must be located vertically adjacent in the same rack

# <span id="page-15-0"></span>3. Custom LNET configuration

Use the procedure in this chapter to configure a custom LNET configuration on the Sonexion system while in "daily mode" (see section [7.1.2,](#page-70-0) page [71\)](#page-70-0).

For a new system, first follow the setup procedures described in Cray publication HR5-6124, *Sonexion Field Installation Guide*. Then execute the following installation.

- 1. Log in to the primary management mode.
- 2. Change to root:
	- \$ **sudo su -**
- 3. Stop the Lustre file system by running the command:

```
# cscli unmount -f file_system_name
```
- 4. For version 1.2:
	- a. Log in to the MGS node via SSH.
	- b. If you do not know the MGS group, run this command:

```
crm_mon -1 –r
```
The group with **md65** in its name is the MGS group.

c. Stop the MGS service, by entering:

# **stop\_xyraid** *mgs\_group*

d. Log out of the MGS node and back into primary MGMT server node.

- 5. To change the **o2ib** index, use the following steps:
	- a. Start the MySQL client and connect to the **t0db** database, by entering:

# **mysql t0db**

b. Display the **mgsNID**, **nidFormat**, and **nidIndex** entries by entering:

mysql> **select \* from property where name in ('nidFormat', 'mgsNID', 'nidIndex');**

Following is a sample output for versions 1.3.1 and 1.4.0:

```
mysql> select * from property where name in ('nidFormat', 'mgsNID', 
   'nidIndex');
+-----+--------------------+-----------+---------------------+-----------+
| id | context | name | value | attr type |
+-----+--------------------+-----------+---------------------+-----------+
| 22 | snx11033n:beConfig | nidFormat | l%s@o2ib%d | str |
| 106 | snx11033n:beConfig | nidIndex | 3 | int |
| 109 | snx11033n:beConfig | mgsNID | lsnx11033n002@o2ib3 | str |
+-----+--------------------+-----------+---------------------+-----------+
```
3 rows in set (0.00 sec)

c. Set the **o2ib** index by modifying the **nidIndex** entry by specifying:

mysql> **update property set value=***desired\_odib\_index* **where name='nidIndex';**

Sample:

mysql> **update property set value=2 where name='nidIndex';** Query OK, 1 row affected (0.02 sec) Rows matched: 1 Changed: 1 Warnings: 0

d. Set the **mgsNID** entry to match the **o2ib** index by entering:

**update property set value=**'*original\_value*@o2ib*desired\_o2ib\_index*' **where name='mgsNID';**

Sample output:

mysql> **update property set value='lsnx11033n002@o2ib2' where name='mgsNID';** Query OK, 1 row affected (0.04 sec) Rows matched: 1 Changed: 1 Warnings: 0

e. Verify the changes by repeating step 5b.

Sample output:

```
mysql> select * from property where name in ('nidFormat', 'mgsNID',
```

```
'nidIndex');
```

```
+-----+--------------------+-----------+---------------------+-----------+
| id | context | name | value | attr_type |
+-----+--------------------+-----------+---------------------+-----------+
| 22 | snx11033n:beConfig | nidFormat | l%s@o2ib%d | str |
| 106 | snx11033n:beConfig | nidIndex | 2 | int |
| 109 | snx11033n:beConfig | mgsNID | lsnx11033n002@o2ib2 | str |
+-----+--------------------+-----------+---------------------+-----------+
```
3 rows in set (0.00 sec)

f. Close the MySQL session by specifying:

mysql> **quit**

g. Run puppet:

**/opt/xyratex/bin/beUpdatePuppet -sa**

6. Run the script on the primary management node and wait for it to finish.

# **/opt/xyratex/bin/beSystemNetConfig.sh -c** *file\_location***/lnet.conf -r** *file\_location*/routes**.conf -i** *file\_location***/ip2nets.conf** *clustername*

- 7. Verify that the customized LNET configuration has been applied.
	- a. List the node NIDs by entering:

# **pdsh -g lustre lctl list\_nids | sort**

b. List the nodes and targets, by entering:

# **cscli fs\_info**

8. For version 1.2 **only**, run:

# **pdsh -g lustre mdraid-deactivate** # **pdsh -g lustre manage\_all\_xyraid**

9. Start the Lustre file system by entering:

# **cscli mount -f** *file\_system\_name*

Wait for the targets to mount on all system nodes.

This completes the procedure.

# <span id="page-18-0"></span>4. Change Network Settings

This chapter contains procedures for changing several different network settings on Sonexion. The following topics are included:

- Changing the DNS resolver configuration
- Changing the externally facing IP addresses
- Changing the LDAP settings in Daily Mode
- Configuring NIS Support in Daily Mode
- Changing NIS Settings in Daily Mode

### <span id="page-18-1"></span>**4.1 Change the DNS Resolver Configuration**

This procedure is used to change the DNS resolver, the system service which translates URLs into IP addresses.

1. SSH into the primary MGMT node. Run:

\$ **ssh -l admin** *primary\_MGMT\_node*

2. Sudo to root:

[MGMT0]\$ **sudo su -**

3. Update the DNS settings in the **t0db** database.Run:

```
[MGMT0]# mysql t0db -e "replace into 
  property(context,name,value,attr_type) values (\"$(nodeattr -VU 
   cluster):beSystemNetConfig\",\"nameServers\",\"xx.xx.xx.xx
  yy.yy.yy.yy\",\"str\")"
```
Where  $xx$ .*xx*.*xx*.*xx* and  $yy$ .*yy*.*yy*.*yy* are the IP addresses of the primary and secondary DNS servers respectively.

4. Propagate the settings. Run:

[MGMT0]# **/opt/xyratex/bin/beUpdatePuppet -s -g mgmt**

# <span id="page-19-0"></span>**4.2 Change Externally Facing IP Addresses**

Some customers may wish to change one or both of the externally facing IP addresses of a Sonexion system after it has been installed. Each MGMT node binds an Ethernet interface to one of these externally facing IP addresses. On release 1.4.0 and later, that interface is **eth1**, which is used in the following examples.

To change this configuration, follow the steps given below:

- 1. Log in to the secondary MGMT node
- 2. SSH to the primary MGMT node by entering:

```
$ ssh -l admin primary_MGMT_node
```
<span id="page-19-1"></span>3. Sudo to root:

```
[admin@n000]$ sudo su -
```
4. Edit the Ethernet configuration file. Run:

```
[admin@n000]$ vi /etc/sysconfig/network-scripts/ifcfg-eth1
```
If the system was initially configured to use dynamic (DHCP) IP addresses, the file will look like this:

DEVICE=eth1 BOOTPROTO=dhcp ONBOOT=yes

If it was configured to use static IP addresses, it will look like this:

```
DEVICE=eth1
BOOTPROTO=static
IPADDR=xx.xx.xx.xx
NETMASK=255.255.x.x
GATEWAY=xx.xx.xx.xx
ONBOOT=yes
```
(where *xx*.*xx*.*xx*.*xx* is valid IP address). Change this file as desired.

<span id="page-19-2"></span>5. Toggle the Ethernet interface. Run:

[root@n000]# **ifdown eth1; ifup eth1**

- 6. Exit out of the SSH session for primary MGMT node
- 7. Log in to the primary MGMT node and SSH into the secondary MGMT node.
- 8. Repeat steps [3](#page-19-1)[-5](#page-19-2) to configure the externally facing IP address on the secondary MGMT node.

# <span id="page-20-1"></span><span id="page-20-0"></span>**4.3 Change the LDAP settings in Daily Mode**

LDAP settings are stored in the t0db database table ldap\_setup. The following columns are present in this table and are used to configure LDAP on Sonexion nodes:

| <b>Setting</b> | Use                                                      |
|----------------|----------------------------------------------------------|
| server name    | The LDAP server                                          |
| port           | The port that the LDAP server listens on (typically 389) |
| base dn        | The base DN to search                                    |
| user_dns       | Search patch for user information                        |
| group_dns      | Search path for group information                        |
| bind dn        | DN to bind to the LDAP directory                         |
| password       | Password to use with bind dn                             |

**Table 1. LDAP Settings**

To change the LDAP settings of a running cluster, it is necessary to change the corresponding field with the update MySQL command and then run beUpdatePuppet -sa. The following example shows how to change the base DN to search.

1. SSH into the primary MGMT node. Run:

```
$ ssh -l admin primary_MGMT_node
```
2. Sudo to root:

[MGMT0]\$ **sudo su -**

- <span id="page-20-2"></span>3. Print the existing configuration as follows:
	- a. Enter:

[MGMT0]# **cat /etc/nslcd.conf**

Sample output:

```
[root@snx11000n000 ~]# cat /etc/nslcd.conf
#
# LDAP Trinity
#
# Auto generated by puppet
# Do not change it manually
#
timelimit 120
bind_timelimit 120
idle_timelimit 3600
# Workaround for names <3 char length. see TRT-1832
validnames /^[a-z0-9._@$][a-z0-9._@$ \~-]*[a-z0-9._@$~-]$/i
#pam_password md5
#bind_policy soft
```
#ldap\_version 3 uri ldap://172.30.12.19:389/ base dc=datacenter,dc=cray,dc=com base passwd ou=People,dc=datacenter,dc=cray,dc=com

b. Enter:

[MGMT0]# **mysql t0db -e "select \* from ldap\_setup;"**

#### Sample output:

```
[root@snx11000n000 ~]# mysql t0db -e "select * from ldap_setup;"
```
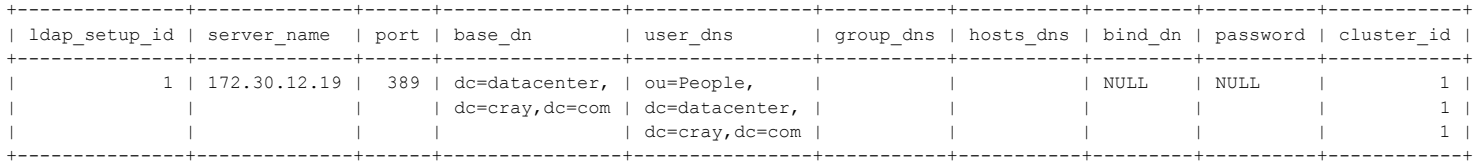

4. Change the base DN:

```
[MGMT0]# mysql t0db \
```
**-e "update ldap\_setup set base\_dn='dc**=*new\_ldap*,dc=*example***,dc=***com'***"**

where *new\_ldap* is the new LDAP server.

5. Update puppet:

[MGMT0]# **/opt/xyratex/bin/beUpdatePuppet -sa**

6. Repeat step [3](#page-20-2) and check for the new value(s).

### <span id="page-21-0"></span>4.3.1 LDAP over TLS Configuration Settings in Daily Mode

Set up an LDAP/TLS server. Perform the following to get LDAP over TLS working on release 1.3.1:

- 1. In the file /etc/puppet/modules/ldap/templates/ldap.conf.erb:
	- a. Add the line:

**tls\_cacert /etc/openldap/cacerts/ca.crt**

or whatever file has your CA certificate.

b. Change the line

```
uri ldap://<%= system['serverName'] %>:<%= system['serverPort'] %>/
```
to

```
uri ldaps://<%= system['serverName'] %>:<%= system['serverPort'] %>/
```
- 2. In the file /etc/puppet/modules/ldap/templates/nslcd.conf.erb:
	- a. Add the line:

tls cacertfile /etc/openldap/cacerts/ca.crt

or whatever file has your CA certificate.

b. Change the line:

```
uri ldap://<%= system['serverName'] %>:<%= system['serverPort'] %>/
to
```

```
uri ldaps://<%= system['serverName'] %>:<%= system['serverPort'] %>/
```
3. Put the CA certificate file in the appropriate  $s =$  system['serverName']  $\frac{1}{2}$ directory in the image on **n001**.:

```
/mnt/nfsdata/images/1.3.1-18/appliance.x86_64/etc/openldap/cacerts/
```
# <span id="page-22-0"></span>**4.4 Configure NIS Support in Daily Mode**

This section provides instructions for configuring the Network Information Services (NIS) client for Sonexion. This procedure applies to releases in 1.3.1 and 1.4.0. Sonexion 1.3.1 supports LDAP and NIS but was only intended to support configuration of NIS during the Customer Wizard phase of the installation.

#### <span id="page-22-1"></span>4.4.1 Requirements

NIS must not have been previously been configured during Customer Wizard mode, otherwise see section [4.5,](#page-23-0) "Change [NIS Settings in Daily Mode"](#page-23-0), page [24.](#page-23-0)

You will need to know the NIS Domain name, and the IP address of NIS servers reachable (pingable) from the Management Nodes.

#### <span id="page-22-2"></span>4.4.2 NIS Installation

1. Enable support for NIS:

[root@n000]# **mysql t0db -e 'update filesystem set lustre\_upcall="nis"'**

2. Configure in IP address(es) of NIS servers.

```
[root@n000]# mysql t0db -e 'insert into property (context, name, value, attr_type) 
   values ("lustre:upcall", "nis_server", "xx.xx.xx.xx","str")'
```
If you wish specify more than one IP address, ensure that they are separated by a single space.

- 3. Configure the name of the NIS domain:
- [root@n000]# **mysql t0db -e 'insert into property (context, name, value, attr\_type) values ("lustre:upcall","nis\_domain","***xxxxxxxxxx***", "str")**

Where *xxxxxxxxx* is the value of nisdomainname on the relevant server.

4. The above changes must be followed by:

[root@n000]# **beUpdatePuppet –sa**

5. Once this has been done, check that /etc/puppet/data/CSSM/nis.yaml has been updated on primary and secondary management nodes and contains the following lines (example):

```
[root@n000]# pdsh -a cat /etc/puppet/data/CSSM/nis.yaml 2>/dev/null | dshbak -c
                    ----------------
                    MGMT[00-01]
                    ----------------
                    lustre nis:
                    nis_domain: xxxxxxxxxx
                    nis_server: [xx.xx.xx.xx]
             6. Check /etc/yp.conf on MMU nodes contain the same information (example):
                    [root@n000]# pdsh -a cat /etc/yp.conf 2>/dev/null | dshbak -c
                    ----------------
                    MGMT[00-03]
                    ----------------
                    #
                    #
                    # CSSM Lustre NIS
                    #
                    #
```
#

domain XXXXXXXXXX server XX.XX.XX.XX

- 7. Check whether ypbind is running on all MMU nodes
- 8. Final checks to be run on all MMU nodes:

# Auto generated by puppet # Do not change it manually

[root@n000]# **service ypbind status** [root@n000]# **ypwhich** [root@n000]# **ypwhich -m**

## <span id="page-23-0"></span>**4.5 Change NIS Settings in Daily Mode**

This section provides instructions to change the NIS settings in daily mode, assuming that NIS has already been configured. This procedure applies to releases 1.3.1 and 1.4.0.

## <span id="page-23-1"></span>4.5.1 Requirements

NIS has previously been configured, ether during customer Wizard or following instructions above in section [4.4,](#page-22-0) "Configure [NIS Support in Daily Mode"](#page-22-0), page [23.](#page-22-0)

### <span id="page-23-2"></span>4.5.2 NIS Configuration

1. SSH into the primary MGMT node. Run:

\$ **ssh -l admin** *primary\_MGMT\_node*

2. Sudo to root:

```
[admin@n000]$ sudo su -
```
3. Print the existing configuration.

```
[root@n000]# service ypbind status
[root@n000]# ypwhich
[root@n000]# ypwhich -m
[root@n000]# cat /etc/yp.conf
[root@n000]# mysql t0db -e 'select * from property where name = 
   "nis_domain" or name = "nis_server"'
```
#### Sample Output:

```
[root@snx11000n000 ~]# pdsh -g mgmt,mds ypwhich | dshbak -c
----------------
snx11000n[000-003]
----------------
172.30.74.10
[root@snx11000n000 ~]# pdsh -g mgmt,mds ypwhich -m | dshbak -c
----------------
snx11000n[000-003]
----------------
auto sw linux cf ra.us.cray.com
auto_sw_linux_sea ra.us.cray.com
auto users ra.us.cray.com
auto master linux mh ra.us.cray.com
auto_master_linux_cf ra.us.cray.com
…
```
4. Change to IP address of the NIS Server:

```
[root@n000]# myql t0db -e 'update property set value = "xx.xx.xx.xx
  yy.yy.yy.yy" where name = "nis_server"'
```
You can specify more one or more IP addresses for NIS master and its reachable NIS slaves.

5. Change the NIS domain name of the NIS server:

```
[root@n000]# myql t0db -e 'update property set value = "xxxxxxxxxx" 
   where name = "nis_domain"'
```
6. The above changes must be followed by:

[root@n000]# **beUpdatePuppet -sa**

7. Verify the new NIS server settings by repeating step 3.

# 5. Support Bundles

<span id="page-25-0"></span>This section discusses the creation and use of *support bundles*, which are collections of event logs from field systems. Support bundles are used to debug many Sonexion problems and are collected by Cray personnel. Sonexion provides a mechanism for collecting support bundles, which may be initiated manually or triggered automatically by certain events (for example, Lustre bugs and failover events). These support bundles should be provided to Cray personnel in the course of requesting technical support.

When you encounter a problem, refer to the following topics to assist with resolving the issue. Use the following tabs in the CSSM GUI:

- The **Health** tab displays details of the host or service alerts and notifications to determine the issues.
- The **Log Browser** tab is used to review the log files for help identifying and diagnosing the issues.
- The **Support** tab shows diagnostic information from the storage cluster, including logs and configuration settings.

## <span id="page-25-1"></span>**5.1 Support file overview**

The CSSM **Support** tab provides support functionality that lets you collect diagnostic information, including logs and configuration settings, on an automatic or manual basis. When a Lustre error occurs, the system automatically collects diagnostic information. Alternately, Sonexion users can manually collect a diagnostic payload and browse the contents.

The three principal resources for debugging an issue are support bundles, system logs, and GEM logs.

This section describes the data collection process and contains procedures to work with the diagnostic information.

### <span id="page-26-0"></span>5.1.1 Collecting Sonexion data in support files

When a Lustre error or a system event (such as failover) occurs, Sonexion automatically triggers a process to collect a system data and diagnostics, and bundle them in support files. The process waits two minutes before collecting the data to ensure that all consequences of the events and errors are logged. Only one collection process is active at a time.

Multiple errors do not trigger collecting of additional data if the current process is still running or within a two-hour window after the current process was triggered. For example, if a Lustre error occurs at 8:00, triggering data to be collected in support file bundle and the same error occurs one hour later at 9:00, Sonexion will not start a second data collection process related to the later error.

### <span id="page-26-1"></span>5.1.2 Contents of support bundles

Data related to system errors is collected in files, which are packaged together into support bundles. A support bundle is a standard UNIX-compressed file (**tar-gzip**), with files that include:

- System logs for all nodes for the 45-minute period before the error occurred
- List of all cluster nodes and information for each node:
	- Software version
	- Linux kernel and patches
	- Sonexion RPMs
	- OSTs mounted on the node
	- Power states
	- Resource states
	- Relevant processes
	- Sysrq data
- Current Apache/WSGI logs from the MGS/MDS
- Application state data (MySQL database dump)
- Diagnostic and performance test logs

#### <span id="page-26-2"></span>5.1.3 Automatic vs. manual data collection

When an error occurs, data collection and the bundling of support files is triggered automatically, and Sonexion users cannot terminate or cancel the operation. Alternately, a user can manually start data collection and create a support bundle. Unlike the automatic process, a manual data collection operation can be canceled.

You may also manually start a support bundle collections or import a support bundle, during which time the operator is prompted to select the nodes (defaults to "all") and a window of time (the default is 45 minutes) for logs. After a confirmation dialog appears and is acknowledged, the process begins immediately, there is no 2 minute wait.

# <span id="page-27-0"></span>**5.2 Manually collect support files**

The Sonexion user can manually start system data collection and create support files. Unlike the automatic process, the manual data collection operation can be canceled.

To manually collect Sonexion support files:

1. In CSSM, click the **Support** tab.

The **Support Files** screen displays.

2. Click the **Collect support file** button.

The Collect support file dialog window opens and lists all nodes in the cluster.

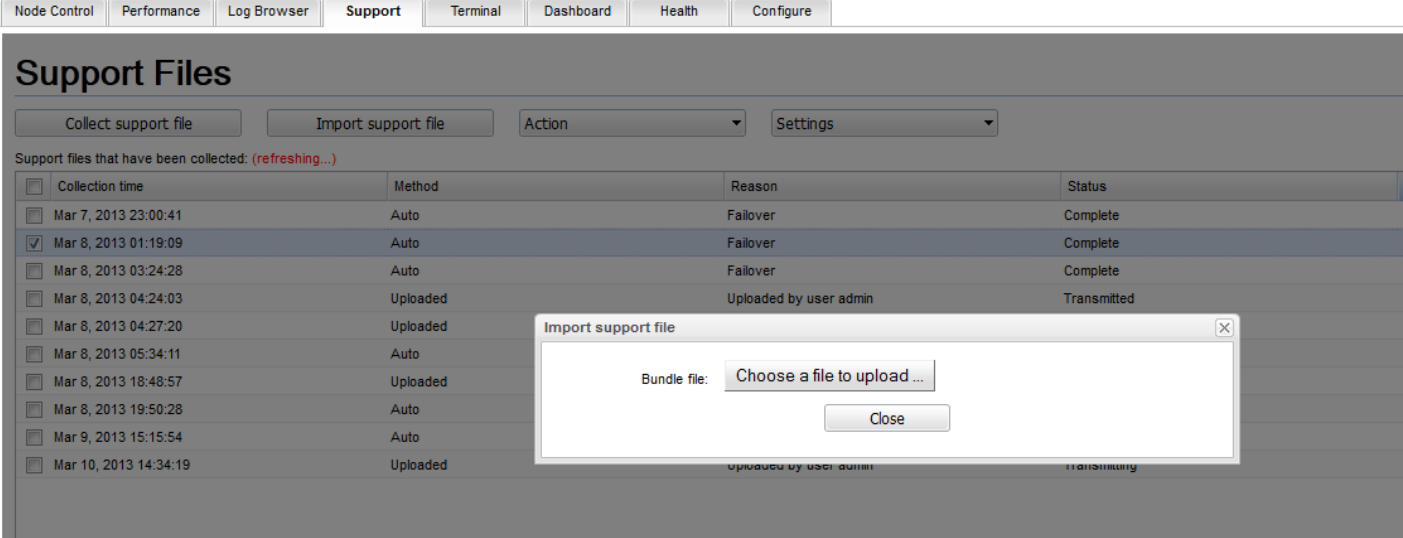

- 3. Specify the data collection parameters for the support file.
	- a. Select the **time period** to look back for syslog data to be collected. The default is 45 minutes.
	- b. Select the **nodes** for which data will be collected (the check box next to Hostname will select all nodes).
	- c. Click the **Collect** button.

The data collection process starts using the specified parameters. While collecting data, it displays in the status field "Still collecting, *xx*% complete". When it is complete, it states "Done". To terminate the operation at any point, click **Cancel**.

When the operation is complete and the support file is created, which is a zip file containing hundreds of different log files.

### <span id="page-28-0"></span>5.2.1 Import a support file

Use the Import feature to upload a single support file bundle into CSSM to view its contents.

To import a support file:

1. In CSSM, click the **Support** tab.

The **Support Files** screen displays.

2. Click the **Import** support file button.

The **Import support file** dialog window opens.

- 3. Select a support file to upload.
	- a. Click the **Choose a file to upload**... button.

A list of available support files displays.

b. Select the support file.

The selected file opens and can be viewed.

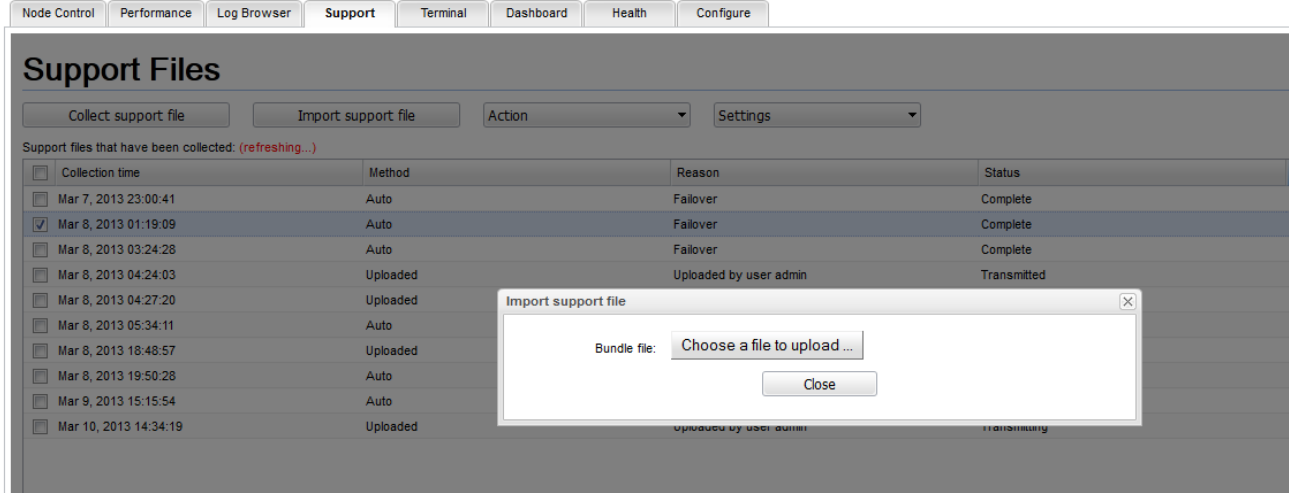

### 5.2.2 Download a support file

<span id="page-28-1"></span>Use the download a copy feature to save a local copy of the selected support file.

To download a support file:

1. In CSSM, click the **Support** tab.

The **Support Files** screen displays.

- 2. Select a support file to view.
	- a. In the row containing the support file you want to view (in the **User actions** column) click the **Actions** button.
	- b. Select **Download a copy**.
	- c. Specify where to save the file on your system, or you may choose to open and view the file directly.

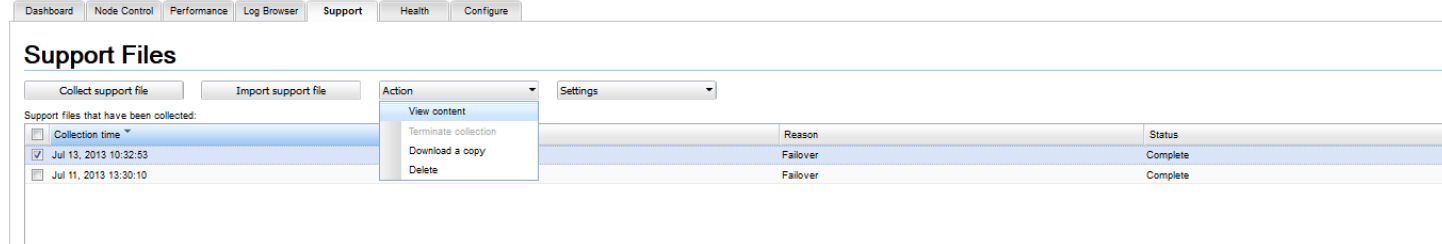

## 5.2.3 Delete a support file

<span id="page-29-0"></span>Use the delete file feature to delete a selected support file.

To delete a support file:

1. In CSSM, click the **Support** tab.

The Support Files screen displays.

- 2. Click to select a support file.
	- a. In the row containing the support file you want to delete (in the **User actions** column) click the **Actions** button.
	- b. Select **Delete**.

A dialog window appears prompting to confirm the deletion. Click the **Yes** button to delete the file.

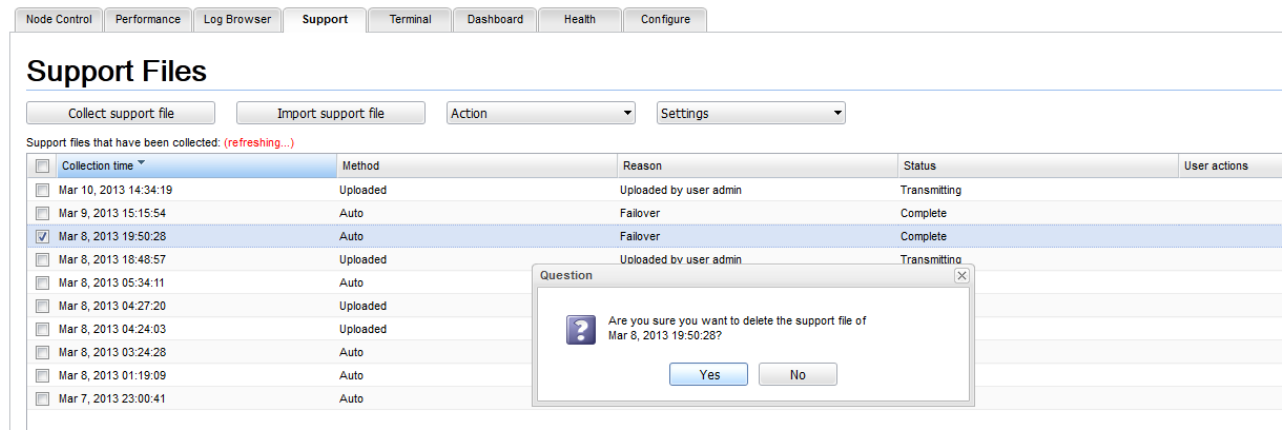

# <span id="page-30-0"></span>**5.3 Viewing support files**

When a support file exists, either automatically or from using methods described in the preceding subsections, you can view the contents on the **Support** tab. Click the **Actions** pull-down menu and select the **View content** option.

Fields on the contents screen are described below.

- **System Logs** (default tab) Lists all the system logs for the cluster when the support file was created.
- **Node Information** Lists information for all nodes in the cluster. See page [33.](#page-32-0)
- **Web Logs** Lists all web logs for the cluster when the support file was created, for more details see page [33.](#page-32-1)
- **Application State** Shows data tracking the states of the management application, which is being transmitted to the support staff. Do not attempt to use this information, as it may change format from version to version. See pag[e35.](#page-34-0)

To view Sonexion support files:

1. In CSSM, click the **Support** tab.

The **Support Files** screen displays and lists support files that have been collected, by either the automatic or manual data collection process.

- 2. Select a support file to view.
	- a. In the row containing the support file you want to view (in the **User actions** column) click the **Actions** button.
	- b. Select **View Content**.

#### Sonexion™ Administrator's Guide

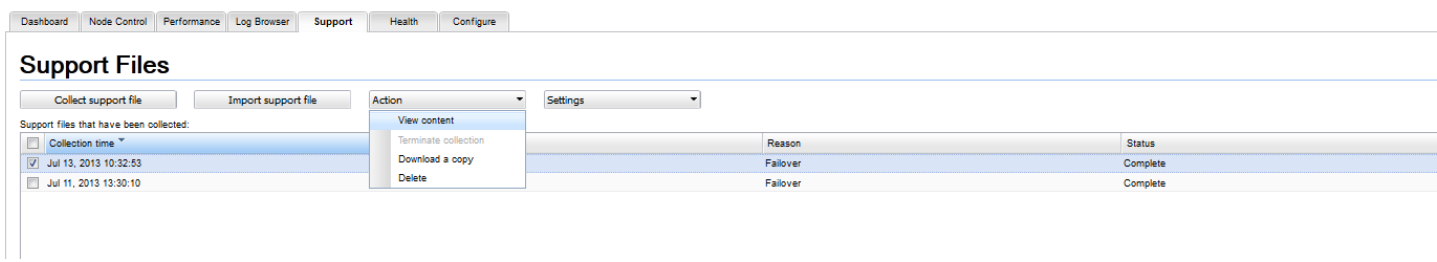

The **Support Files** content screen opens and displays tabs that are discussed in the following paragreaphs.

#### System Logs

The **System Logs** tab lists all the system logs for the cluster when the support file was created.

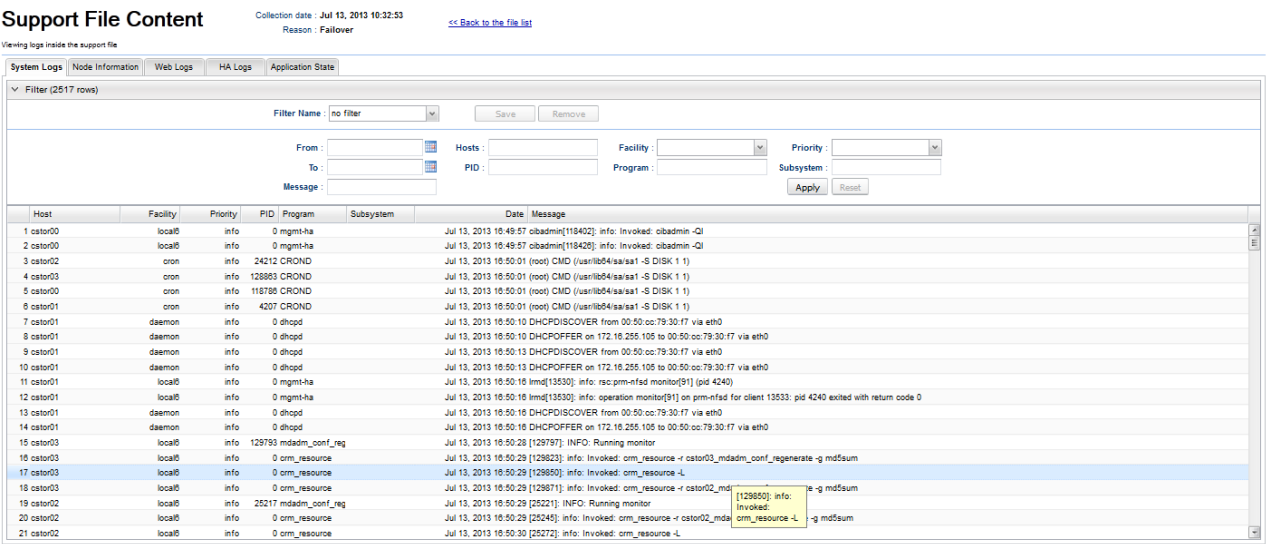

For each syslog, the following information is provided:

- **Host** The hostname field consists of the host name (as configured on the host itself) or the IP address.
- **Facility** This identifies who submitted the message. There are a small number of facilities defined. The kernel, the mail subsystem, FTP server, are just some examples of recognized facilities.
- **Priority** The source or facility that generates the syslog message also specifies the severity of the message.
- **PID** Process ID.
- **Program** Name of program or module that produced the message.
- **Subsystem** Filters Lustre, LustreError and some other classes of messages.
- **Date/Time** The timestamp is the local time, in MMM DD HH:MM:SS format, of the device when the message was generated. This is also the default sort field, with the most recent collections at the top.
- **Message** This is the text of the syslog message, along with some additional information about the process that generated the message.

#### <span id="page-32-0"></span>Node information

The **Node** log displays version information for the selected node.

**Node:** List of nodes available in this collection.

Click the down arrow and choose the node you wish to display, then click the **Apply** button.

**Show:** Display the installed software, resources, and processes.

Click the down arrow and choose which module you wish to display, then click the **Apply** button.

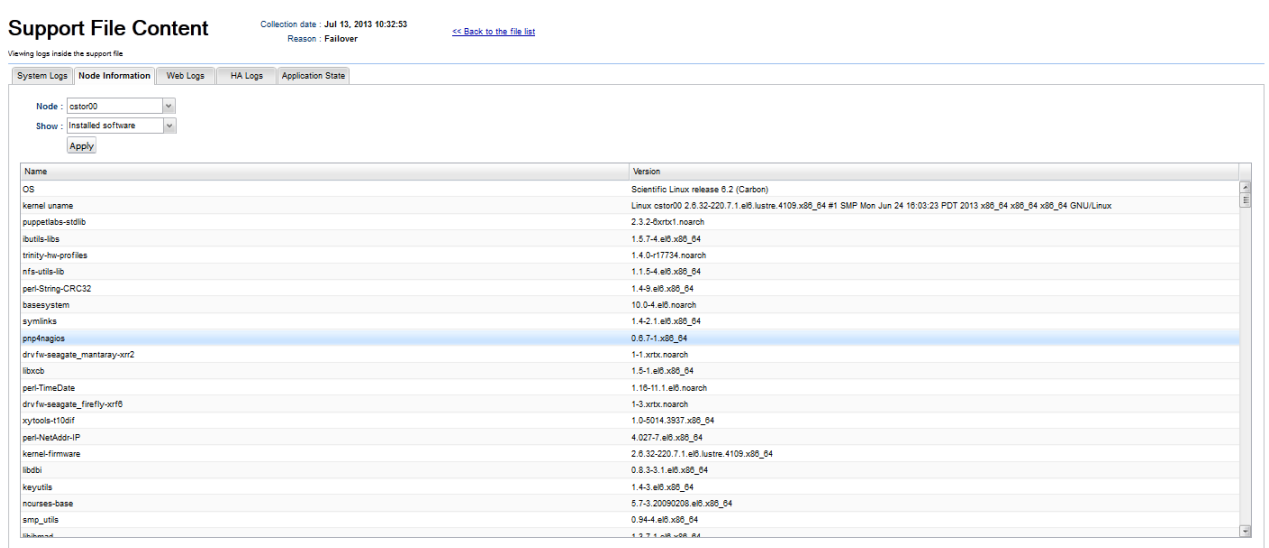

#### <span id="page-32-1"></span>Web logs

Lists all web logs for the cluster when the support file was created. When a specific log is selected (using the Log File menu), the log entries are displayed in the lower pane. The following web logs are available:

**wsgi\_access.log**

These are the logs for the web server gateway interface.

**access.log**

This is a copy of the access log.

#### **error.log**

The error log contains information indicating when mysqld was started and stopped and also any critical errors that occur while the server is running.

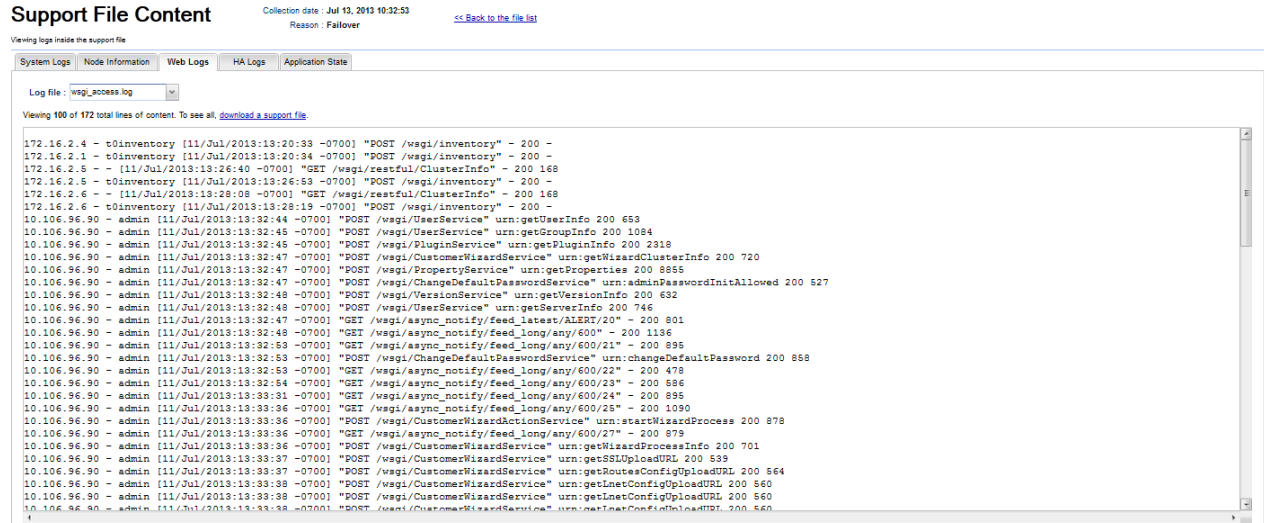

#### HA logs

**Heartbeat** is a daemon that provides cluster infrastructure (communication and membership) services to its clients. This allows clients to know about the presence (or absence) of peer processes on other machines and easily exchange messages with them.

Each pair of nodes has a shared HA configuration, which means that, if something goes wrong on any node in the pair the other node takes over all of services such as the lustre targets, Linux services, etc.

The logging feature used by HA writes down HA changes (resource transition, service restart, nodes being unresponsive) into log files named **ha-local.log** (for MGMT nodes) or **ha.log** (for all other nodes). All of these logs are stored in the **/var/log** dir and are linked to a shared storage providing the benefit that if one of the MGMT nodes' goes down the logs will not get lost. They can be accessed from the other node.

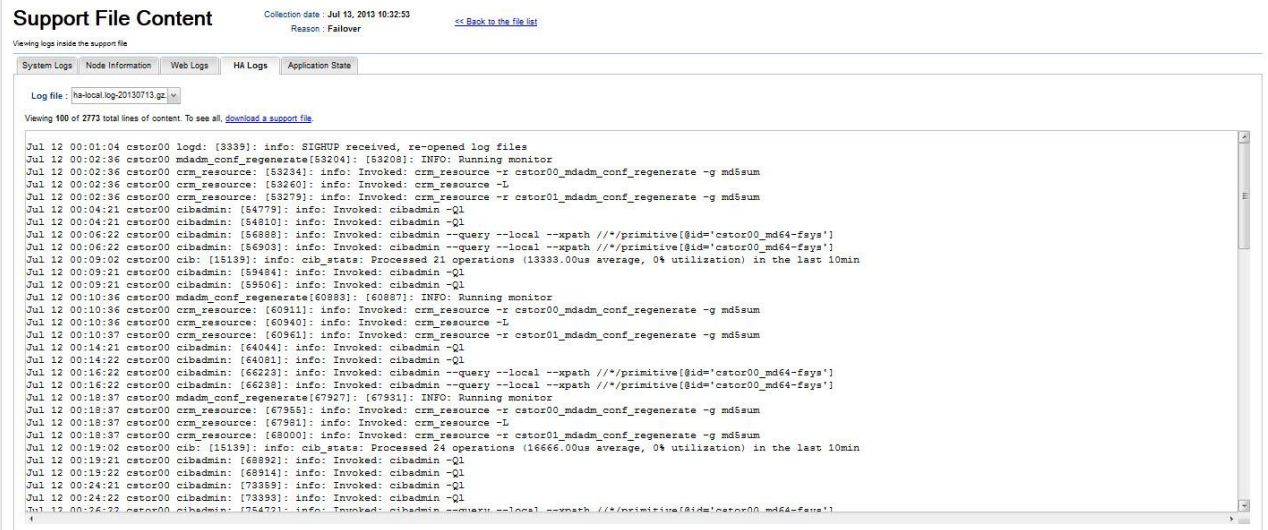

#### <span id="page-34-0"></span>Application state

Application State shows the internal contents of the database which is used to track the states of the management application. This information is presented only for transparency, so that you can review in full the information that is being transmitted to the support staff. It is not intended for you to understand this information and you should not use it, as it may change format from version to version. However, it is information that will help the support staff to understand the context of the issue you are reporting, and may help them to debug the issue or identify unusual circumstances in which the issue appeared.

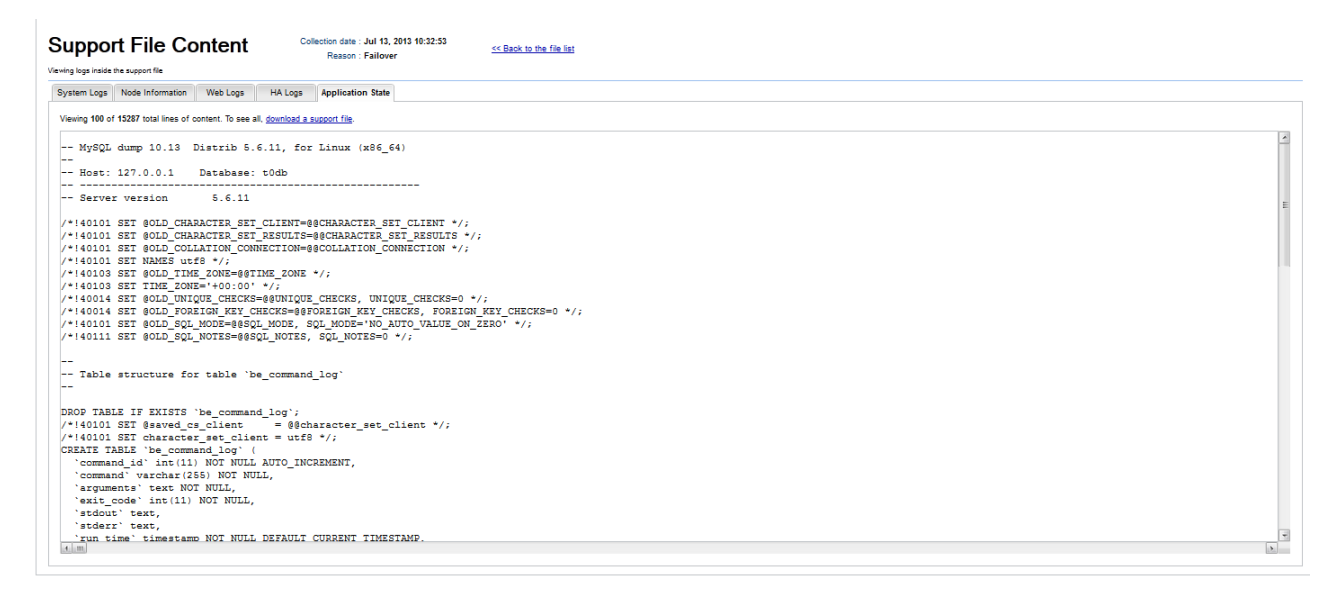

# <span id="page-35-0"></span>**5.4 Use CSCLI for support bundles**

Support bundles can be created using the cscli support bundles command, documented on page [119.](#page-118-0)

To collect a support bundle manually using CLI commands:

1. Log into the primary MGMT node via SSH. Run:

```
$ ssh -l admin primary_MGMT_node
```
2. Change to root user. Run:

\$ **sudo su -**

- 3. Collect the support bundle.
	- To collect the bundle using the default 45 minute time period, run:

[root@n000]# **cscli support\_bundle -c**

Sample output:

```
[root@snx11000n000 ~]# cscli support_bundle -c
Collecting support bundle: id:4, nodes:all, time-window:45 
  minute(s)
```
To collect the bundle with a different time period, run:

[root@n000]# **cscli support\_bundle -c -t** *minutes*

Sample command and output:

```
[root@snx11000n000 ~]# cscli support_bundle -c -t 90
Collecting support bundle: id:4, nodes:all, time-window:90 
   minute(s)
```
4. To check the status of the data collection, enter the following:

```
[root@snx11000n000 ~]# cscli support_bundle -e 22
support bundle: Error: Collection of support bundle with id 22 is in
   progress
```
5. To export the support bundle, enter the following:

```
[root@snx11000n000 ~]# cscli support_bundle -e 22
Support bundle with id 22 saved in file support_bundle_2013-08-
   08_10-54-07_310920.tgz
```
### <span id="page-35-1"></span>**5.5 Interpret Sonexion support bundles**

This section contains an overview of the support bundle contents. Support bundles contain two types of logs: system-wide logs that collect data for the entire system, and nodespecific logs that collect data for an individual node.
# 5.5.1 System-wide logs

#### **lbug** syslog.csv

This file contains syslog messages, in comma-separated value (CSV) format.

**NOTE:** The following files are not intended for use by Sonexion end users, but they may be valuable to Cray personnel and OEMs to better understand system states and behavior.

#### **logs/access.log**

This log contains Apache HTTP access data.

#### **logs/data\_tables.sql**

This log contains a dump of MySQL database tables. The tables describe internal structures used to manage the cluster, the state of cluster resources, information about hardware, software, firmware, and network configuration, a FRU inventory, etc. The database dump contains all information required to recreate the system state at the time when the support bundle was created.

#### **logs/error.log**

This file contains the Apache error log.

#### **logs/wsgi\_access.log**

This mod\_wsgi access log contains records of web service calls made from the CSSM.

# 5.5.2 Node-specific Logs:

#### **nodes/***nodename***/conman.log**

This log contains console data captured by CONsole MANager (Conman), a daemon that provides centralized access to node SOL (serial over LAN, IPMI) or real serial consoles. It also provides logging, broadcasting to several consoles or shared console sessions.

#### **nodes/***nodename***/crm.log**

This log contains state data for the RAID and Lustre resources as seen by Pacemaker, an open-source, high-availability resource manager that is suitable for small and large clusters.

#### **nodes/***nodename***/dmesg.log**

This log contains a dump of kernel messages collected from the node.

#### **nodes/***nodename***/fru\_dump.yaml**

This file contains an inventory of FRUs for the enclosure hosting the node (DDICs, PSU, fans, power supplies, etc). The dump file includes serial numbers for individual FRU equipment, firmware versions, and states such as **OK** or **Failure**).

#### **nodes/***nodename***/lspci.log**

This log contains a list of PCI devices in a free-form text format generated by the lspci tool. lspci lists PCI devices and their characteristics. lspci can be run in standard or verbose (-vvv option) mode.

#### **nodes/***nodename***/mdstat.log**

This log contains state data of the MDRAID arrays, i.e., content of the /proc/mdstat file.

#### **nodes/***nodename***/processes.csv**

This file contains a list of processes, a snapshot of 'top', which is a standard monitoring program that reports the top consumers of CPU or memory.

#### **nodes/***nodename***/sgmap.log**

This log contains a list of sg devices and specifies for each device the SCSI address, firmware version, and corresponding block devices.

#### **nodes/***nodename***/software\_versions.csv**

This file contains a list of all installed packages with version information ( $r$  $pm$  –qa output).

#### **nodes/***nodename***/states.csv**

This file contains miscellaneous state data, including power, memory, uptime, CPU load, and Lustre targets.

# 6. Troubleshooting

This section provides troubleshooting information for the Sonexion system and describes installation and post-installation issues and workarounds. This document also outlines Lustre performance and tuning considerations, CSSM, Networking, RAID, and High Availability (HA).

**NOTE**: Procedures shown in this section apply to a range of Sonexion releases. Each procedure specifies the releases to which it applies.

# **6.1 Lustre performance considerations and tuning**

### 6.1.1 Prerequisites

- **Pre-flight check**: Make sure all firmware on tested hardware is at latest stable version and there are no known kernel performance issues related to the hardware.
- **Catalog problem areas**: Single (slow) disk drives can slow down storage arrays. CPUs can slow down storage arrays. Buggy interconnect drivers can reduce bandwidth and increase roundtrip times.

# 6.1.2 Hardware performance testing

- 1. Start from the bottom and work your way up (this is critical).
- 2. For a full picture of hardware capabilities:
	- Test individual components
- Test components collectively
- 3. Single disks:
	- Use dd and sqp dd (sqpdd-survey) great tools
	- Test various block sizes
	- Test while other disks are being tested at the same time
- 4. Arrays
	- Use dd and sqpdd-survey
	- Test various block sizes
- 5. OSTs and MDTs
	- OST testing: Use obdfilter-survey to directly and effectively test OSTs. Recommended filter parameters are as follows:
		- MDRAID: nobjlo=1 nobjhi=1 thrlo=256 thrhi=256 size=65536 obdfilter-survey
		- GridRAID: nobjlo=1 nobjhi=1 thrlo=512 thrhi=512 size=131072 obdfilter-survey
	- MDT testing: Mounting the block device as **ldiskfs** lets you perform MDTEST testing, as well as other methods directly against the MDT.

**NOTE**: Remember to remove the test files once you are finished.

- 6. Interconnects
	- Lustre LNET self-test is a great tool to test one or more nodes on your network
	- LNET is protocol-neutral and runs at or near full wire speed

# 6.1.3 Benchmarking interconnect

- **Establish a test baseline**
- Are your results consistent with earlier tests?
- Test different nodes on different switching equipment
- Test across switching equipment
- Test multiple nodes? Are the test results expected?
- Adjust tunable parameters (max rpcs in flight, max dirty mb, etc.)

# 6.1.4 Benchmarking - RAID tuning

• Making Lustre aware of the RAID layout can dramatically improve performance (especially on RAID6 solutions)

• Consider a RAID6 (6+2) configuration consisting of 64kB strides (made of 4kB blocks):  $(64kB / \text{stride}) / 4kB / \text{blocks} = 16$  blocks per stride  $(64kB * 6 \text{ strips}) /$  $4kB/blocks = 96 blocks$ 

Specify:

**--mkfsoptions="-E stride=16,stripe\_width=96"**

Use the mkfs.lustre option when initially formatting the file system (this could be specified in installation YAML file).

# 6.1.5 Benchmarking - direct MDT and OST testing

- MDT testing:
	- MDTEST utility generates lots of small I/O activity against the MDT.
	- To improve metadata performance testing, mount the same Lustre file system multiple times on the clients.
	- Run multiple MDTEST iterations over a specific time period to establish minimum / maximum performance characteristics of the MDT.
- **OST** testing:
	- obdfilter-survey provides detailed data of OST read/write performance through the Lustre block device interface driver (however it may, under some configurations result in severe issues with cluster health, i.e. nodes may get in a panic state).
	- OST pools feature isolates individual OST sets on selected OSSs. OST pools are especially useful when:
		- Only limited clients are available
		- To determine optimal ratios of OSTs to OSSs
		- To locate interconnect bottlenecks between OSSs

# 6.1.6 Benchmarking - single client testing

- Measure performance characteristics on a single-client basis first
- **Test various workloads**
- Utilize different striping schemas
- Utilize small and large block size reads / writes to establish where ideal performance numbers can be achieved
- Use tools such as IOR and IOzone to simulate different types of loads

# 6.1.7 Benchmarking - multi-client testing

 Performance expectations for multi-client testing should be based on the results of earlier single client testing

- Determine the number of clients needed to fully saturate a single OSS
- Use OST pools to control the number of clients
- Use MPI IO to collect accurate performance data
- Use IOzone (preferred over IOR) for multi-client testing
- Different tools generate different results which should not be compared to one another For example, do not compare IOR results against IOzone results (apples to oranges)

# **6.2 Management software issues**

6.2.1 Warning while unmounting Lustre: "Database assertion: created a new connection but pool\_size …"

Release 1.2.0

### Problem description

The following error message appears after a CSCLI unmount:

unmount: Database assertion: created a new connection but pool size is already reached  $(4 > 3)!$ 

### **Workaround**

This warning indicates the occurrence of a connection leak, meaning that a CSSM instance is using more than three database connections due to a bug in the management software. This warning is benign and can be disregarded.

# 6.2.2 Invalid puppet certificate on diskless node boot-up

Releases 1.2.0, 1.2.1, 1.2.3, 1.3.1

### Problem description

If attempts to login to an OSS node using known-good credentials fail, the node is probably experiencing puppet connection problems. Use this procedure to clear up the puppet configuration on the node:

### **Workaround**

- 1. SSH into the primary MGMT node.
- 2. Sudo to root, by entering:

[admin@n000]\$ **sudo su -**

3. Revoke the certificate for the OSS node and remove the certificate files from the management node, by entering:

[root@n000]# **puppetca –clean** *OSS\_nodename*

4. SSH into the OSS node.

If the attempt to SSH into the node succeeds, go to Step [5.](#page-42-0)

If the attempt to SSH into the node fails, run the command:

1.2.x:

[root@n000]# **find /var/lib/puppet/ssl\_persistent -name***hostname***.\* -delete**

1.3.1 or 1.4.0:

```
[root@n000]# ssh nfsserv find 
   /mnt/nfsdata/var/lib/puppet/ssl_persistent/ -name hostname.* -delete
```
Reboot the OSS node (physically or using conman), wait until the node is accessible via ssh, and then go to Step [9.](#page-42-1)

<span id="page-42-0"></span>5. Sudo to root, by entering:

[OSS node]\$ **sudo su -**

6. Remove the SSL certificate and private key from the OSS node, by entering:

[OSS node]# **rm –rf /var/lib/puppet/ssl/\***

7. Run the puppet client. This will regenerate the private key and request a new signed certificate from the management node, by entering:

[OSS node]# **puppetd –tv**

8. Exit back out to the management node, by entering:

[OSS node]# **exit**

<span id="page-42-1"></span>9. Populate the persistent storage with the node's certificate and private key, by entering:

For 1.2.x, run:

[root@n000]# **rsync –zaHv --numeric-idshostname:/var/lib/puppet/ssl/ /var/lib/puppet/ssl\_persistent**

For 1.3.1 or 1.4.0, run:

```
[root@n000]# ssh nfsserv rsync –zaHv --numeric-id 
   hostname:/var/lib/puppet/ssl/ /mnt/nfsdata/var/lib/puppet/ssl_persistent
```
10. The certificate and associated private key files are regular files, like any other. To verify that the persistent directory has the right files, run:

```
for i in $(nodeattr -s diskless); do
diff -q <(ssh $i cat /var/lib/puppet/ssl/certs/$i.pem) 
   /var/lib/puppet/ssl_persistent/certs/$i.pem 2> /dev/null || echo 
   cert for $i is not correct in persistent storage
done
```
The above command checks that the certificate file for each diskless node is the same in that nodes /var/lib/puppet/ssl/certs directory and the **/var/lib/puppet/ssl\_persistent/certs** directory.

11. Verify that the current puppet certificate is valid. Run:

[root@n000]# **puppetd -tv**

12. Using the Legacy HotFix Checker, determine if the HotFix 1.2.0-TRT-2 (the time synchronization hotfix) is installed. If it is not, then install it.

# 6.2.3 Need to change LDAP settings after GUI/wizard is complete

All releases

#### Problem description

Provide ability to change the LDAP settings post installation.

#### **Workaround**

Run this command from the MGS node:

```
[MGS]# /opt/xyratex/bin/beLDAPConfig.sh -H "host" -b "BaseDN" -p "UserDN" 
   -g "GroupDN"
```
# 6.2.4 Unclean shutdown of management node causes database corruption

Release 1.2.0

### Problem description

If the management node hosting the MySQL server (usually node 0, the primary MGMT server) is shut down uncleanly, the LMT database (named filesystem\_*filesystem\_name*) can become corrupt. This can manifest in several ways, including out-of-date information in the performance tab and problems accessing the management database **t0db**. There will usually be errors in the file  $/var/log/mysgl. log$  indicating which tables are corrupt:

```
130220 8:20:28 [ERROR] /usr/libexec/mysqld:
Table './filesystem_snx11003/MDS_OPS_DATA' is marked as crashed and 
   should be repaired
130220 8:20:43 [ERROR] /usr/libexec/mysqld:
Table './filesystem_snx11003/MDS_OPS_DATA' is marked as crashed and 
   should be repaired
130220 8:20:58 [ERROR] /usr/libexec/mysqld:
Table './filesystem_snx11003/MDS_OPS_DATA' is marked as crashed and 
   should be repaired
```
### **Workaround**

To repair the corrupted tables, execute the following procedure, saving output using the script command. Note that for very large tables, repair operations can create temporary files that are larger than the available filesystem space. It is recommended that the available space be monitored during this procedure.

1. As root, check all tables in the **filesystem\_***filesystem\_name* database:

```
[root@snx11000n000 filesystem_ snx11000]# mysqlcheck filesystem_fs1
filesystem_fs1.EVENT_DATA OK
filesystem_fs1.EVENT_INFO OK
filesystem_fs1.FILESYSTEM_AGGREGATE_DAY
error : Size of indexfile is: 15360 Should be: 18432
error : Corrupt
filesystem_fs1.FILESYSTEM_AGGREGATE_HOUR
error : Size of indexfile is: 224256 Should be: 25CS-1600
error : Corrupt
filesystem_fs1.FILESYSTEM_AGGREGATE_MONTH OK
filesystem_fs1.FILESYSTEM_AGGREGATE_WEEK OK
filesystem_fs1.FILESYSTEM_AGGREGATE_YEAR OK
filesystem_fs1.FILESYSTEM_INFO OK
```
Additional output omitted

2. Repair all tables:

[root@snx11000n000 filesystem\_fs1]# **mysqlcheck -s -r filesystem\_fs1** [root@snx11000n000 filesystem\_fs1]#

3. Verify that repair worked and that all tables are OK:

```
[root@snx11000n000 filesystem_fs1]# mysqlcheck filesystem_fs1
filesystem_fs1.EVENT_DATA OK
filesystem_fs1.EVENT_INFO OK
filesystem_fs1.FILESYSTEM_AGGREGATE_DAY OK
filesystem_fs1.FILESYSTEM_AGGREGATE_HOUR OK
filesystem_fs1.FILESYSTEM_AGGREGATE_MONTH OK
filesystem_fs1.FILESYSTEM_AGGREGATE_WEEK OK
filesystem_fs1.FILESYSTEM_AGGREGATE_YEAR OK
filesystem_fs1.FILESYSTEM_INFO OK
```
[Additional output omitted]

If there are still problems after this, contact Cray support.

# 6.2.5 Many nodes flapping

Release 1.2.0, 1.2.1

This log message indicates that the resources are changing state more often than bebundd expects. The purpose of this threshold is to prevent bebundd from collecting failoverinitiated support bundle on each stop-start event. By itself, this error is benign. However, it may suggest other failover-related issues are occurring on the system.

# **6.3 Networking issues**

# 6.3.1 Recovering from a top-of-rack (TOR) Ethernet switch failure

Release 1.2.0

### Problem description

A failure on the top-of-rack switch makes some nodes inaccessible.

### **Workaround**

If the failure occurred on the TOR switch to which the quad node MMU is connected, reboot the entire system. If it affected only expansion racks (and not the MMU), reboot the affected nodes. In either case, refer to the *Sonexion Power On / Power Off Procedures,*  Cray publication HR5-6127.

# 6.3.2 Reseating a problematic high-speed network cable

Release 1.2.1

### Problem description

On occasion, a node may lose its connection to the InfiniBand fabric.

Loss of connectivity can be caused by an incorrectly seated network cable (leads in the cable/switch not making physical contact), by dust on the leads, or because the cable itself has gone bad. Mellanox cables can only be plugged and unplugged a finite number of times before reaching their lifetime maximum.

A faulty InfiniBand connection can be diagnosed using the ibcheckerrors command. This command must return cleanly (no new errors reported) for the high speed network to be considered functional.

### **Workaround**

To reseat a cable, complete the following procedure:

- 1. SSH into the primary MGMT node.
- 2. Sudo to root, by entering:

[admin@n000]\$ **sudo su -**

3. Unmount Lustre.

[root@n000]# **/opt/xyratex/bin/cscli unmount -c** *cluster\_name* **-f** *filesystem\_name*

- 4. Inspect whether the LED switch for the cable is on.
- 5. Disable HA's InfiniBand querying, by entering:

[root@n000]# **ssh** *nodename* **stop\_ibstat**

- 6. Determine the physical location of the cable to be reseated and unplug it.
- 7. Inspect the cable head for any signs of corrosion or other damage.
- 8. Blow compressed air over the cable head to remove any dust.
- 9. Before the cable is repluged, verify failover on the node that was unplugged, by entering:

[root@n000]# **crm\_mon –1**

- 10. Replug the cable.
- 11. If the LED switch for that cable was previously on, verify that it comes back on after the cable has been replugged. Depending on how long is required for discovery, this may take up to a minute.
- 12. Enable HA's INFINIBAND FABRIC querying, by entering:

[root@n000]# **ssh** *nodename* **start\_ibstat**

- 13. After reseating the cable, log into the affected node.
- 14. Replace the cable if it is damaged, or if there are multiple reseats, do not fix the problem.
- 15. Mount Lustre, by entering:

[root@n000]# **/opt/xyratex/bin/cscli mount -c** *cluster\_name* **-f** *filesystem\_name*

# **6.4 RAID/HA issues**

### 6.4.1 RAIDs are not assembled correctly on the nodes

Release 1.2.0, 1.2.1, 1.2.2, 1.2.3, 1.3.1

#### Problem description

When an MDRAID device fails (for example, as a result of a chassis event temporarily removing several disks) the STONITH high-availability (HA) resource detects this change within its monitoring interval (10 minutes) and attempts to reassemble the MDRAID device on its OSS node. If the MDRAID device does not rebuild successfully, then the reassembly attempt times out after three minutes and the STONITH resource records a failed actions message for the OSS node.

The STONITH resource then tries to assemble the MDRAID device on the OSS node's HA partner node. If the rebuild is not successful on the HA partner node, then the reassembly attempt times out after three minutes and the STONITH resource records another failed actions message for the HA partner node.

After these failed attempts, the STONITH resource no longer tries to assemble the -RAID resource but leaves the first three resources in the group assembled.

### **Workaround**

Use the following steps to manually recover the RAID. This procedure assumes that onsite personnel have identified the OSS node(s) that control the failed RAID array(s). Please note that:

- Even numbered OSS nodes natively control even numbered MDRAID devices (md0, md2, md4, and md6).
- Odd numbered OSS nodes natively control odd numbered MDRAID devices (md1, md3, md5, and md7).
- If a native OSS node is in a failover state, control of the MDRAID devices that it natively controls will migrate to its HA partner node. It is possible to recover the MDRAID device using either of these HA partner OSS nodes.

In the Sonexion solution, a chassis and two controllers are bundled in the modular SSU. Each controller hosts one OSS node; there are two OSS nodes per SSU. Within an SSU, the OSS nodes are organized in a High Availability (HA) pair with sequential numbers (for example snx11000n004 / snx11000n005). If an OSS node goes down because its controller fails, its resources migrate to the HA partner/OSS node in the other controller.

The 84 disk drives in a Sonexion SSU are configured as:

- 8 OSTs, each a RAID6 array consisting of 8 data disks and 2 parity disks
- 2 SSDs partitioned to create multiple independent RAID1 slices, used for MDRAID write intent bitmaps and external OST/ldiskfs file system journals
- 2 hot standby spares

The virtual drives defined by the RAID6 arrays are referred to as MDRAID devices, numbered sequentially from 0 through 7, for example, md0. Within the STONITH resource, there are resources defined for each MDRAID device, used by the STONITH resource to control the MDRAID device. For example, snx11000n004\_md0-raid is the resource that controls the MDRAID device md0.

When an MDRAID device fails (for example, as a result of a chassis event temporarily removing several disks) the STONITH resource detects this change within its monitoring interval (10 minutes) and attempts to reassemble the MDRAID device on its OSS node. If the MDRAID device does not rebuild successfully, then the reassembly attempt times out after three minutes and the STONITH resource records a failed actions message for the OSS node.

The STONITH resource then tries to assemble the MDRAID device on the OSS node's HA partner node. If the rebuild is not successful on the HA partner node, then the reassembly attempt times out after three minutes and the STONITH resource records another failed actions message for the HA partner node.

After these failed attempts, the STONITH resource no longer tries to assemble the RAID resource but leaves the first three resources in the group assembled.

This procedure describes how to manually recover the RAID array.

### <span id="page-48-3"></span>Preparing to recover a failed RAID array

- 1. Log into the primary MGMT node via SSH.
- 2. Change to root user, by entering:

[admin@n000]\$ **sudo su -**

<span id="page-48-0"></span>3. Determine if either of the OSS nodes that control the failed MDRAID device are offline. If so, power on the downed OSS node(s). On the primary MGMT node, run:

[root@n000]# **pm -1** *OSS\_nodename*

Here is sample output:

[root@snx11000n000 ~]# **pm -1 sn**x11000n004 Command completed successfully

If both OSS nodes are down, repeat Step [3](#page-48-0) on the HA partner node.

<span id="page-48-1"></span>4. Wait several minutes, and then log into the previously-downed OSS node via SSH to verify that it is back online, by entering:

[root@n000]# **ssh** *OSS\_nodename*

Here is sample output:

[root@snx11000n000 ~]# **ssh snx11000n004** [root@snx11000n004 ~]#

If both OSS nodes were down, repeat Step [4](#page-48-1) on the HA partner node.

5. Log into the OSS node that natively controls the MDRAID device, via SSH, by entering:

[OSS node]# **ssh** *OSS\_nodename*

6. Use the crm\_mon utility to verify that a failed actions message was recorded for the failed MDRAID device. Also verify that the first three resources in the failed MDRAID device's resource group have failed over to the HA partner node, by entering:

[OSS node]# **crm\_mon -1**

<span id="page-48-2"></span>**IMPORTANT:** When reviewing the crm mon output, note the failed MDRAID device's resource group name. You will need this information when performing the procedure to recover the failed RAID array.

Here is sample output showing the resource groups and the failed actions messages:

```
[root@snx11000n004 ~]# crm_mon -1
============
Last updated: Wed Jan 23 17:30:10 2013
Last change: Wed Jan 23 17:16:30 2013 via cibadmin on snx11000n005
```

```
Stack: Heartbeat
Current DC: snx11000n004 (8ab209a5-874a-404d-af1c-1afa84cc18a9) -
   partition with quorum
Version: 1.1.6.1-2.el6-0c7312c689715e096b716419e2ebc12b57962052
2 Nodes configured, unknown expected votes
55 Resources configured.
Online: [ snx11000n004 snx11000n005 ]
snx11000n004-stonith (stonith:external/gem_stonith):
Started snx11000n004
snx11000n005-stonith (stonith:external/gem_stonith):
Started snx11000n005
snx11000n004 mdadm conf regenerate
   (ocf::heartbeat:mdadm_conf_regenerate): Started snx11000n004
snx11000n005 mdadm conf regenerate
   (ocf::heartbeat:mdadm_conf_regenerate): Started snx11000n005
baton (ocf::heartbeat:baton): Started snx11000n005
snx11000n004_ibstat (ocf::heartbeat:ibstat): Started snx11000n004
snx11000n005 ibstat (ocf::heartbeat:ibstat): Started snx11000n005
Resource Group: snx11000n004 md0-group
snx11000n004 md0-wibr (ocf::heartbeat:XYRAID): Started snx11000n004
snx11000n004 md0-jnlr (ocf::heartbeat:XYRAID): Started snx11000n004
snx11000n004 md0-wibs (ocf::heartbeat:XYMNTR): Started snx11000n004
snx11000n004 md0-raid (ocf::heartbeat:XYRAID): Stopped
snx11000n004 md0-fsys (ocf::heartbeat:XYMNTR): Stopped
snx11000n004 md0-stop (ocf::heartbeat:XYSTOP): Stopped
Resource Group: snx11000n004 md1-group
snx11000n004_md1-wibr (ocf::heartbeat:XYRAID): Started snx11000n005
snx11000n004 md1-jnlr (ocf::heartbeat:XYRAID): Started snx11000n005
snx11000n004 md1-wibs (ocf::heartbeat:XYMNTR): Started snx11000n005
snx11000n004 md1-raid (ocf::heartbeat:XYRAID): Started snx11000n005
snx11000n004 md1-fsys (ocf::heartbeat:XYMNTR): Started snx11000n005
snx11000n004 md1-stop (ocf::heartbeat:XYSTOP): Started snx11000n005
Resource Group: snx11000n004 md2-group
snx11000n004 md2-wibr (ocf::heartbeat:XYRAID): Started snx11000n004
snx11000n004 md2-jnlr (ocf::heartbeat:XYRAID): Started snx11000n004
snx11000n004 md2-wibs (ocf::heartbeat:XYMNTR): Started snx11000n004
snx11000n004 md2-raid (ocf::heartbeat:XYRAID): Started snx11000n004
snx11000n004 md2-fsys (ocf::heartbeat:XYMNTR): Started snx11000n004
snx11000n004 md2-stop (ocf::heartbeat:XYSTOP): Started snx11000n004
Resource Group: snx11000n004 md3-group
snx11000n004 md3-wibr (ocf::heartbeat:XYRAID): Started snx11000n005
snx11000n004 md3-jnlr (ocf::heartbeat:XYRAID): Started snx11000n005
snx11000n004 md3-wibs (ocf::heartbeat:XYMNTR): Started snx11000n005
snx11000n004 md3-raid (ocf::heartbeat:XYRAID): Started snx11000n005
snx11000n004 md3-fsys (ocf::heartbeat:XYMNTR): Started snx11000n005
snx11000n004 md3-stop (ocf::heartbeat:XYSTOP): Started snx11000n005
Resource Group: snx11000n004 md4-group
snx11000n004 md4-wibr (ocf::heartbeat:XYRAID): Started snx11000n004
snx11000n004 md4-jnlr (ocf::heartbeat:XYRAID): Started snx11000n004
snx11000n004 md4-wibs (ocf::heartbeat:XYMNTR): Started snx11000n004
snx11000n004 md4-raid (ocf::heartbeat:XYRAID): Started snx11000n004
snx11000n004 md4-fsys (ocf::heartbeat:XYMNTR): Started snx11000n004
snx11000n004 md4-stop (ocf::heartbeat:XYSTOP): Started snx11000n004
Resource Group: snx11000n004 md5-group
snx11000n004 md5-wibr (ocf::heartbeat:XYRAID): Started snx11000n005
```

```
snx11000n004 md5-jnlr (ocf::heartbeat:XYRAID): Started snx11000n005
snx11000n004_md5-wibs (ocf::heartbeat:XYMNTR): Started snx11000n005
snx11000n004 md5-raid (ocf::heartbeat:XYRAID): Started snx11000n005
snx11000n004 md5-fsys (ocf::heartbeat:XYMNTR): Started snx11000n005
snx11000n004 md5-stop (ocf::heartbeat:XYSTOP): Started snx11000n005
Resource Group: snx11000n004 md6-group
snx11000n004 md6-wibr (ocf::heartbeat:XYRAID): Started snx11000n004
snx11000n004 md6-jnlr (ocf::heartbeat:XYRAID): Started snx11000n004
snx11000n004 md6-wibs (ocf::heartbeat:XYMNTR): Started snx11000n004
snx11000n004 md6-raid (ocf::heartbeat:XYRAID): Started snx11000n004
snx11000n004 md6-fsys (ocf::heartbeat:XYMNTR): Started snx11000n004
snx11000n004 md6-stop (ocf::heartbeat:XYSTOP): Started snx11000n004
Resource Group: snx11000n004 md7-group
snx11000n004 md7-wibr (ocf::heartbeat:XYRAID): Started snx11000n005
snx11000n004 md7-jnlr (ocf::heartbeat:XYRAID): Started snx11000n005
snx11000n004_md7-wibs (ocf::heartbeat:XYMNTR): Started snx11000n005
snx11000n004 md7-raid (ocf::heartbeat:XYRAID): Started snx11000n005
snx11000n004_md7-fsys (ocf::heartbeat:XYMNTR): Started snx11000n005
snx11000n004 md7-stop (ocf::heartbeat:XYSTOP): Started snx11000n005
Failed actions:
snx11000n004 md0-raid start 0 (node=snx11000n005, call=134, rc=-2,
   status=Timed Out): unknown exec error
snx11000n004 md0-raid start 0 (node=snx11000n004, call=134, rc=-2,
   status=Timed Out): unknown exec error
```
#### 7. If the RAID fails to assemble with messages like this:

```
mdadm: ignoring /dev/disk/by-id/wwn-0x5000cca01b3d4224 as it reports 
   /dev/disk/by-id/wwn-0x5000cca01b3cf13c as failed
mdadm: ignoring /dev/disk/by-id/wwn-0x5000cca01b3d7e24 as it reports 
   /dev/disk/by-id/wwn-0x5000cca01b3cf13c as failed
mdadm: ignoring /dev/disk/by-id/wwn-0x5000cca01b3d6080 as it reports 
   /dev/disk/by-id/wwn-0x5000cca01b3cf13c as failed
mdadm: ignoring /dev/disk/by-id/wwn-0x5000cca01c375f04 as it reports 
   /dev/disk/by-id/wwn-0x5000cca01b3cf13c as failed
```
then the RAID recovery procedure has failed, go to Step 7. If the forceable reassembly does not produce these error messages, go to Step 8.

8. Abort this procedure and contact Cray support.

Cray support will require the mdraid superblock data to be collected in order to debug the problem. Use the **collect\_superblock.sh** script to collect this data.

- a. Download the collect\_superblock.sh script from Marlin or the XIC to /tmp on the primary MGMT node
- b. Run the script:

[root@n000]# **/tmp/collect\_superblock.sh /var/lib/mdraidscripts/mdacdm.conf**

9. If the first three resources in the failed MDRAID device's resource group have failed over to the HA partner node, log into the HA partner node via SSH, by entering:

[root@n000]# **ssh** *HA\_partner\_nodename*

The procedure to prepare for recovering a failed RAID array is now complete. Proceed to the next section for the procedure to recover the RAID array.

### Recovering a failed RAID array

This procedure describes how to force assemble an MDRAID device to recover a failed RAID array.

**CAUTION:** Assembling a RAID array with the –force argument can result in data loss or data corruption. This procedure should only be used as a last resort.

1. Stop the resource group containing the failed MDRAID device, by entering:

[OSS node]# **stop\_xyraid** *resource\_group\_name*

Where *resource\_group\_name* is the resource group name, which is discussed in the note on page [49](#page-48-2) and accompanying output.

Here is sample output:

```
[root@snx11000n005 ~]# stop_xyraid snx11000n004_md0-group
[root@snx11000n005 ~]#
```
2. Unmanage the resource group, which will allow the resources to be started outside of the STONITH high-availability (HA) resource, by entering:

```
[OSS node]# unmanage_xyraid resource_group_name
```
Here is sample output:

```
[root@snx11000n005 ~]# unmanage_xyraid snx11000n004_md0-group
[root@snx11000n005 ~]#
```
3. Clean the resource group to remove the failed actions, by entering:

[OSS node]# **clean\_xyraid** *resource\_group\_name*

Here is sample output:

```
[root@snx11000n005 ~]# clean_xyraid snx11000n004_md0-group
Cleaning up snx11000n004 md0-wibr on snx11000n004
Cleaning up snx11000n004_md0-wibr on snx11000n005
Cleaning up snx11000n004 md0-jnlr on snx11000n004
Cleaning up snx11000n004 md0-jnlr on snx11000n005
Cleaning up snx11000n004 md0-wibs on snx11000n004
Cleaning up snx11000n004 md0-wibs on snx11000n005
Cleaning up snx11000n004 md0-raid on snx11000n004
Cleaning up snx11000n004 md0-raid on snx11000n005
Cleaning up snx11000n004 md0-fsys on snx11000n004
Cleaning up snx11000n004 md0-fsys on snx11000n005
Cleaning up snx11000n004 md0-stop on snx11000n004
Cleaning up snx11000n004 md0-stop on snx11000n005
Waiting for 13 replies from the CRMd............. OK
```
4. If you determined in ["Preparing to recover a failed RAID array"](#page-48-3), page [49](#page-48-3) , that the first three resources in the failed MDRAID device's resource group have failed over to the HA partner node, follow Steps [a](#page-52-0) an[d b](#page-52-1) below:

<span id="page-52-0"></span>a. Log into the OSS node that natively controls the MDRAID device, via SSH, by entering:

**ssh** *OSS\_nodename*

<span id="page-52-1"></span>b. Fail back resources to the OSS node, by entering:

[OSS node]# **failback\_xyraid**

Here is sample output:

[root@snx11000n004 ~]# **failback\_xyraid** [root@snx11000n004 ~]#

5. Determine if the --force argument is necessary to assemble the MDRAID device, by entering:

[OSS node]# **mdraid-activate -d** *resource\_group\_name*

Here is sample output showing an unsuccessful attempt to assemble the MDRAID device without the --force argument:

```
[root@snx11000n004 ~]# mdraid-activate -d snx11000n004_md0-group
mdadm: /dev/md/snx11000n004:md128 has been started with 2 drives.
mdadm: /dev/md/snx11000n004:md129 has been started with 2 drives.
mdadm: failed to RUN_ARRAY /dev/md/snx11000n004:md0: Input/output error
mdadm: Not enough devices to start the array.
mdadm: failed to RUN_ARRAY /dev/md/snx11000n004:md0: Input/output error
mdadm: Not enough devices to start the array.
mdadm: failed to RUN_ARRAY /dev/md/snx11000n004:md0: Input/output error
mdadm: Not enough devices to start the array.
mdadm: failed to RUN_ARRAY /dev/md/snx11000n004:md0: Input/output error
mdadm: Not enough devices to start the array.
mdadm: failed to RUN_ARRAY /dev/md/snx11000n004:md0: Input/output error
mdadm: Not enough devices to start the array.
mdadm: failed to RUN_ARRAY /dev/md/snx11000n004:md0: Input/output 
   errorz
mdadm: Not enough devices to start the array.
mdadm: failed to RUN_ARRAY /dev/md/snx11000n004:md0: Input/output error
mdadm: Not enough devices to start the array.
mdadm: failed to RUN_ARRAY /dev/md/snx11000n004:md0: Input/output error
mdadm: Not enough devices to start the array.
mdadm: failed to RUN_ARRAY /dev/md/snx11000n004:md0: Input/output error
mdadm: Not enough devices to start the array.
mdadm: failed to RUN_ARRAY /dev/md/snx11000n004:md0: Input/output error
mdadm: Not enough devices to start the array.
mdraid-activate 358: unable to assemble snx11000n004:md0
```
#### **NOTE:** If the above assembly attempt was successful, proceed to Step [9.](#page-54-0)

6. Assemble the MDRAID device using the --force argument. If you are performing this procedure on a system running 1.2.x, run the following command:

[OSS node]# **mdraid-activate -df** *resource\_group\_name*

On a system running 1.3.1:

[OSS node]# **mdraid-activate -f i\_am\_sure\_i\_want\_to\_do\_this,exit -d** *resource\_group\_name*

Sample output of a successful 'forced' assembly of an MDRAID device:

```
[root@snx1100005 ~]# mdraid-activate -f i_am_sure_i_want_to_do_this,exit 
   -d snx1100004_md0-group
mdadm: /dev/md/snx1100004:md129 has been started with 2 drives.
mdadm: failed to RUN_ARRAY /dev/md/snx1100004:md0: Input/output error
mdadm: Not enough devices to start the array.
mdadm: failed to RUN_ARRAY /dev/md/snx1100004:md0: Input/output error
mdadm: Not enough devices to start the array.
/usr/lib/ocf/lib/heartbeat/xrtx-ocf-shellfuncs: line 867: ocf_log: command not found
mdadm: forcing event count in /dev/disk/by-id/wwn-0x5000c500212d3f2b(3) from 19 upto 39
mdadm: clearing FAULTY flag for device 7 in /dev/md/snx1100004:md0 for /dev/disk/by-
   id/wwn-0x5000c500212d3f2b
mdadm: Marking array /dev/md/snx1100004:md0 as 'clean'
mdadm: /dev/md/snx1100004:md0 has been started with 8 drives (out of 10).
assembled snx1100004:md0 in 1 tries
[root@snx1100005 ~]
```
#### On a system running 1.2.*x*:

[OSS node]# **mdraid-activate -df** *resource\_group\_name*

Sample output of a successful 'forced' assembly of an MDRAID device:

```
[root@snx11000n004 ~]# mdraid-activate -df snx11000n004_md0-group
mdadm: /dev/md/snx11000n004:md129 has been started with 2 drives.
mdadm: forcing event count in /dev/disk/by-id/wwn-0x5000cca01c477720(3) from 3 upto 16
mdadm: forcing event count in /dev/disk/by-id/wwn-0x5000cca01c472818(8) from 3 upto 16
mdadm: forcing event count in /dev/disk/by-id/wwn-0x5000cca01b4a0ec4(9) from 3 upto 16
mdadm: clearing FAULTY flag for device 8 in /dev/md/snx11000n004:md0 for /dev/disk/by-
   id/wwn-0x5000cca01c477720
mdadm: clearing FAULTY flag for device 7 in /dev/md/snx11000n004:md0 for /dev/disk/by-
   id/wwn-0x5000cca01c472818
mdadm: clearing FAULTY flag for device 3 in /dev/md/snx11000n004:md0 for /dev/disk/by-
   id/wwn-0x5000cca01b4a0ec4
mdadm: Marking array /dev/md/snx11000n004:md0 as 'clean'
mdadm: /dev/md/snx11000n004:md0 has been started with 10 drives.
assembled snx11000n004:md0 in 1 tries
```
**IMPORTANT:** If the MDRAID device failed to assemble, stop and contact Cray Support.

7. Run the e2fsck command on the MDRAID device.

**IMPORTANT:** Do not run the **e2fsck** command on an OST larger than 16TB unless an appropriate up-to-date version of the **e2fsck** command is installed at your location. We strongly recommend using the version of the **e2fsck** command that is provided with Sonexion HotFix 1.2.0-MRP-1 or HotFix 1.2.1- MRP-1.

- To check whether the OST size is larger than 16TB, run:

[OSS node]# **mdadm --misc --detail /dev/md3 | grep Array**

Example output of the command run on a very small OST:

```
[root@snx11000n204 ~]# mdadm --misc --detail /dev/md3 | grep Array
Array Size : 125829120 (120.00 GiB 128.85 GB)
```
- To check the version of **e2fsck** on your system, run:
- [OSS node]# **e2fsck -V**

The version to run if the OST is larger than 16TB should be at least 1.42.6.x1. When you have the correct version of the e2fsck command, run:

[OSS node]# **e2fsck -fp /dev/***MDRAID\_device*

Here is sample output:

```
[root@snx11000n004 ~]# e2fsck -fp /dev/md0
testfs-OST0000: recovering journal
testfs-OST0000: 86/7879680 files (2.3% non-contiguous), 
   509811/31457280 blocks
```
8. Stop the MDRAID device, by entering:

[OSS node]# **mdraid-deactivate** *resource\_group\_name*

Here is sample output:

```
[root@snx11000n004 ~]# mdraid-deactivate snx11000n004_md0-group
[root@snx11000n004 ~]#
```
<span id="page-54-0"></span>9. Manage the MDRAID device's resource group, by entering:

[OSS node]# **manage\_xyraid** *resource\_group\_name*

Here is sample output:

```
[root@snx11000n004 ~]# manage-xyraid snx11000n004_md0-group
[root@snx11000n004 ~]#
```
10. Start the MDRAID device's resource group, by entering:

[OSS node]# **start\_xyraid** *resource\_group\_name*

Here is sample output:

```
[root@snx11000n004 ~]# start-xyraid snx11000n004_md0-group
[root@snx11000n004 ~]#
```
11. Use the  $c$ rm mon utility to verify that the MDRAID device's resource group started correctly, which can take several minutes, by entering:

[OSS node]# **crm\_mon -1**

Here is sample output showing a healthy OST group:

```
[root@snx11000n004 ~]# crm_mon -1
============
Last updated: Wed Jan 23 18:00:58 2013
Last change: Wed Jan 23 18:00:18 2013 via cibadmin on snx11000n004
Stack: Heartbeat
```
#### Sonexion™ Administrator's Guide

```
Current DC: snx11000n005 (8ab209a5-874a-404d-af1c-1afa84cc18a9) - partition with 
quorum
Version: 1.1.6.1-2.el6-0c7312c689715e096b716419e2ebc12b57962052
2 Nodes configured, unknown expected votes
55 Resources configured.
Online: [ snx11000n004 snx11000n005 ]
snx11000n004-stonith (stonith:external/gem_stonith): Started snx11000n004
snx11000n005-stonith (stonith:external/gem_stonith): Started snx11000n005
snx11000n004_mdadm_conf_regenerate (ocf::heartbeat:mdadm_conf_regenerate):Started 
snx11000n004
snx11000n005 mdadm conf regenerate (ocf::heartbeat:mdadm conf regenerate):Started
snx11000n005
baton (ocf::heartbeat:baton): Started snx11000n005
snx11000n004 ibstat (ocf::heartbeat:ibstat): Started snx11000n004
snx11000n005 ibstat (ocf::heartbeat:ibstat): Started snx11000n005
Resource Group: snx11000n004 md0-group
snx11000n004 md0-wibr (ocf::heartbeat:XYRAID): Started snx11000n004
snx11000n004 md0-jnlr (ocf::heartbeat:XYRAID): Started snx11000n004
snx11000n004 md0-wibs (ocf::heartbeat:XYMNTR): Started snx11000n004
snx11000n004 md0-raid (ocf::heartbeat:XYRAID): Started snx11000n004
snx11000n004 md0-fsys (ocf::heartbeat:XYMNTR): Started snx11000n004
snx11000n004 md0-stop (ocf::heartbeat:XYSTOP): Started snx11000n004
Resource Group: snx11000n004 md1-group
snx11000n004 md1-wibr (ocf::heartbeat:XYRAID): Started snx11000n005
snx11000n004 md1-jnlr (ocf::heartbeat:XYRAID): Started snx11000n005
snx11000n004 md1-wibs (ocf::heartbeat:XYMNTR): Started snx11000n005
snx11000n004 md1-raid (ocf::heartbeat:XYRAID): Started snx11000n005
snx11000n004_md1-fsys (ocf::heartbeat:XYMNTR): Started snx11000n005
snx11000n004 md1-stop (ocf::heartbeat:XYSTOP): Started snx11000n005
Resource Group: snx11000n004 md2-group
snx11000n004 md2-wibr (ocf::heartbeat:XYRAID): Started snx11000n004
snx11000n004 md2-jnlr (ocf::heartbeat:XYRAID): Started snx11000n004
snx11000n004 md2-wibs (ocf::heartbeat:XYMNTR): Started snx11000n004
snx11000n004 md2-raid (ocf::heartbeat:XYRAID): Started snx11000n004
snx11000n004 md2-fsys (ocf::heartbeat:XYMNTR): Started snx11000n004
snx11000n004 md2-stop (ocf::heartbeat:XYSTOP): Started snx11000n004
Resource Group: snx11000n004 md3-group
snx11000n004 md3-wibr (ocf::heartbeat:XYRAID): Started snx11000n005
snx11000n004 md3-jnlr (ocf::heartbeat:XYRAID): Started snx11000n005
snx11000n004 md3-wibs (ocf::heartbeat:XYMNTR): Started snx11000n005
snx11000n004 md3-raid (ocf::heartbeat:XYRAID): Started snx11000n005
snx11000n004 md3-fsys (ocf::heartbeat:XYMNTR): Started snx11000n005
snx11000n004 md3-stop (ocf::heartbeat:XYSTOP): Started snx11000n005
Resource Group: snx11000n004 md4-group
snx11000n004 md4-wibr (ocf::heartbeat:XYRAID): Started snx11000n004
snx11000n004 md4-jnlr (ocf::heartbeat:XYRAID): Started snx11000n004
snx11000n004 md4-wibs (ocf::heartbeat:XYMNTR): Started snx11000n004
snx11000n004 md4-raid (ocf::heartbeat:XYRAID): Started snx11000n004
snx11000n004 md4-fsys (ocf::heartbeat:XYMNTR): Started snx11000n004
snx11000n004 md4-stop (ocf::heartbeat:XYSTOP): Started snx11000n004
Resource Group: snx11000n004 md5-group
snx11000n004 md5-wibr (ocf::heartbeat:XYRAID): Started snx11000n005
snx11000n004 md5-jnlr (ocf::heartbeat:XYRAID): Started snx11000n005
snx11000n004 md5-wibs (ocf::heartbeat:XYMNTR): Started snx11000n005
snx11000n004 md5-raid (ocf::heartbeat:XYRAID): Started snx11000n005
```

```
snx11000n004 md5-fsys (ocf::heartbeat:XYMNTR): Started snx11000n005
snx11000n004 md5-stop (ocf::heartbeat:XYSTOP): Started snx11000n005
Resource Group: snx11000n004 md6-group
snx11000n004 md6-wibr (ocf::heartbeat:XYRAID): Started snx11000n004
snx11000n004 md6-jnlr (ocf::heartbeat:XYRAID): Started snx11000n004
snx11000n004 md6-wibs (ocf::heartbeat:XYMNTR): Started snx11000n004
snx11000n004 md6-raid (ocf::heartbeat:XYRAID): Started snx11000n004
snx11000n004 md6-fsys (ocf::heartbeat:XYMNTR): Started snx11000n004
snx11000n004 md6-stop (ocf::heartbeat:XYSTOP): Started snx11000n004
Resource Group: snx11000n004 md7-group
snx11000n004 md7-wibr (ocf::heartbeat:XYRAID): Started snx11000n005
snx11000n004 md7-jnlr (ocf::heartbeat:XYRAID): Started snx11000n005
snx11000n004 md7-wibs (ocf::heartbeat:XYMNTR): Started snx11000n005
snx11000n004 md7-raid (ocf::heartbeat:XYRAID): Started snx11000n005
snx11000n004 md7-fsys (ocf::heartbeat:XYMNTR): Started snx11000n005
snx11000n004_md7-stop (ocf::heartbeat:XYSTOP): Started snx11000n005
```
# 6.4.2 Starting Lustre on a given node without mounting the fsys resource

Release 1.2.0, 1.2.1

#### Problem description

The need may arise to start Lustre on a given node without starting the fsys resource (i.e. mounting the device), or to stop the fsys resource but leave the mdraid assembled.

### **Workaround**

Run one of the following commands, as applicable:

To assemble the RAID arrays without mounting the filesystem, use the following commands:

1. To mount all resources on a node except fsys, run:

```
[node]# "crm_mon -1r | awk '/wibr|jnlr|wibs|raid/ {print $1}' | 
   xargs -I {} start_xyraid {}"
```
2. To mount all resources except fsys on all OSSes, run:

```
[root@n000]# pdsh -g oss=primary "crm_mon -1r | awk '/wibr|jnlr|wibs|raid/ 
   {print \$1}' | xargs -I {} start_xyraid {}"
```
**NOTE:** The  $\sum_{i=1}^{\infty}$  in  $\setminus$ \$1 is required to escape the \$1.

To stop only the fsys resource while leaving the mdraid assembled, use the following commands:

3. To stop only the fsys resource on a node, run:

```
[node]# "crm_mon -1r | awk '/fsys/ {print $1}' | xargs -I {} 
  stop_xyraid {}"
```
4. To stop only the fsys resources on all OSS nodes, run:

```
[root@n000]# pdsh -g oss=primary "crm_mon -1r | awk '/fsys/ {print 
   $1}' | xargs -I {} stop_xyraid {}"
```
# 6.4.3 Lost one OST during forced failover. Release 1.2.0

#### Problem description

During a system test with a forced failover, an OST was lost.

#### **Workaround**

Trigger a kdump on the node. In the console log from the trigger, you should be able to see that the node successfully boots into the kdump kernel, but shuts down when its DHCP request is not answered. In this case, it will either be a bad cable or NIC. Run the following command to check the connection speed; notice how the connection speed of **eth0** is only 100Mbit/sec, when all the other nodes are at 1000Mbit/sec.

Sample kdump:

```
Sending discover...
Unable to get a DHCP address ret[ 26.547454] md: stopping all md devices.
ry...
No lease, failing
eth0 failed to come up
[ 27.665615] sd 10:0:72:0: [sdbt] Synchronizing SCSI cache
[ 27.671577] sd 10:0:13:0: [sdp] Synchronizing SCSI cache
[ 27.677282] sd 3:0:0:0: [sdc] Synchronizing SCSI cache
[ 27.682684] sd 3:0:0:0: [sdc] Stopping disk
[^@ 27.691845] e
[^@ 27.767758] e
[ 27.772799] [ 27.787961] mpt2sas0: sending message unit reset !!
[ 27.794746] mpt2sas0: message unit reset: SUCCESS
[ 27.799677] mpt2sas 0000:12:00.0: PCI INT A disabled
[^@ 31.344980] A[ 31.458896] Disabling non-boot CPUs ...
[ 31.462916] Power down.
```
1. Log in to the affected node using an admin account with the password set during the first-run (customer wizard) configuration, by entering:

[MGMT]\$ **ssh admin@***oss\_nodename*

2. Change to root user.

[OSS]\$ **sudo su -**

3. Check the connection speed, by entering:

[OSS]# **pdsh -g oss "ethtool eth0 | grep Speed"**

4. The following is sample output:

```
[root@snx11000n000 ~]# pdsh -g oss "ethtool eth0 | grep Speed"
   snx11000n006: Speed: 1000Mb/s
```

```
snx11000n007: Speed: 1000Mb/s
snx11000n004: Speed: 1000Mb/s
snx11000n005: Speed: 100Mb/s
```
Replace the cable and run the check again. If the speed comes back, then it was the cable. If the speed did not return to normal, then replace the NIC card. Verify that the speed has now returned to normal.

# 6.4.4 Multiple HDDs spontaneously drop out of RAID arrays (heap overflows)

Release 1.2.0

#### Problem description

Errors in the SAS subsystem can trigger a reset of the SAS firmware or hardware. Even if the hardware/firmware recovers, the effect of this reset is seen at the Sonexion level as a large number of HDDs dropping out of RAID arrays. The most common cause of these resets is a heap overflow in the GEM firmware.

#### **Workaround**

First, determine if the drive drop-out were caused by a heap overflow. To determine if a drive drop-off was caused by a heap overflow, collect the GEM logs using ddump:

```
[MGMT0] conman nodename-gem
[gem] ddump
[gem] -ddump
```
The ddump command collects the local canister's GEM logs, and -ddump collects the partner node's GEM logs. The output from these commands is written to:

**/var/log/conman/***nodename***-gem.log**

Search the GEM log for the phrase "heap overflow detected".

If these entries are not present, a heap overflow may not be responsible for the drive drop-offs. Please contact Cray support.

If these entries are present, then the problem was caused by a heap overflow. Now, determine if the software automatically recovered. Examine the kernel messages (which can be obtained using the dmesg command) for the following entries:

Restoring state sled x element x Sled x element x version x.x.x.xx

If these kernel messages are not present, the problem can manifest itself in dm\_report as empty drive slots. For example:

```
[root@n000]# cat dm_report.txt
Diskmonitor Inventory Report: Version: 1.0-2020.xrtx.2206 Host: 
   snx110001 Time: Mon Mar 18 08:33:12 2013
```
encl: 0, wwn: 50050cc10c40036d, dev: /dev/sg0, slots: 84, vendor: CRAY, product id: UD-8435-CS-1600 slot: 0, status: Empty slot: 1, status: Empty slot: 2, status: Empty slot: 3, status: Empty slot: 4, status: Empty slot: 5, status: Empty slot: 6, status: Empty slot: 7, status: Empty slot: 8, status: Empty slot: 9, status: Empty slot: 10, status: Empty slot: 11, status: Empty slot: 12, status: Empty slot: 13, status: Empty slot: 14, wwn: 5000cca01c3f18f0, cap: 2000398933504, dev: sdce, parts: 0, status: Foreign Arrays slot: 15, wwn: 5000cca01c3f1130, cap: 2000398933504, dev: sdcc, parts: 0, status: Foreign Arrays slot: 16, wwn: 5000cca01c3f13b4, cap: 2000398933504, dev: sdcd, parts: 0, status: Foreign Arrays slot: 17, wwn: 5000cca01c3e159c, cap: 2000398933504, dev: sdcf, parts: 0, status: Foreign Arrays

The expander is either hung or has become defective. Issue a reset to the expander and reboot GEM using the following commands:

- 1. SSH into the problematic OSS node's partner
- 2. Sudo to root
- 3. Unmanage the HA resources:

[OSS]# **unmanage xyraid all**

4. From the MGMT node, conman into GEM on the problematic OSS node:

[root@n000]# **conman nodename-gem**

**NOTE**: Steps [5](#page-59-0) and [6](#page-59-1) must be performed within one second of each other:

<span id="page-59-0"></span>5. Reboot all the expanders on this node:

[GEM] **gncli exp:local reboot**

<span id="page-59-1"></span>6. Reboot GEM:

[GEM] **reboot**

7. Exit **conman**.

Wait approximately one minute, then run the following command on the problematic node:

[OSS node]# **sg\_map -i**

This will check the status of the previously empty drive slots. If HDDs are present, then the reset cleared the expander. If drives are still not present, contact Cray support.

# 6.4.5 MD device fails to assemble with the message: "mdadm: cannot reread metadata … aborting"

Release 1.2.0

#### Problem Description

When attempting to mount Lustre, an MD device fails to assemble with the error: mdadm: cannot reread metadata from /dev/disk/by-id/*WWN* - aborting.

This problem is caused by a faulty hard drive. The following procedures will guide you to restore the MD device.

### **Workaround**

Power down the bad drive and re-activate the raid array. At the earliest opportunity, replace the hard drive using Field Replacement of 5U84 DDIC (in the SSU).

1. SSH into the primary management node. Run

[Client] **ssh -l admin** *primary\_MGMT\_node*

- 2. Determine which OSS node controls the failed hard drive.
- 3. SSH into that OSS node. Run:

[MGMT0] **ssh** *OSS\_node*

4. Determine the slot of the drive that is faulty with the drive's WWN (which is in the error message). Run:

[OSS node]# **dm\_report | grep** *WWN*

It might be necessary to remove the last character from the WWN string.

5. Use the poweroffdrive command to power down the failed drive. Run:

[OSS node**]# echo "poweroffdrive** *Slot*" **| wbcli /dev/***device*

For example, to power off /dev/sg0 located in slot 45, run:

```
[root@snx11000n012 ~]# echo "poweroffdrive 45" | wbcli /dev/sg0
Error: I/O timeout. ***
GEMLITE>
GEMLITE>[root@snx11000n012 ~]#
```
6. Verify that the drive slot is now empty with the command dm\_report. Run:

[OSS node]# **dm\_report**

Sample output

[root@snx11000n012 ~]# **dm\_report**

#### Sonexion™ Administrator's Guide

```
Diskmonitor Inventory Report: Version: 1.0-2020.xrtx.2206 Host: snx11000n012 Time: Sat 
   Aug 24 21:34:07 2013
encl: 0, wwn: 50050cc10c400107, dev: /dev/sq0, slots: 84, vendor: CRAY , product id: UD-
  8435-CS-1600
...
slot: 42, wwn: 5000c50034ce95ef, cap: 2000398933504, dev: sdm, parts:
0, status: Ok
slot: 43, wwn: 5000c500348c8c83, cap: 2000398933504, dev: sdk, parts:
0, status: Foreign Arrays
slot: 44, wwn: 5000c500348cf957, cap: 2000398933504, dev: sdl, parts:
0, status: Foreign Arrays
slot: 45, status: Empty
slot: 46, wwn: 5000c50034a1632f, cap: 2000398933504, dev: sdi, parts:
0, status: Foreign Arrays
slot: 47, wwn: 5000c5003488751f, cap: 2000398933504, dev: sdj, parts:
0, status: Ok
```
...

If the drive slot is not "empty", contact Cray support.

7. Clean the fail-counts on this HA resource. Run:

[OSS node]# **clean\_xyraid** *HA\_OST\_resource\_group*

After the fail counts have been cleared, the HA resource should start the problematic array. If HA fails again while starting this HA group, contact Cray support.

8. If the OST starts on the node that doesn't normally host it, fail it back with this command. Run:

[OST node]# **failback\_xyraid**

on the OST's normal host.

9. From the MGMT node, mount Lustre: Run:

[root@n000]# **cscli mount -f** *filesystem\_name*

- 10. At the earliest opportunity, replace the failed hard drive using Field Replacement of 5U84 DDIC (in the SSU).
- 6.4.6 MD device fails to assemble with the message: "mdadm: cannot reread metadata from /dev/disk/by-id/*WWN* aborting."

Release 1.2.0

#### Problem Description

When attempting to mount Lustre, an MD device fails to assemble with the error: mdadm: cannot reread metadata from /dev/disk/by-id/*WWN* - aborting.

This problem is caused by a faulty hard drive. The following procedures will guide you to restore the MD device.

### **Workaround**

Power down the bad drive and re-activate the raid array. At the earliest opportunity, replace the hard drive. (See publication HR5-6098, *Maintenance and Replacement Procedures for Cray Sonexion Storage Systems*, "5U84 Disk".)

1. SSH into the primary management node. Run

[Client] **ssh -l admin** *primary\_MGMT\_node*

- 2. Determine which OSS node controls the failed hard drive.
- 3. SSH into that OSS node, by entering:

[MGMT0] **ssh** *OSS\_node*

4. Determine the slot of the drive that is faulty with the drive's WWN (which is in the error message), by entering:

[OSS node]# **dm\_report | grep** *WWN*

**NOTE**: It might be necessary to remove the last character from the WWN string.

5. Use the poweroffdrive command to power down the failed drive, by entering:

[OSS node]# **echo "poweroffdrive** *Slot***" | wbcli /dev/***device*

For example, to power off /dev/sg0 located in slot 45, run:

```
[root@snx11000n012 ~]# echo "poweroffdrive 45" | wbcli /dev/sg0
Error: I/O timeout. ***
GEMLITE>
GEMLITE>[root@snx11000n012 ~]#
```
6. Verify that the drive slot is now empty with the command dm\_report, by entering:

[OSS node]# **dm\_report**

#### Sample output:

```
[root@snx11000n012 ~]# dm_report
Diskmonitor Inventory Report: Version: 1.0-2020.xrtx.2206 Host: 
   snx11000n012 Time: Sat Aug 24 21:34:07 2013
encl: 0, wwn: 50050cc10c400107, dev: /dev/sg0, slots: 84, vendor: 
   CRAY, product id: UD-8435-CS-1600
...
slot: 42, wwn: 5000c50034ce95ef, cap: 2000398933504, dev: sdm, 
   parts: 0, status: Ok
slot: 43, wwn: 5000c500348c8c83, cap: 2000398933504, dev: sdk, 
  parts: 0, status: Foreign Arrays
slot: 44, wwn: 5000c500348cf957, cap: 2000398933504, dev: sdl, 
   parts: 0, status: Foreign Arrays
slot: 45, status: Empty
slot: 46, wwn: 5000c50034a1632f, cap: 2000398933504, dev: sdi, 
  parts: 0, status: Foreign Arrays
slot: 47, wwn: 5000c5003488751f, cap: 2000398933504, dev: sdj, 
   parts: 0, status: Ok
```
...

If the drive slot is not 'empty', contact Cray support.

7. Clean the fail-counts on this HA resource, by entering:

[OSS node]# **clean\_xyraid** *HA\_OST\_resource\_group*

After the fail counts have been cleared, the HA resource should start the problematic array. If HA fails again while starting this HA group, contact Cray support.

8. If the OST starts on the node that doesn't normally host it, fail it back with this command, by entering:

[OST node]# **failback\_xyraid**

on the OST's normal host.

9. From the MGMT node, mount Lustre, by entering:

[root@n000]# **cscli mount -f** *filesystem\_name*

10. At the earliest opportunity, replace the failed hard drive, (See publication HR5-6098, *Maintenance and Replacement Procedures for Cray Sonexion Storage Systems*, "5U84 Disk".)

# **6.5 Other Issues**

### 6.5.1 Recovery for a faulty drive

Below is an example of a driver failure that requires manual intervention. Follow the main FRU process under normal drive failure.

1. Check the device on the SG map before recovering a faulty drive as the device may change by entering:

node00\$ **sudo sg\_map –i –x**

The preceding command should produce the following output:

```
[sudo@node00 ~]# sg_map -i -x
/dev/sg0 0 0 0 0 0 /dev/sda SEAGATE ST9450404SS XQB6
/dev/sg1 0 0 1 0 0 /dev/sdb SEAGATE ST9450404SS XQB6
/dev/sg2 0 0 2 0 0 /dev/sdc SEAGATE ST9450404SS XQB6
/dev/sg3 0 0 3 0 0 /dev/sdd SEAGATE ST9450404SS XQB6
/dev/sg4 0 0 4 0 0 /dev/sde SEAGATE ST9450404SS XQB6
/dev/sg5 0 0 5 0 0 /dev/sdf SEAGATE ST9450404SS XQB6
/dev/sg6 0 0 6 0 0 /dev/sdg SEAGATE ST9450404SS XQB6
/dev/sg7 0 0 7 0 0 /dev/sdh SEAGATE ST9450404SS XQB6
/dev/sg8 0 0 8 0 0 /dev/sdi SEAGATE ST9450404SS XQB6
/dev/sg9 0 0 9 0 0 /dev/sdj SEAGATE ST9450404SS XQB6
/dev/sg10 0 0 10 0 0 /dev/sdk SEAGATE ST9450404SS XQB6
/dev/sg11 0 0 11 0 0 /dev/sdl SEAGATE ST9450404SS XQB6
/dev/sg12 0 0 12 0 0 /dev/sdm SEAGATE ST9450404SS XQB6
/dev/sg13 0 0 13 0 0 /dev/sdn SEAGATE ST9450404SS XQB6
```
/dev/sg14 0 0 14 0 0 /dev/sdo SEAGATE ST9450404SS XQB6 /dev/sg15 0 0 15 0 0 /dev/sdp SEAGATE ST9450404SS XQB6 /dev/sg16 0 0 16 0 0 /dev/sdq SEAGATE ST9450404SS XQB6 /dev/sg17 0 0 17 0 0 /dev/sdr SEAGATE ST9450404SS XQB6 /dev/sg18 0 0 18 0 0 /dev/sds SEAGATE ST9450404SS XQB6 /dev/sg19 0 0 19 0 0 /dev/sdt SEAGATE ST9450404SS XQB6 /dev/sg20 0 0 20 0 0 /dev/sdu SEAGATE ST9450404SS XQB6 /dev/sg21 0 0 21 0 0 /dev/sdv SEAGATE ST9450404SS XQB6 /dev/sg22 0 0 22 0 0 /dev/sdw HITACHI HUSSL4010ASS600 A182 /dev/sg23 0 0 23 0 0 /dev/sdx HITACHI HUSSL4010ASS600 A182 /dev/sg24 0 0 24 0 13 XYRATEX EB-2425-E6EBD 3022 /dev/sg25 1 0 0 0 0 /dev/sdy SEAGATE ST9450405SS 0002 internal drive 0, left one /dev/sg26 1 0 2 0 0 /dev/sdaa SEAGATE ST9450405SS 0002 internal drive , right one

2. Recover the faulty drive by entering:

Node00\$ **sudo mdadm --manage /dev/md127 --remove faulty**

The preceding command produces the following output:

[admin@node00 ~]\$ **sudo mdadm --manage /dev/md127 --re-add /dev/sdaa**  mdadm: re-added /dev/sdaa

### 6.5.2 Nodes are shown in "unknown" state in GUI

Release 1.2.0

#### Problem Description

If a node shows up as 'unknown' in the GUI, this indicates that the management nodes are unable to communicate with that node's IPMI interface.

#### **Workaround**

This problem is caused by an unresponsive BMC on the OSS node.

NOTE: This problem occurs less frequently in more recent USM releases. A USM upgrade may be advisable.

1. If possible, log into the node that has state 'unknown' as user root. Run :

[Node]# **ipmitool bmc reset cold**

- 2. Wait approximately 2 minutes for the BMC to reboot, after which the node's status should no longer be 'unknown'.
- 3. If the node is still in the unknown state after resetting the BMC, check that this node's BMC network configuration is correct. On the node that's showing up as unknown, list the BMC's network parameters with the command:

```
ipmitool lan print 1
```
Example output:

```
[root@snx11000n01 ~]# ipmitool lan print 1
Set in Progress : Set Complete
Auth Type Support : NONE MD5 PASSWORD
Auth Type Enable : Callback : NONE MD5 PASSWORD
                     : User : NONE MD5 PASSWORD
                    : Operator : NONE MD5 PASSWORD
                    : Admin : NONE MD5 PASSWORD
                    : OEM :
IP Address Source : Static Address
IP Address : 172.16.0.101
Subnet Mask : 255.255.0.0
MAC Address : 00:1e:67:66:db:32
SNMP Community String : public
IP Header : TTL=0x00 Flags=0x00 Precedence=0x00 
  TOS=0x00
BMC ARP Control : ARP Responses Enabled, Gratuitous ARP
  Disabled
Gratituous ARP Intrvl : 0.0 seconds
Default Gateway IP : 172.16.0.101
Default Gateway MAC : 00:00:00:00:00:00
Backup Gateway IP : 0.0.0.0Backup Gateway MAC : 00:00:00:00:00802.1q VLAN ID : Disabled
802.1q VLAN Priority : 0
RMCP+ Cipher Suites : 1, 2, 3, 4, 6, 7, 8, 9, 11, 12, 13, 15, 16, 17, 18, 0
Cipher Suite Priv Max : caaaaXaaaaXaaaX
                                             : X=Cipher 
   Suite Unused
                      : c=CALLBACK
                     : u=USER
                     : o=OPERATOR
                     : a=ADMIN
                     : O=OEM
[root@snx11000n000 ~]
```
4. Verify that the field 'IP Address Source' is set to 'Static Address', not 'dhcp'. If 'IP Address Source' is set to 'dhcp', fix this with the command, run:

[root@n000]# **ipmitool lan set 1 ipsrc static**

5. Also verify that the field 'IP Address' is correct. The correct address can be obtained with the command, run:

[root@n000]# **host** *hostname***-ipmi**

Example output:

```
[root@snx11000n004 ~]# host snx11000n004-ipmi
snx11000n004-ipmi has address 172.16.0.110
[root@snx11000n004 ~]#
```
6. If this isn't set correctly in the BMC, fix it using a command in the following form:

**ipmitool lan 1 set ipaddr 172.16.0.101**

Example output:

[root@snx11000n004 ~]# **ipmitool lan set 1 ipaddr 172.16.0.110**

Setting LAN IP Address to 172.16.0.110 [root@snx11000n004 ~]#

7. If the node still shows up as 'unknown' after correcting the BMC network settings, contact Cray support at my.Cray.com.

# 6.5.3 SSUs failed after AC power loss

Release 1.2.0

#### Problem Description

Several SSU's failed on an 18 SSU file system as a result of an AC power loss.

#### **Workaround**

When a power loss occurs, the Sonexion system will automatically fail over the HA components ensuring continuous operation. In the event of a total power loss, the entire system will shutdown. To understand what may have caused the situation, review the GEM logs for messages similar to the following:

```
2012-10-23 10:19:16.005; ENC_MGT; batt_manager; 01; Power Loss (AC Fail) detected
2012-10-23 10:19:16.005; ENC_MGT; drive_manager; 01; Enclosure power loss detected
2012-10-23 10:19:16.005; ENC_MGT; power_manager; 01; Enclosure Power Loss (AC Fail) 
   detected
```
Once power is restored and the system booted, manually re-power (re-boot) the failed nodes from the primary MGMT node, by entering:

[root@n000]# **pm -1** *nodename*

# 6.5.4 CS-1600 OSS will not power up, BMC out of memory

Release 1.2.1. The CS-1600 OSS will not power up because the BMC is out of memory.

#### Problem Description

It was observed in the field that some CS-1600 OSS units were failing to power up. Investigation determined that the BMC IPMI system event logs (sel logs) on those nodes had grown so large that they had consumed all the BMC memory.

An out-of-memory BMC is known to cause problematic behavior.

### **Workaround**

To clear the sel log on an affected node, run this command:

[root@n000]# **ipmitool -H** *nodename***-ipmi -U admin -P admin sel clear**

To clear all the sel logs on a machine, run this command:

```
[root@n000]# for addr in $(awk '/ipmi/ {print $1}' /etc/hosts); do echo 
   $addr; ipmitool -H $addr -U admin -P admin sel clear; done
```
# 6.5.5 No response when physically connecting to serial port

Release 1.2.1

### Problem Description

There is no response when physically connecting to the serial port and starting a hyperterminal session when using the following settings:

- Baud Rate: 115200
- Data bits: 8
- Parity: none
- Stop bits: 1
- Flow control: none
- Function Keys are set to VT100+

### **Workaround**

Only one serial connection at a time is possible. This includes virtual serial connections. If the serial port is not responding to a physical connection, it is very likely that the controller is connected somewhere else using a Serial-On-LAN (SOL) connection.

1. First, forcibly disconnect any serial connections (SOL sessions), use the following command:

[root@n000]# **ipmitool -H** *nodename***-ipmi -U admin -P admin bmc reset cold**

2. Then, attempt to connect to the physical serial port using the above hyperterminal settings.

# 6.5.6 OSS/MDS nodes go down during FS testing

All releases

### Problem Description

This problem is likely caused by a Lustre crash and a kernel panic. To verify this problem, connect to the OSS node using a serial cable (refer to section 7.6 for the hyperterminal settings) or conman and press "&L". If there is a stacktrace with an LBUG error, this is the issue.

### **Workaround**

Power-cycle the node.

# 6.5.7 Non-responsive server

Release 1.2.0

# Problem Description

A server node failed and is not responding to power manage commands to reboot.

### **Workaround**

To revive the node, using conman, run the ipmi command to start the node.

1. Log in via console manager, by entering:

[node]# **conman** *nodename***-gem**

2. Issue the following command, by entering:

[gem]# **-ipmi\_power 4**

# 7. CSCLI User Documentation

This chapter provides reference information for Sonexion's CLI command interface.

CLI commands are organized by mode; that is, certain commands are available according to the mode (state) of the Sonexion system. Two modes are relevant to customers – Customer Wizard Mode and Daily Mode. A third mode, OEM Mode, is relevant only to Manufacturing and factory personnel. OEM Mode commands are not included in this document.

- Customer Wizard Mode
- Daily Mode

# **7.1 CSCLI Overview**

# 7.1.1 Customer Wizard mode

Use Wizard mode to configure the Sonexion system for customer use (after factory provisioning and before daily operations mode). Customer Wizard (custWizard) Mode commands are available after the Sonexion system has been fully provisioned and before the system runs in Daily Mode. These commands enable users to specify customer configuration settings, apply or reset network cluster settings, obtain FRU information, upgrade Sonexion software on Lustre nodes, and toggle between Customer Wizard and Daily Modes.

# 7.1.2 Daily mode

Use Daily Mode mode when the Sonexion system is fully operational and available to manage the Lustre file system and cluster nodes.

Daily Mode commands are available after the Sonexion system has been fully provisioned and configured for customer use. These commands enable users to fully manage the Lustre file system and cluster nodes, including mount/unmount, power-cycle, failover/failback, and control node filters and exports. Daily Mode commands also enable users to obtain FRU information and upgrade Sonexion software on Lustre nodes.

**Note**: The 1.4.0 release introduces a "Guest" account that lets non-privileged users run some commands to obtain information about system using read-only access to the system. Depending on the privileges, a subset of CSCLI commands are provided for a Guest account.

# 7.1.3 How CSCLI handles invalid parameters

If CSCLI detects multiple invalid parameters, it may report an error for only one of them. After fixing the designated error and re-entering the command, it reports an error for the next invalid parameter, and so on. For example, if there is a sequence of validation, when the validation of the first argument fails, this stops the validation of upcoming arguments and raises an exception.

# 7.1.4 CLI command summary

[Table 2](#page-70-0) summarizes the CLI commands, with columns indicating the mode or modes that include each command.

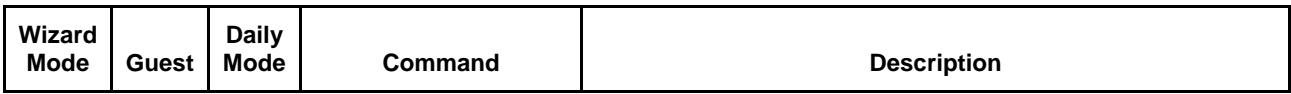

<span id="page-70-0"></span>**Table 2. CLI Command Summary**

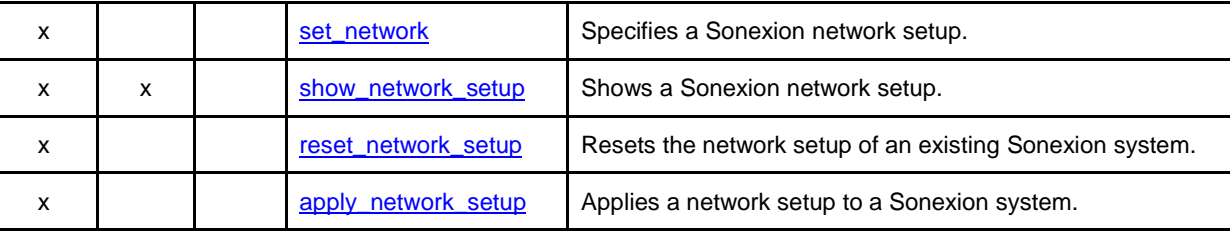

*Network Setup Commands*

*User setup commands*

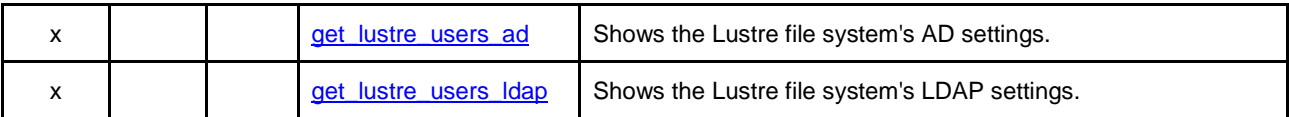

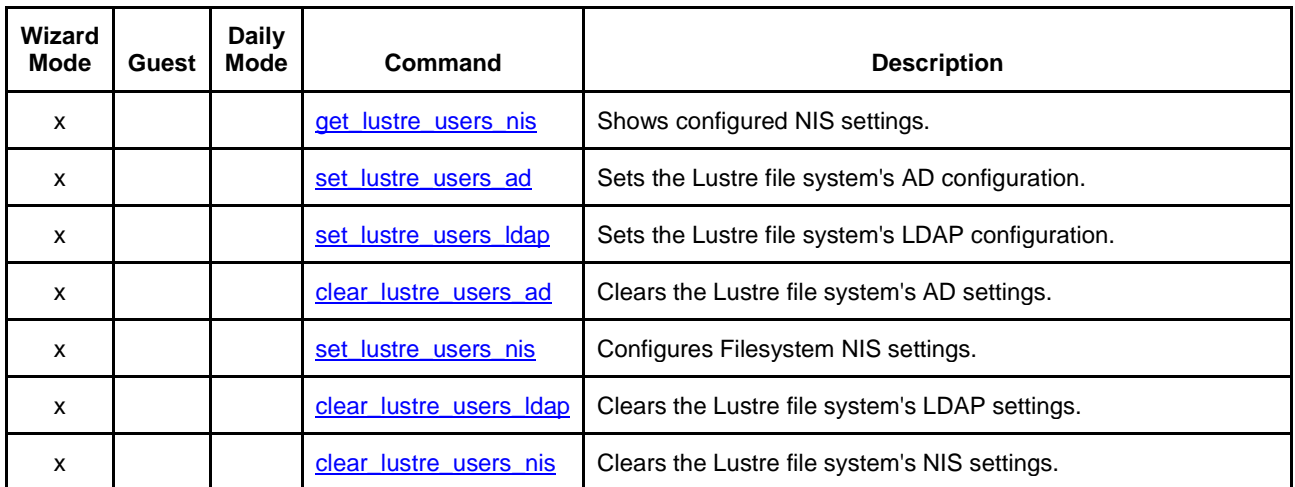

*System alert commands*

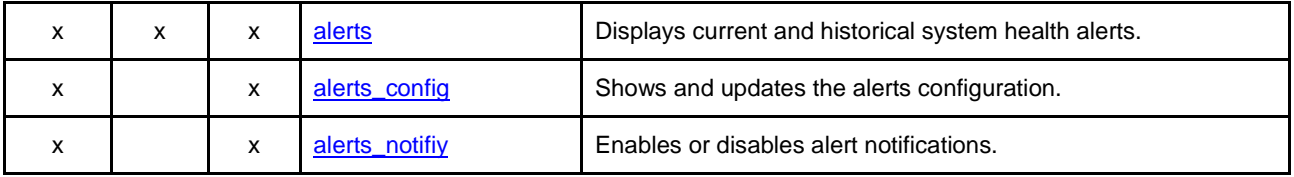

*Node Control Commands*

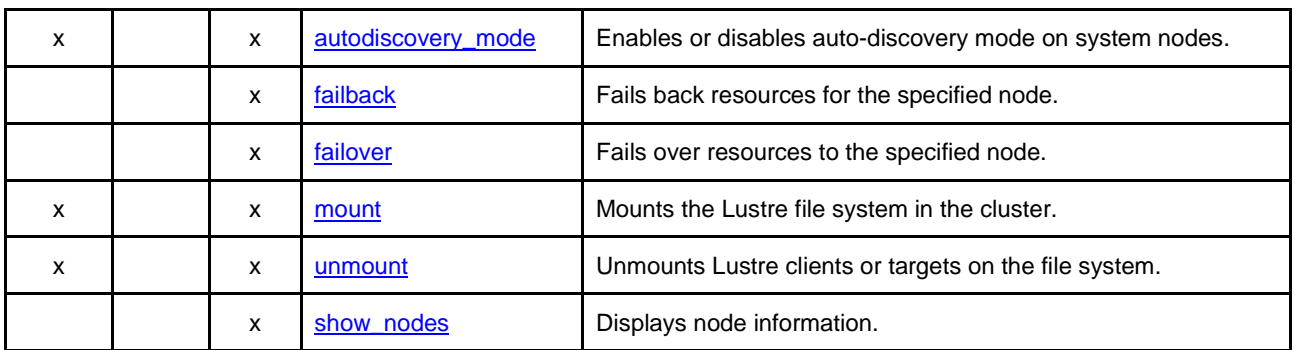

*Administrative Commands*

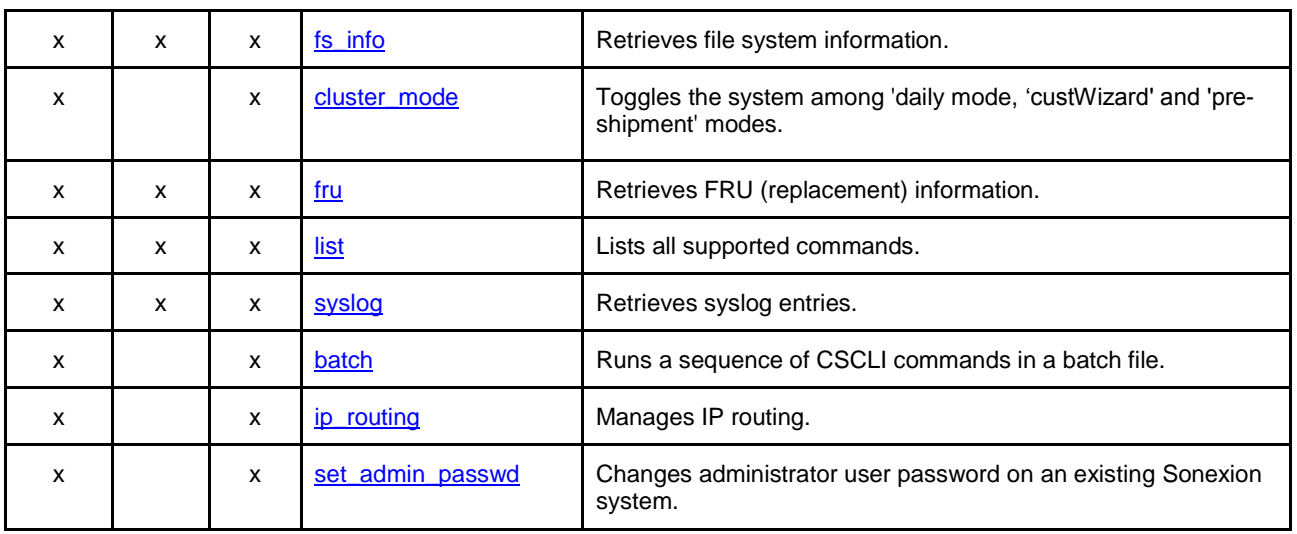
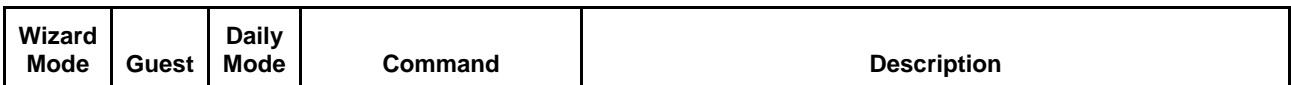

*Configuration Commands*

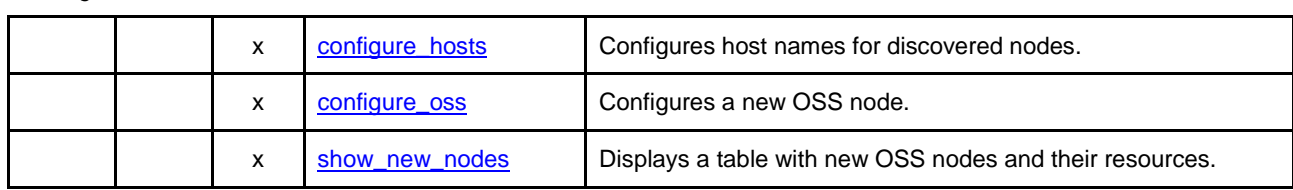

*Filter Commands*

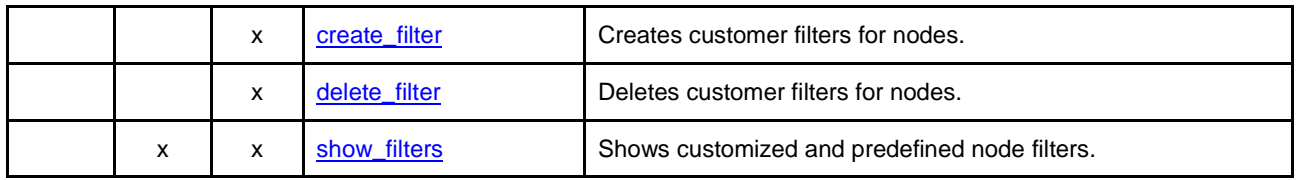

*Updating System Software*

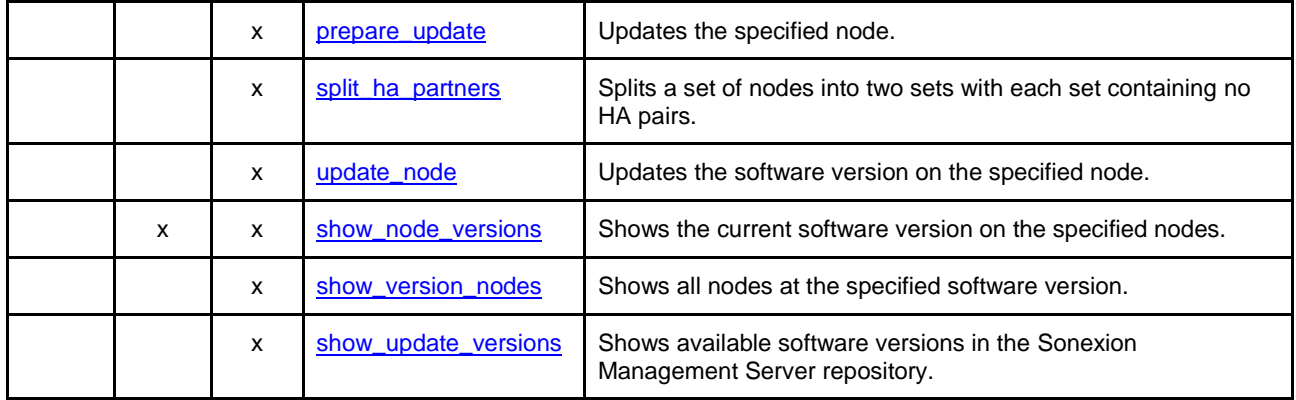

*Managing node position in a Sonexion rack*

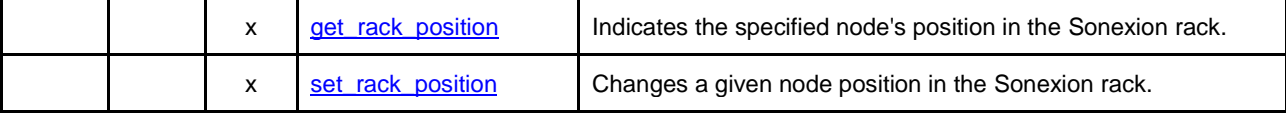

*Monitoring System Health*

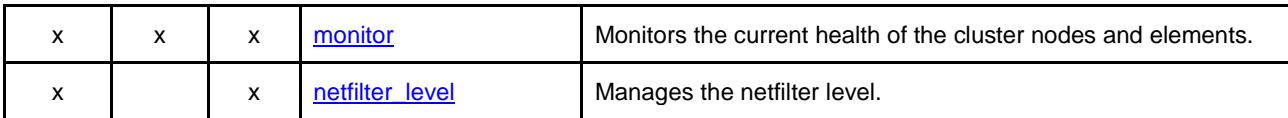

*Enabling RAID Checks*

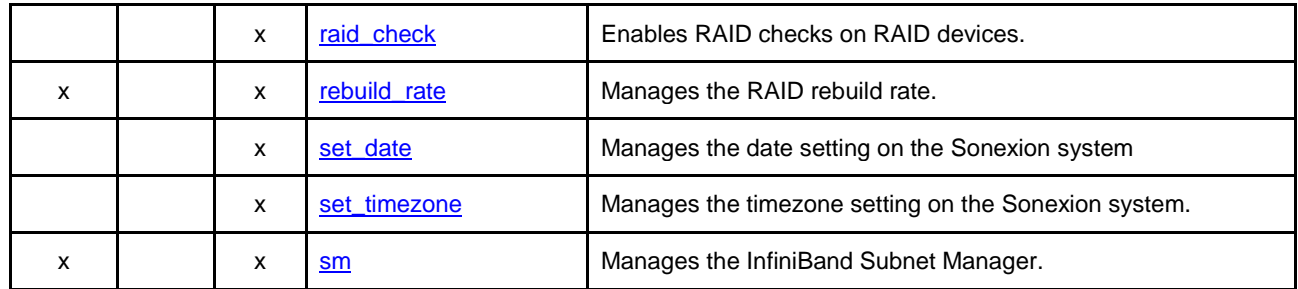

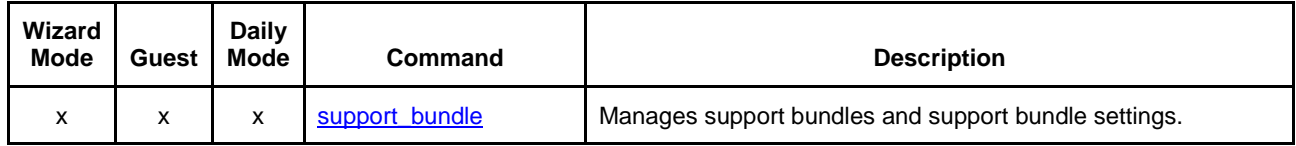

# 7.1.5 Changes in release 1.4.0

Table 3 shows CSCLI commands that were removed from this release.

#### **Table 3. Removed CLI Commands**

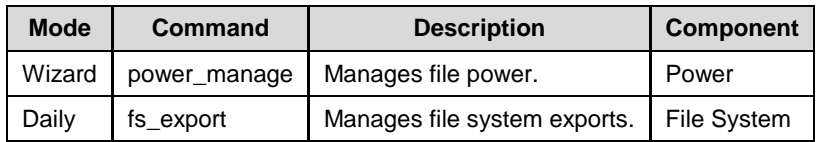

# **7.2 Network setup commands**

The network setup command manages network parameters for the Lustre file system. This command includes functions to show, set, apply, and reset Lustre network parameters.

# 7.2.1 Show network parameters

The show network setup command displays the Lustre network configuration. If the Lustre network is not yet configured, no parameters are shown.

#### Synopsis

\$ cscli show\_network\_setup [-h] [-c *cluster\_name*]

where:

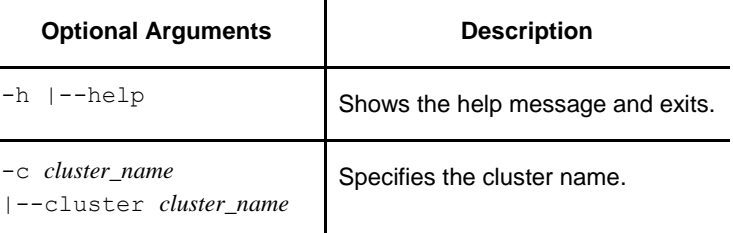

# 7.2.2 Set network parameters

The set network command specifies new Lustre network parameters and adds them to the database.

### Synopsis

```
$ cscli set_network [-h] -k netmask -r ipranges [-d dns] [-t ntp] [-c cluster_name]
where:
```
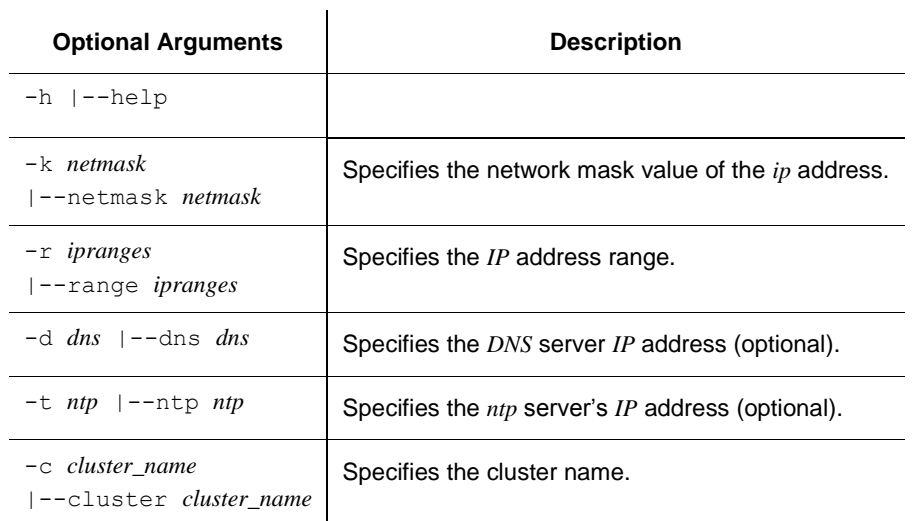

# 7.2.3 Reset network parameters

The reset\_network\_setup command resets the Lustre network parameters by removing old values from the database and replacing them with default values.

### Synopsis

```
$ cscli reset_network_setup [-h] [-y] [-c cluster_name]
```
where:

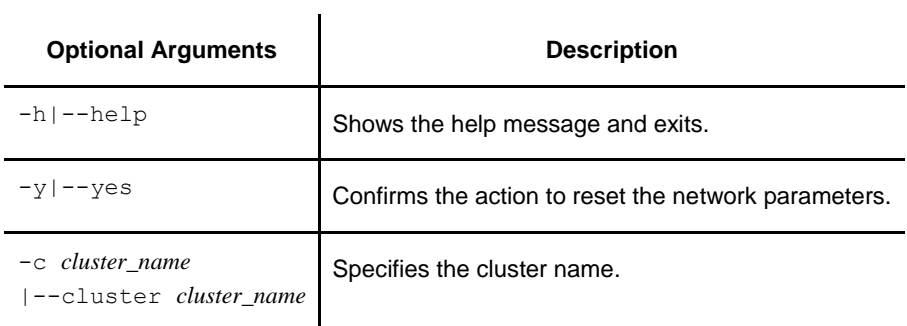

## 7.2.4 Apply network parameters

The apply\_network\_setup command applies new Lustre network parameters to the database.

### Synopsis

```
$ cscli apply_network_setup [-h] [--yes] [-c cluster_name]
where:
```
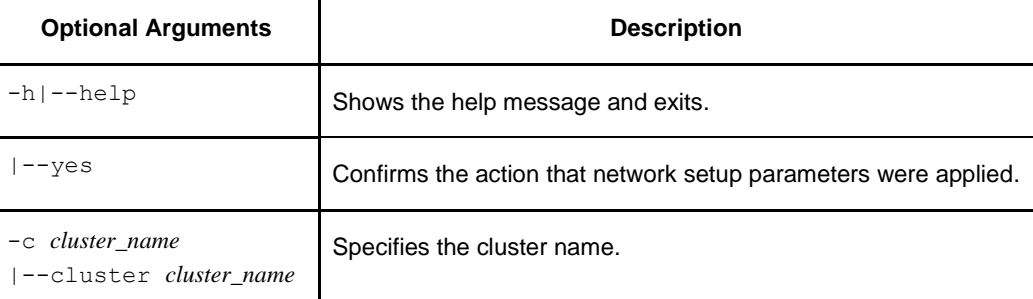

 $\blacksquare$ 

# **7.3 User setup commands**

User setup commands include functions to configure the system's AD and LDAP settings and change the administrative user's password (used for CSSM login).

# 7.3.1 Get the file system's AD settings

The get\_lustre\_users\_ad command retrieves the file system's AD settings.

#### Synopsis

```
$ cscli get_lustre_users_ad [-h] [-f fs_name] [--yaml-format]
where:
```
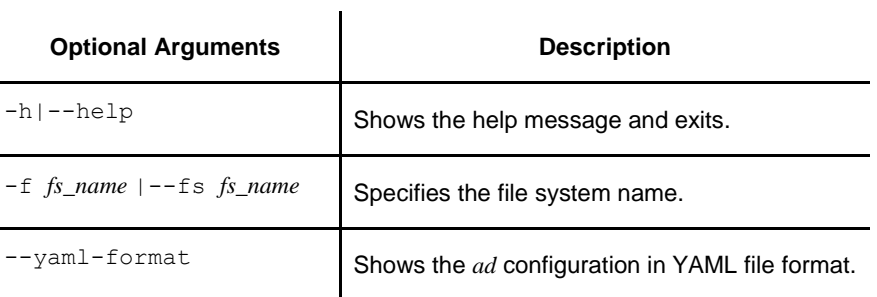

When executed without parameters the get lustre users ad command shows the current status:

```
$ /opt/xyratex/bin/cscli get_lustre_users_ad
```

```
AD Configuration
Cluster : lmtest3
Filesystem : testfs
   LDAP Uri : 
   Base DN : 
   Bind DN :
```
## 7.3.2 Get the file system's LDAP settings

The get\_lustre\_users\_ldap command retrieves the file system's *LDAP* settings.

### Synopsis

```
$ cscli get_lustre_users_ldap [-h] [--yaml-format]
```
where:

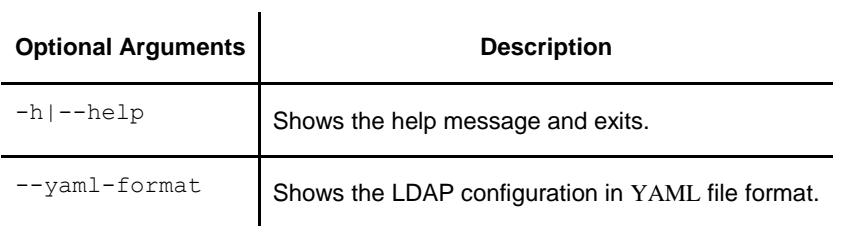

# 7.3.3 Get the file system's NIS settings

The get lustre users nis command retrieves and displays the file system's NIS settings.

### Synopsis

```
$ cscli get_lustre_users_nis [-h] [-f fs_name] [--yaml-format]
   where:
```
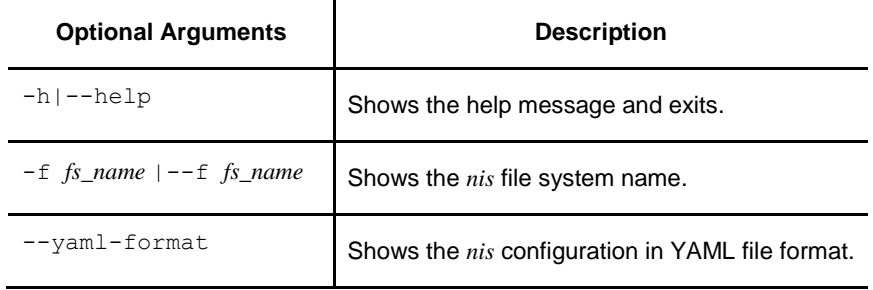

# 7.3.4 Set the file system's AD settings

The set lustre users ad command specifies the file system's AD settings.

### Synopsis

```
$ cscli set_lustre_users_ad [-h] -f fs_name [-l ldap_uri] [-b base_dn] 
   [-i bind_dn] [-p password]
```
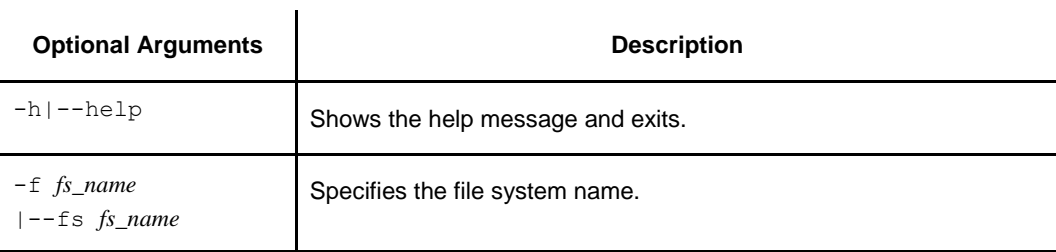

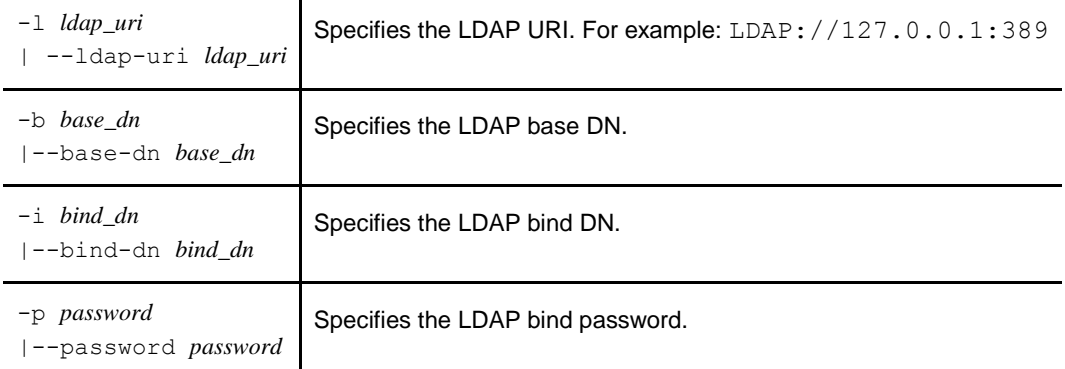

# 7.3.5 Set the file system's LDAP settings

The set\_lustre\_users\_ldap command specifies the file system's LDAP settings.

### Synopsis

```
$ cscli set_lustre_users_ldap [-h] [-N] [-l ldap_uri] [-b base_dn] [-u user_dn] 
   [-G group_dn] [-s hosts_dn] [-i bind_dn] [-p password]
```
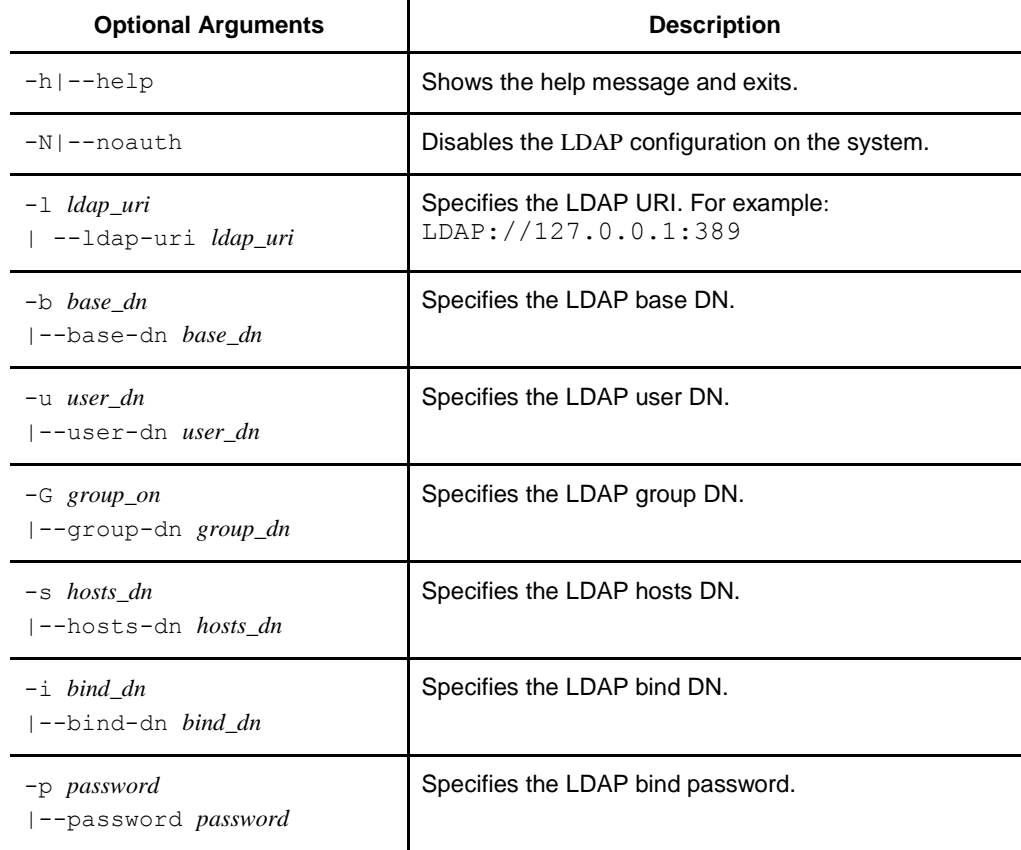

## 7.3.6 Configure the file system's NIS Settings

The set\_lustre\_users\_nis command configures the file system's NIS settings.

### Synopsis

\$ cscli set\_lustre\_users\_nis [-h] -f *fs\_name* [-s *nis\_server*] [-d *nis\_domain*] where:

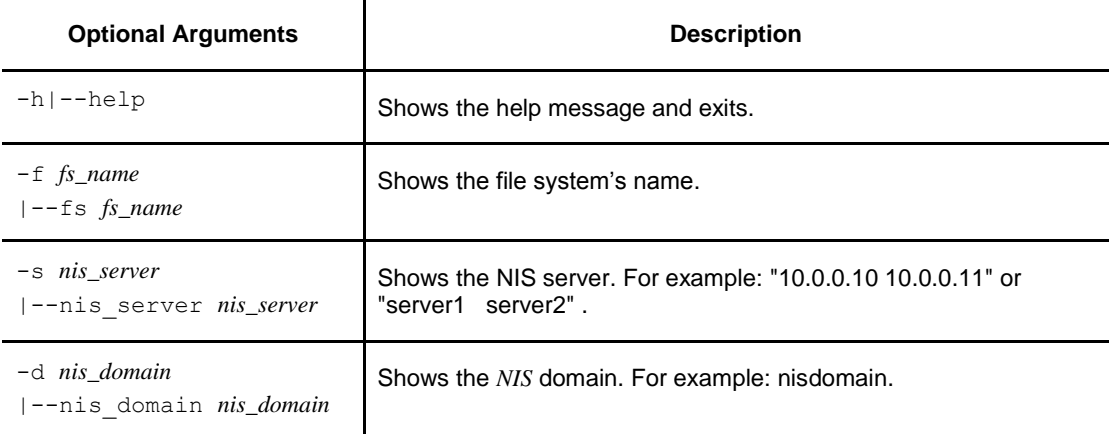

# 7.3.7 Clear the file system's AD settings

The clear\_lustre\_users\_ad command clears the file system's AD settings.

### Synopsis

```
$ cscli clear_lustre_users_ad [-h] [-f fs_name] [--all]
```
 $\mathbf{r}$ 

where:

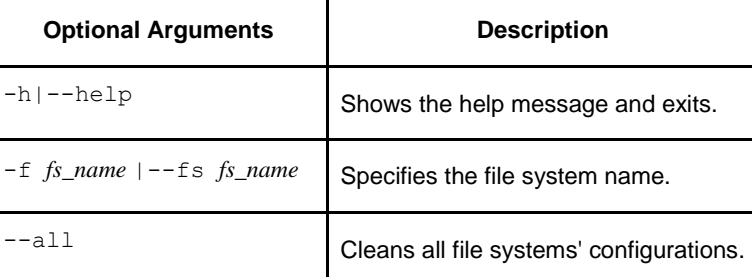

# 7.3.8 Clear the file system's LDAP settings

The clear lustre users ldap command clears the file system's LDAP settings.

#### Synopsis

```
$ cscli clear_lustre_users_ldap [--yes] [-h]
where:
```
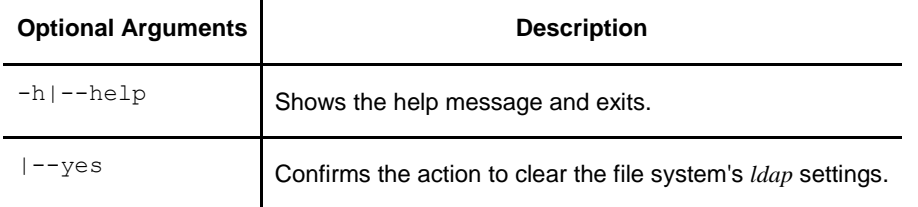

# 7.3.9 Clear the file system's NIS settings

The clear lustre users nis command clears the file system's NIS settings.

### Synopsis

```
$ cscli clear_lustre_users_nis [-h] [-f fs_name] [--all]
```
where:

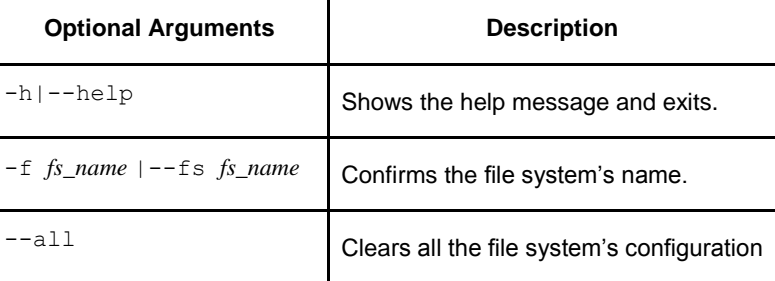

# **7.4 System alert commands**

Alert commands include functions to view and update the alerts configuration, turn on/off alert notifications, and display current and historical system alerts.

# 7.4.1 Display current and historic system alerts

The alerts command displays current and historic health alerts for system nodes and elements, and thresholds for system alerts.

## Synopsis

```
$ cscli alerts [-h] 
   {elements active, nodes, elements, nodes active, thresholds}
```
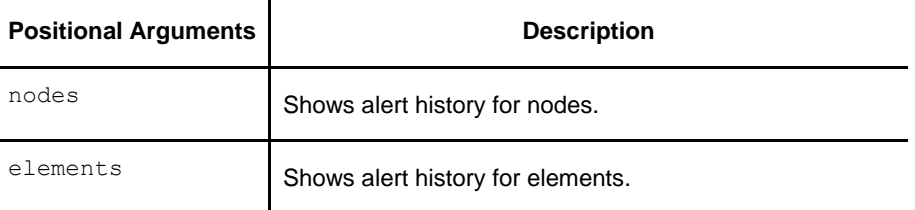

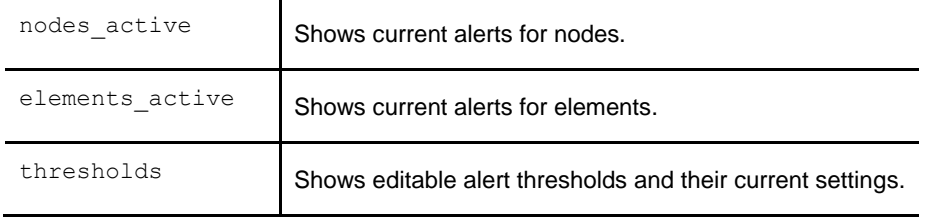

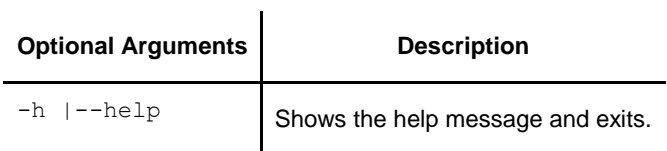

#### Subcommand **alerts elements\_active**

```
$ cscli alerts elements_active [-h] [-y] [-v] [-x]
   [-n node_spec | -g genders_query] [-S element_filter]
```
where:

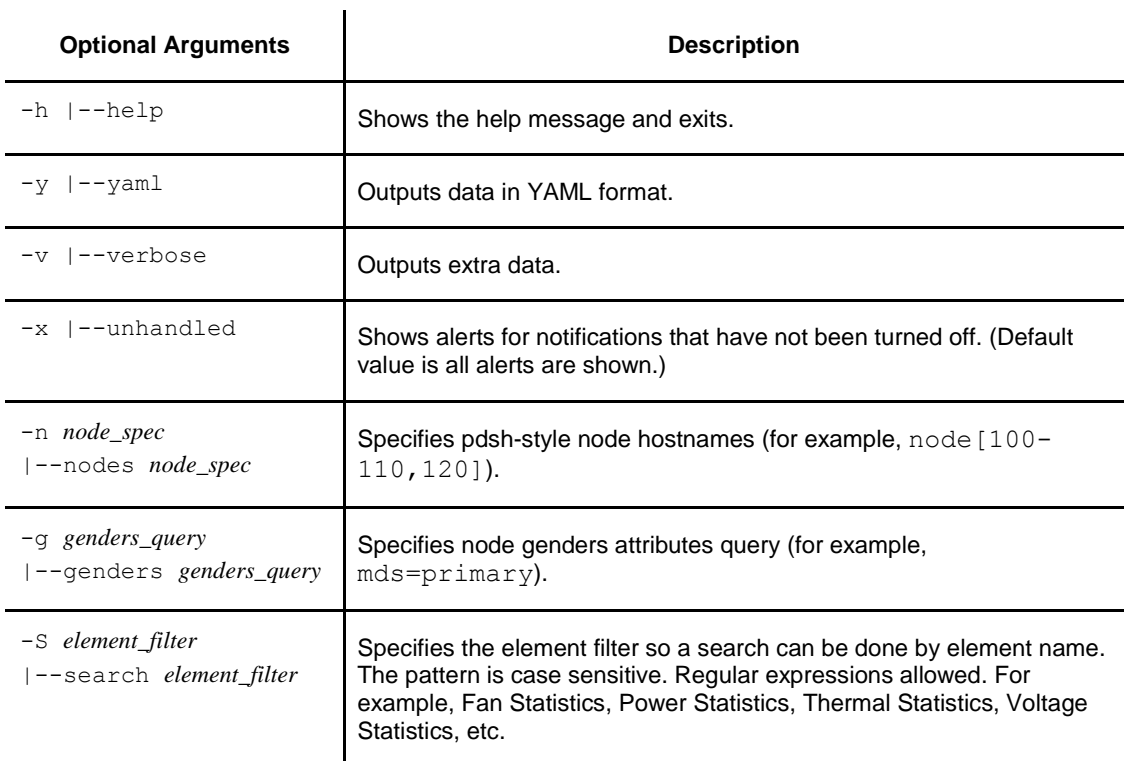

### Subcommand **alerts nodes**

```
$ cscli alerts nodes [-h] [-y] [-s start_time] [-e end_time] [-m limit] 
   [-n node_name] [-N {down,unreachable,up}]
```
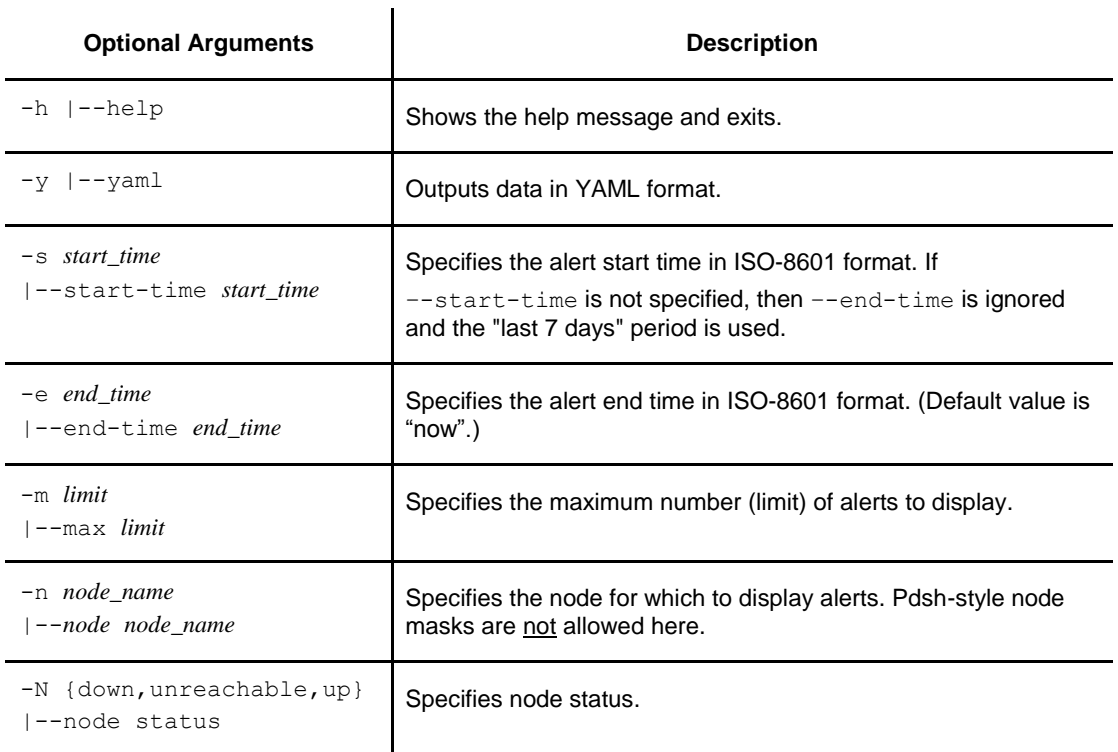

### Subcommand **alerts elements**

```
$ cscli alerts elements [-h] [-y] [-s start_time] [-e end_time] [-m limit] 
   [-n node_name] [-U {unknown, warning, ok, critical}]
```
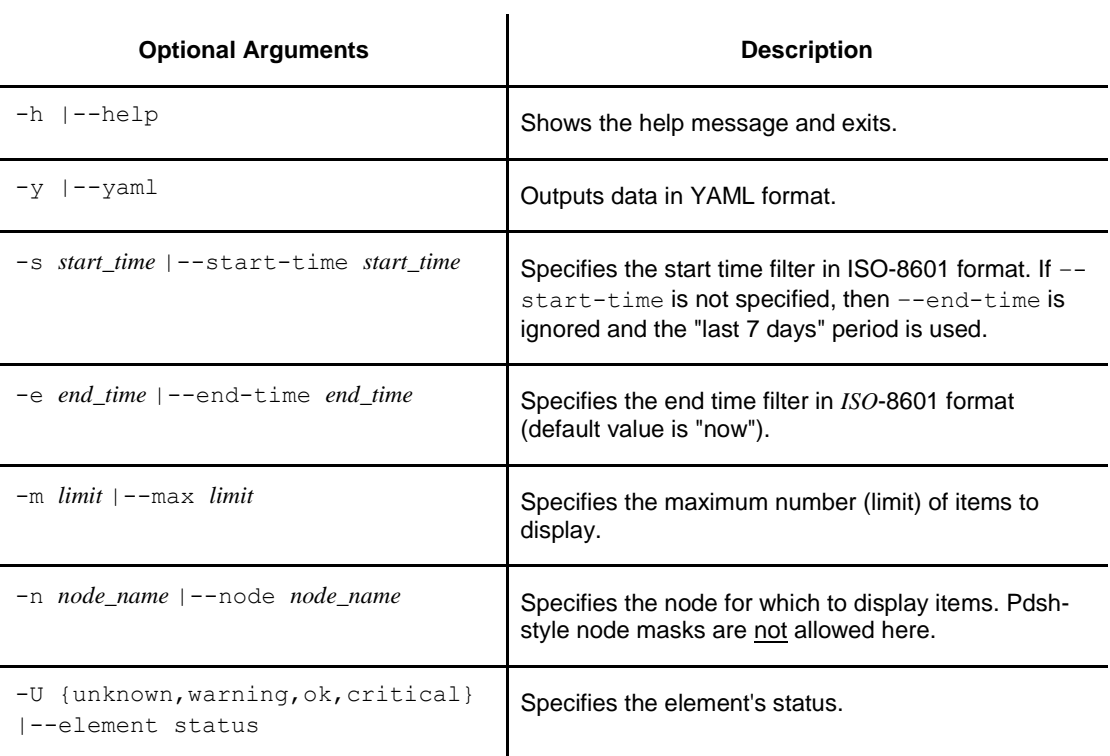

### Subcommand **alerts nodes\_active**

```
$ cscli alerts nodes_active [-h] [-y] [-v] [-x]
   [-n node_spec | -g genders_query]
```
where:

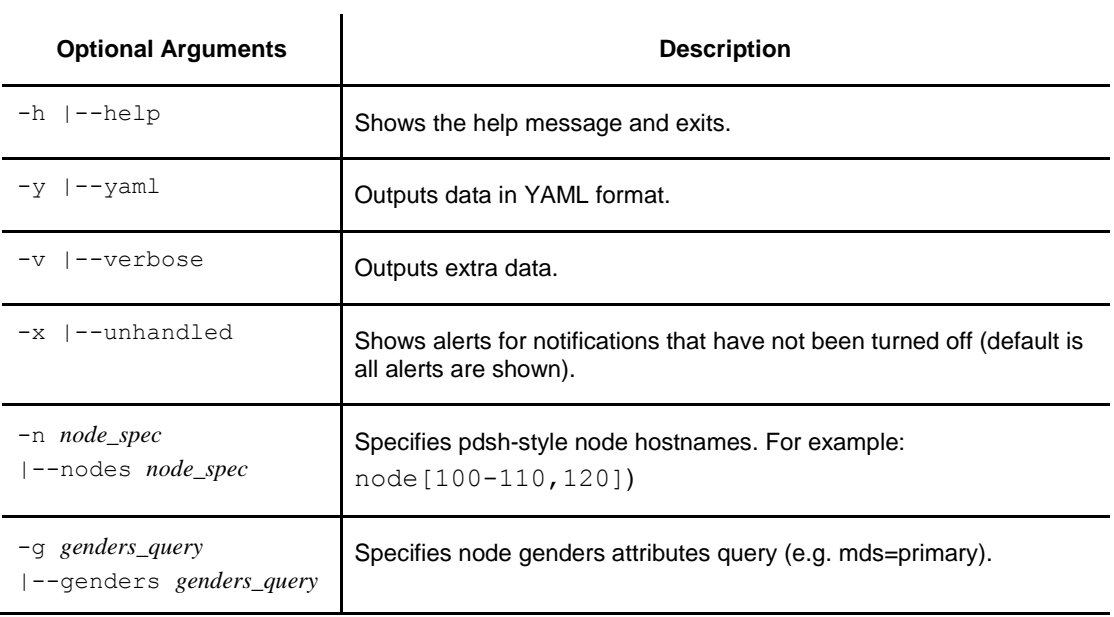

### Subcommand **alerts threshold**

\$ cscli alerts thresholds [-h] [-y]

#### Threshold fields are:

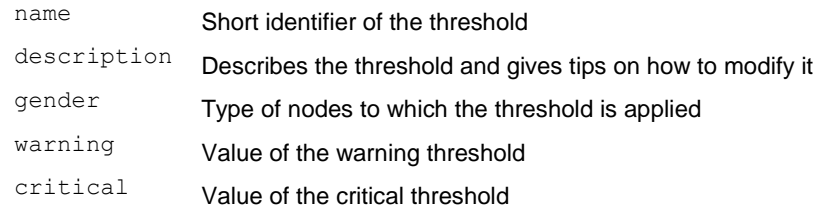

#### Possible gender values:

- $a<sup>11</sup>$  All nodes; general node type that can be overwritten by more specific node types
- mgmt Management nodes (primary and secondary
- mds Metadata Servers
- oss Object Storage Servers

where:

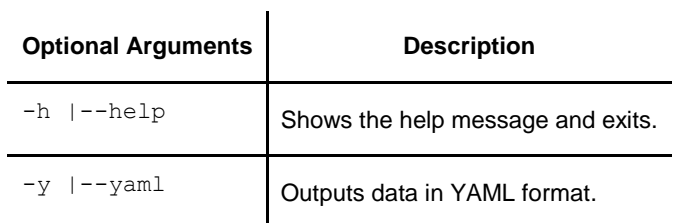

# 7.4.2 Manage the alerts configuration

The alerts config command enables you to view and update the alerts configuration.

### Synopsis

```
$ cscli alerts_config [-h] {email_off,thresholds,email_update,
  email server update, email delete, email add, email on, email server, emails}
```
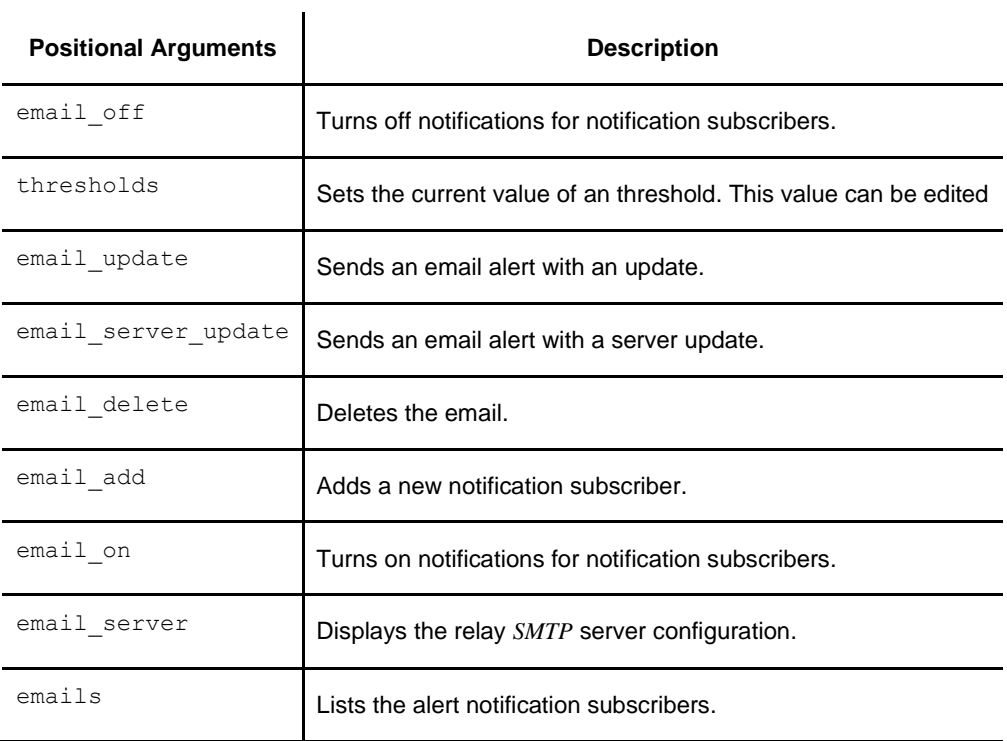

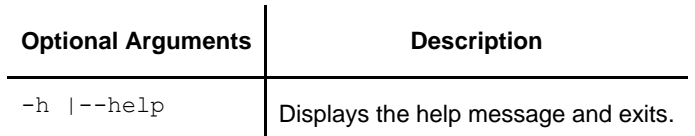

#### Subcommand **email\_off**

The email off command turns off notifications for subscribers.

```
$ cscli alerts_config email_off [-h] -u email
```
where:

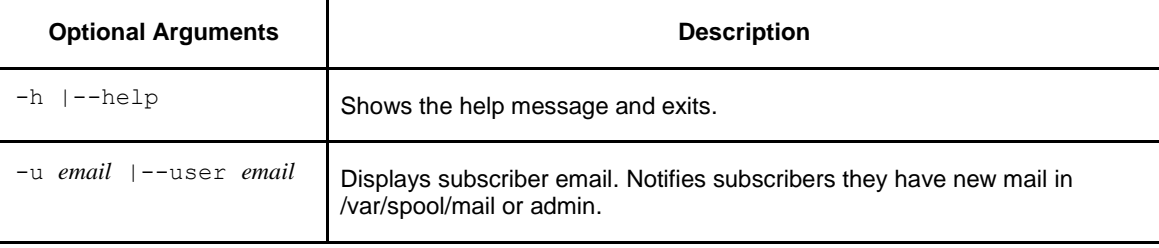

#### Subcommand **thresholds**

Current thresholds are applied to the monitoring configuration only if the

--apply-config option is used. It may take about 15 seconds to apply the configuration threshold changes.

If a group of changes needs to be made to the thresholds, edit a few threshold values and then add the --apply-config option to the last edit to set all the changes at once.

If the -apply-config command is used, the current thresholds are applied only to the monitoring configuration. It may take about 15 seconds to apply the configuration threshold changes.

If you would like to make a group of changes to the thresholds, you may edit a few threshold values and then add the  $-\text{apply--config}$  option with the last edit to set all the changes at once.

The new thresholds applied to monitoring configuration take effect a few minutes after they are applied when the next scheduled node check is performed.

The only editable thresholds are those listed in the output of the cscli alerts thresholds command.

```
$ cscli alerts_config thresholds [-h] -t threshold_name -g gender_name
    [-W warning_threshold_value][-C critical_threshold_value][-A]
```
where:

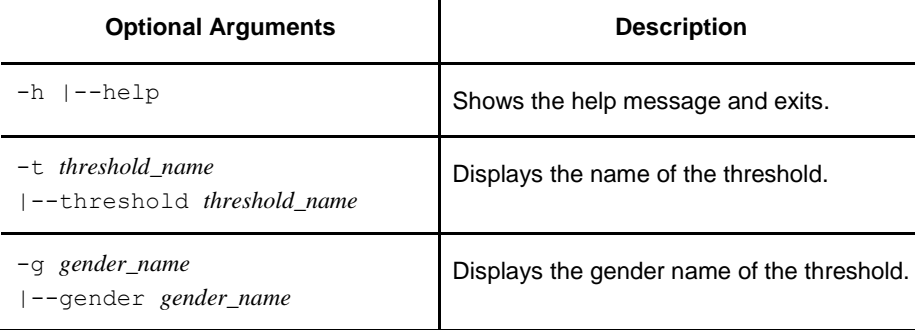

 $\mathbf{r}$ 

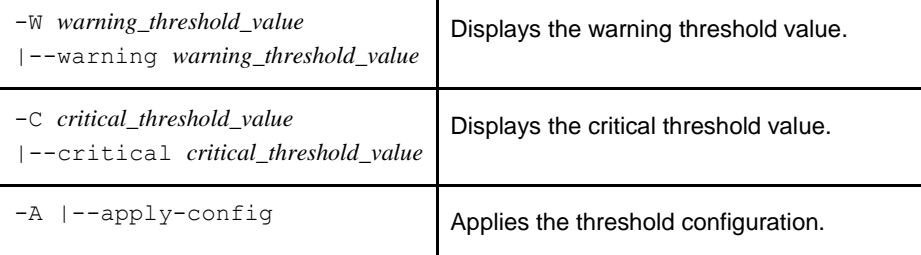

### Subcommand **email\_update**

The email update command updates the existing subscriber's notification.

#### **Notification Levels**

The level option sets the alerts trigger for an email to be sent to a subscriber. The possible level option values are:

- Critical Notify elements critical or node down statuses
- Warning Notify elements warning statuses
- Unknown Notify elements unknown statuses
- Ok Notify when elements and nodes recover from problems
- Any combination of the above (comma-separated)
- None No notifications (similar to cscli alerts config email off)
- All Send all notifications, including notifications
- When a node/element is flapping between statuses
- When a node/element is in scheduled downtime

#### **Notification Periods**

The Notification period are:

- 24x7 Notify always
- Workhours Notify only during working days and hours (in the timezone of the server).

### Synopsis

```
$ cscli alerts_config email_update [-h] -u email [-M email] [-N user_full_name] 
   [-P {24x7,workhours}] [-L level]
```
 $\mathbf{r}$ 

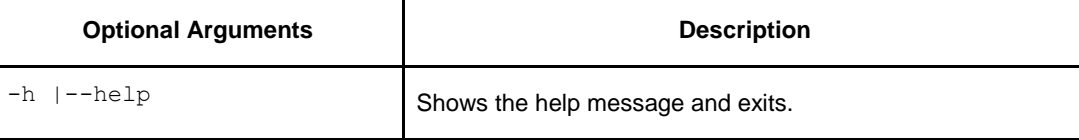

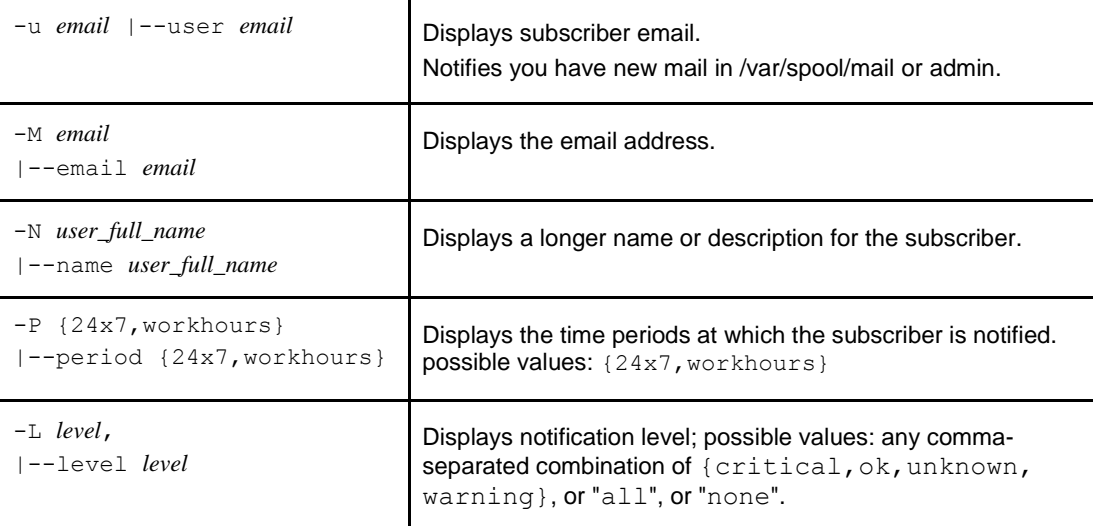

### Subcommand **email\_server\_update**

The email server update command configures the SMTP server to send alerts to external email addresses.

```
$ cscli alerts_config email_server_update [-h] -s smtp_server_address
   [--port port] [-S email_from] [-d domain] [-u smtp_user] [-p smtp_password]
```
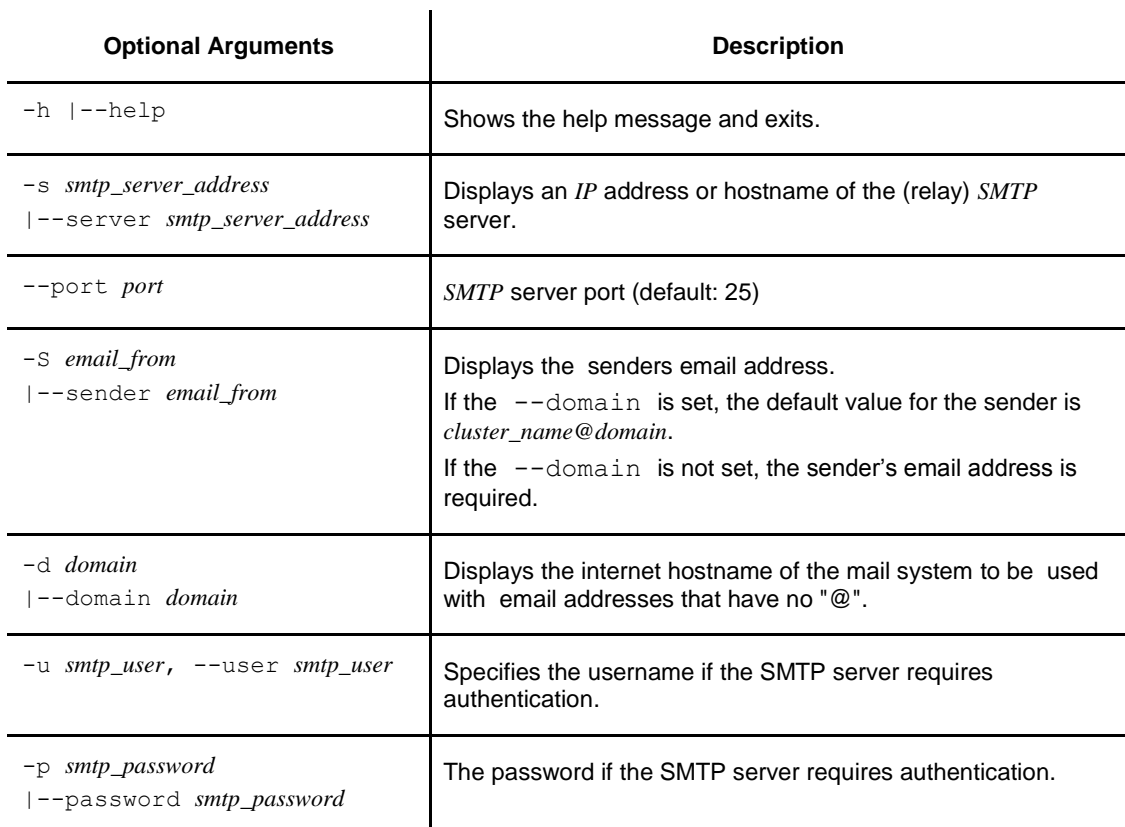

### Subcommand **email\_delete**

The email delete deletes notifications to subscribers.

```
$ cscli alerts_config email_delete [-h] -u email
where:
```
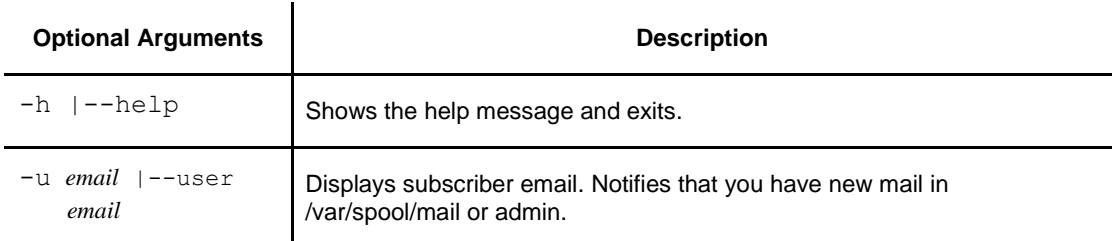

### Subcommand **email\_add**

The email add command adds a new notification subscriber.

```
cscli alerts_config email_add [-h] -M email [-N user_full_name]
   [-P {24x7,workhours}] [-L level]
```
#### **Notification levels**

The level option sets the alerts trigger for email to be sent to a subscriber. Possible level option values are:

The possible levels are:

- **Critical** Notify elements critical or node down statuses
- **Warning** Notify elements warning statuses
- **Unknown** Notify elements unknown statuses
- **Ok** Notify when elements and nodes recover from problems

 $\mathbf{r}$ 

- Any combination of the above (comma-separated)
- None No notifications (similar to "cscli alerts config email off")
- **All** Send all notifications, including notifications when a node/element is flapping between statuses, or when a node/element is in scheduled downtime

#### **Notification periods**

Possible Notification Periods:

- 24x7 Notify always
- Workhours Notify only during working days and hours (in the timezone of the server) where:

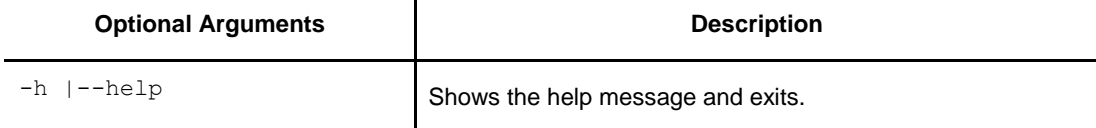

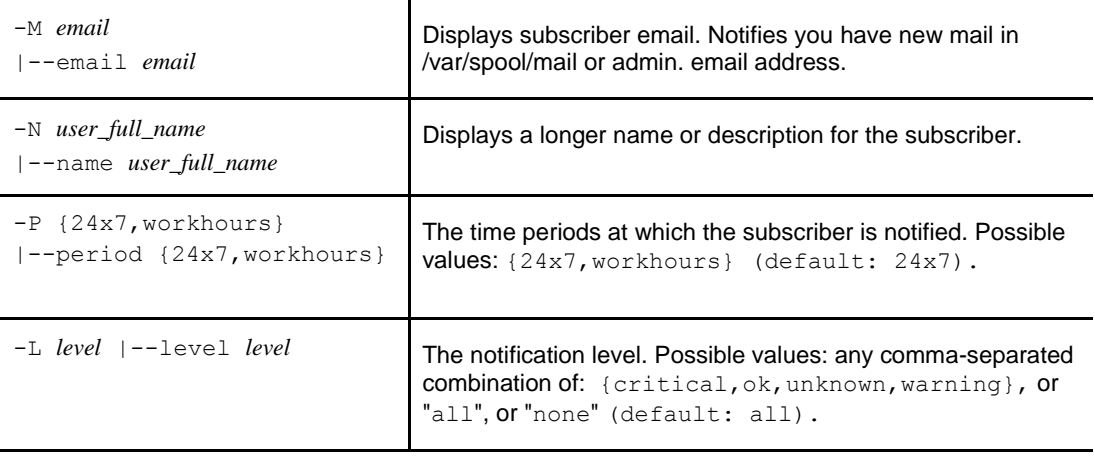

### Subcommand **email\_on**

The email on command turns on notifications for subscribers.

```
$ cscli alerts_config email_on [-h] -u email
```
where:

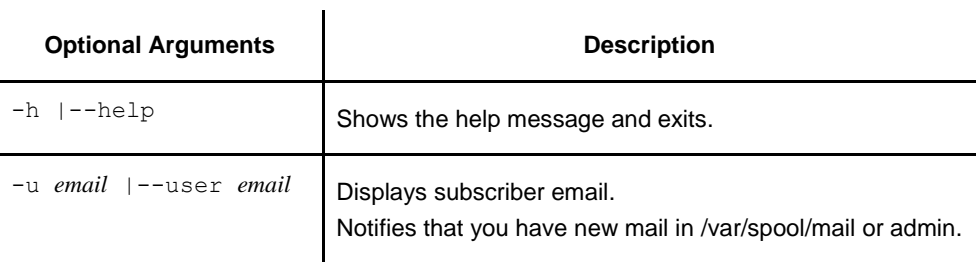

### Subcommand **email\_server**

The email server command displays the relay *smtp* server configuration.

```
$ cscli alerts_config email_server [-h]
```
where:

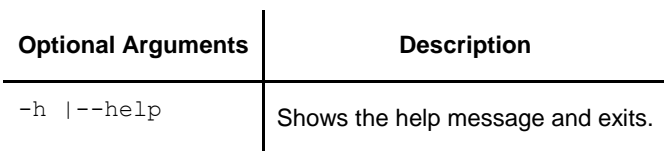

### Subcommand **emails**

The emails command displays a list of alert notifications to the subscribers.

#### **Notification levels**

The level option sets the alerts trigger for email to be sent to a subscriber. Possible level option values are:

The possible Levels are:

- Critical Notify elements critical or node down statuses
- Warning Notify elements warning statuses
- Unknown Notify elements unknown statuses
- Ok Notify when elements and nodes recover from problems
- Any combination of the above (comma-separated)
- None No notifications (similar to "cscli alerts config email off")
- All Send all notifications, including notifications

 $\mathbf{r}$ 

- When a node or element is flapping between statuses
- When a node or element is in scheduled downtime

#### **Synopsis**

```
$ cscli alerts_config emails [-h] [-y] [-v] [-u email]
```
where:

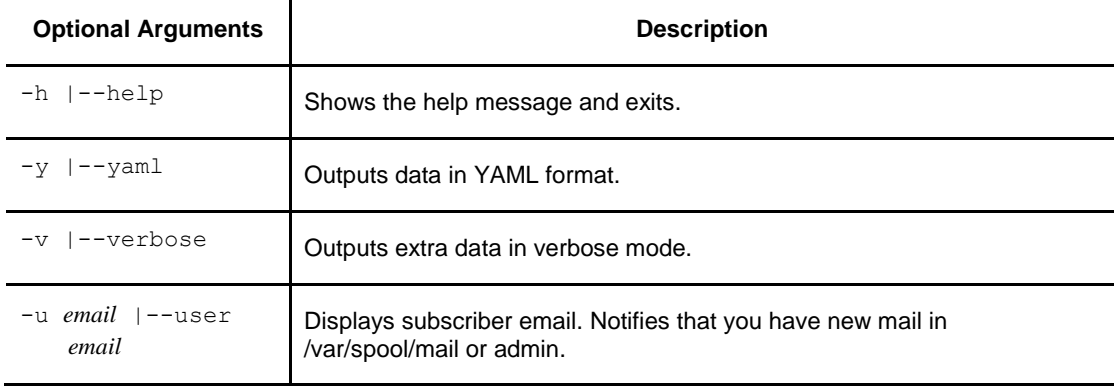

## 7.4.3 Manage the alerts notification

The alerts notify command turns alert notifications on or off.

#### Synopsis

\$ cscli alerts notify [-h] {on,off} ...

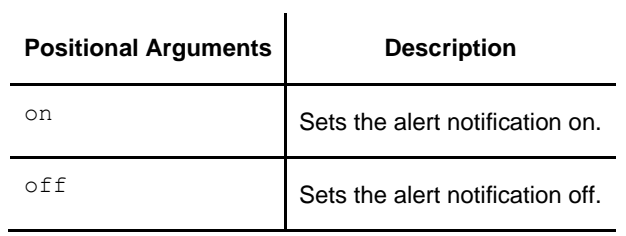

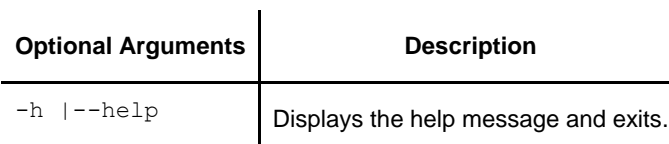

The alerts\_notify on command turns alert notifications on.

### Synopsis

```
$ cscli alerts_notify on [-h] (-n node_spec | -g genders_query)
   [-S element_filter | -E element_name]
```
where:

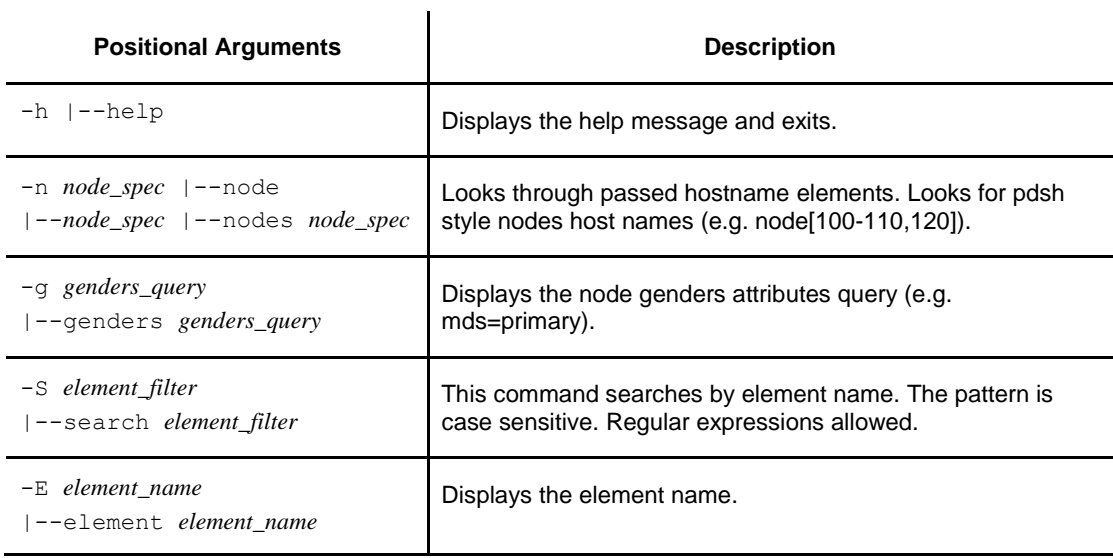

The alerts\_notify off command turns alert notifications off.

### Synopsis

```
$ cscli alerts_notify off [-h] (-n node_spec | -g genders_query)
   [-S element_filter | -E element_name] [-C comment]
```
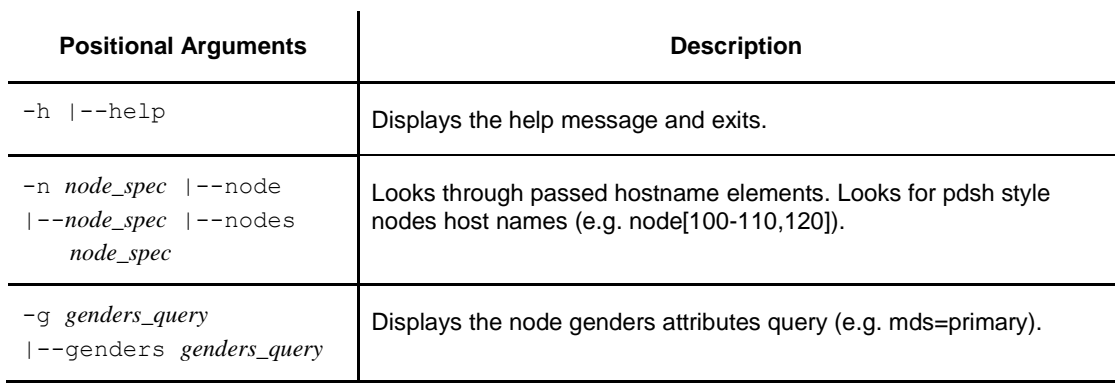

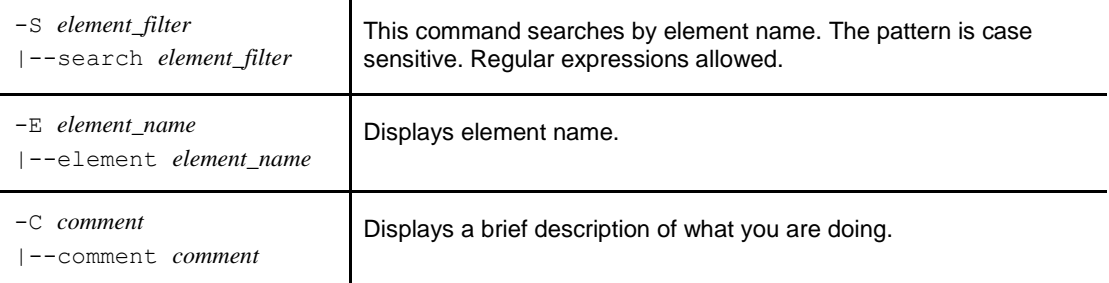

# **7.5 Node control commands**

The node control commands are used to control individual Lustre nodes (MDS/MGS and OSSs) in a clustered file system. The commands include functions to mount and unmount the Lustre nodes, show nodes in the file system. Additional functions include powering nodes on and off, managing node failover and failback, managing node auto-discovery and controlling exporter nodes.

# 7.5.1 Manage node auto-discovery

This command manages node auto-discovery in the Sonexion system.

### Synopsis

```
$ cscli autodiscovery_mode [-h] [-s] [--mode {enabled,disabled}]
where:
```
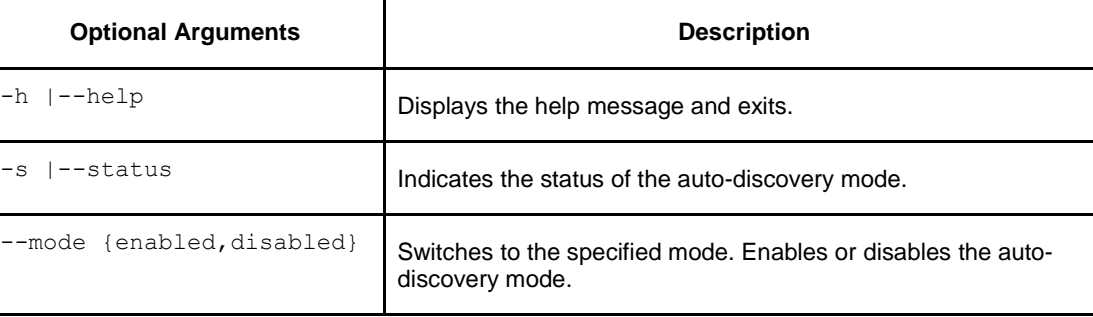

# 7.5.2 Manage node failback and failover

These commands manage node failback and failover in the Sonexion system.

### Synopsis

```
$ cscli failback [-h] (-F filter_sid | -n node_spec)
$ cscli failover [-h] (-F filter_sid | -n node_spec)
where:
```
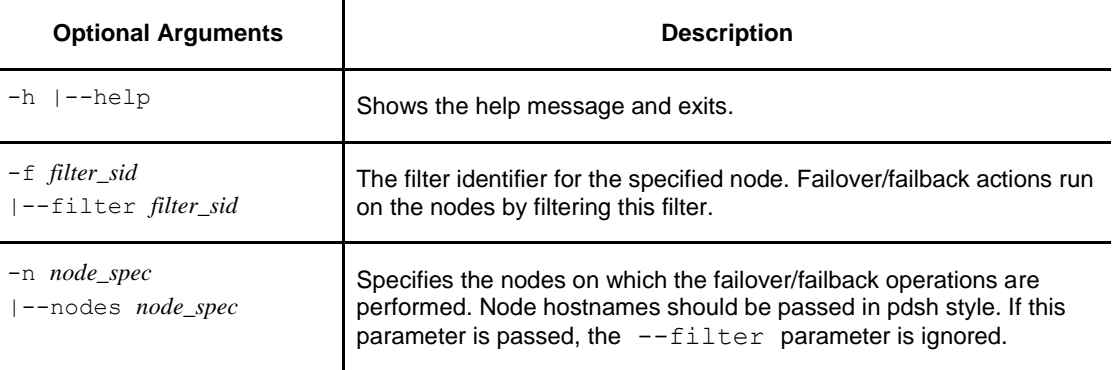

# 7.5.3 Mount and unmount Lustre targets

The mount and unmount commands control file system access to the Lustre targets (MDS/MGS and OSSs). The mount action enables file system access to the node. The unmount action disables file system access to the node.

- If one or more nodes are specified, then the mount/unmount action is performed only on the selected nodes in the file system.
- If no server nodes are specified, then the mount/unmount action is performed on all server nodes in the file system.

### Synopsis

\$ cscli mount [-h] -f *fs\_name* [-n *node\_spec*] \$ cscli unmount [-h] -f *fs\_name* [-n *node\_spec*]

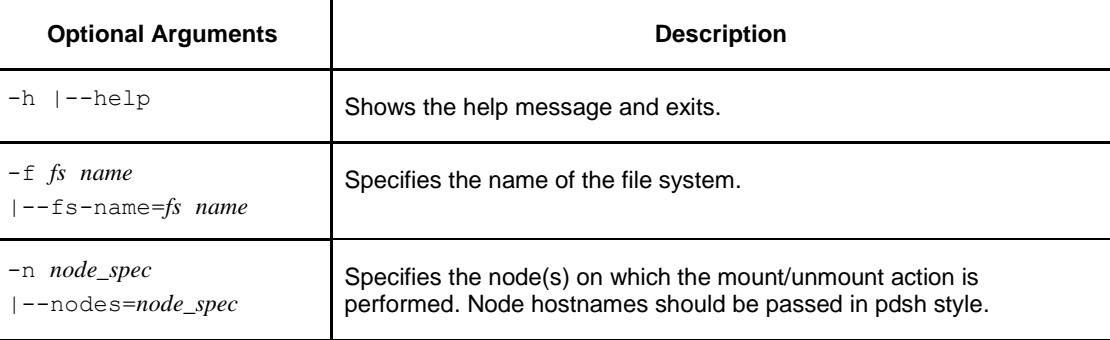

## 7.5.4 Manage node power

The power manage command manages the power on the Sonexion system. These commands power-cycle nodes on and off and also control HA resource hand-offs.

### Synopsis

```
$ cscli power_manage [-h] (--filter filter_sid | -n node_spec)
   (--power-on|--power-off|--reboot|--cycle|--reset|--hand-over) [--force]
```
where:

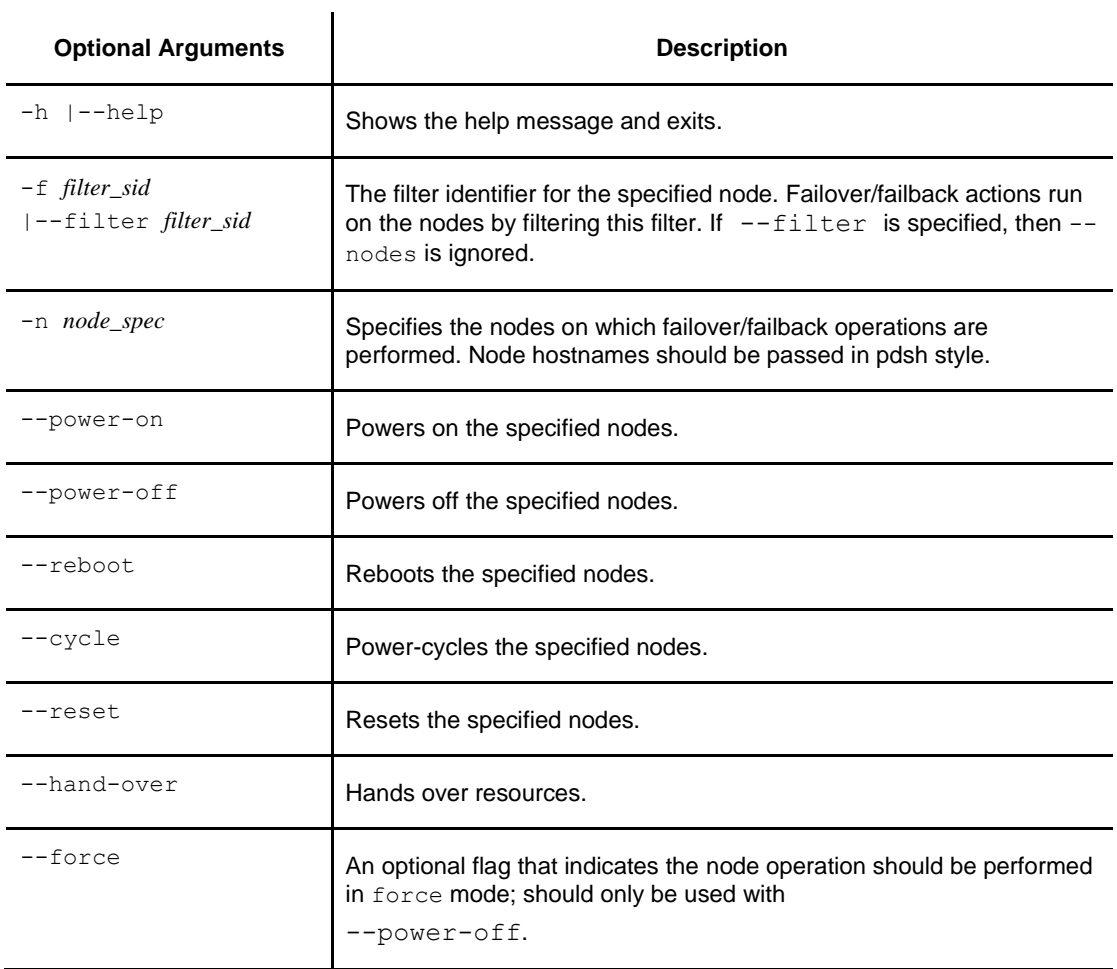

# 7.5.5 Show node information

This command displays information about specified system nodes.

### Synopsis

\$ cscli show\_nodes [-h] [-F *filter\_sid*] [-r] | --refresh

where:

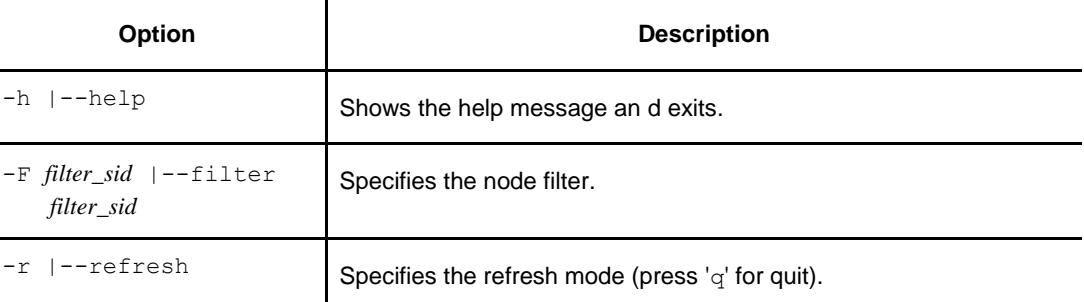

# **7.6 Administrative commands**

Administrative commands include functions to get file system and cluster node information, retrieve syslog entries, show FRU information and list available commands.

# 7.6.1 Show file system information

The fs info command shows all file system information.

### Synopsis

```
$ cscli fs_info [-h] [-f fs_name
```
where:

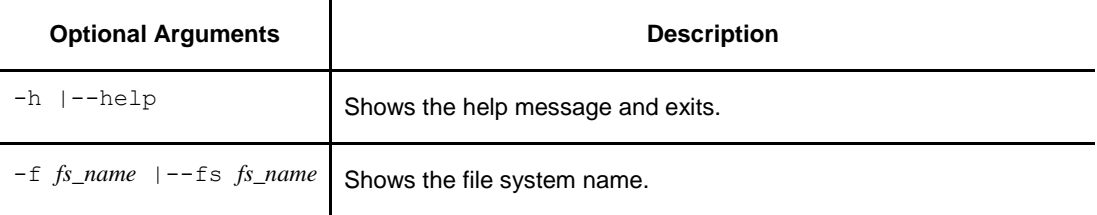

# 7.6.2 Retrieve FRU information

The fru command lists the defined Field Replaceable Units (FRUs) in the Sonexion system. FRUs are grouped into the following element 'types': ArrayDevice, BMC, Cooling, Enclosure, Enclosure*\_*Electronics, PSU and Battery. FRU information can be retrieved per element type, on a per node basis, or for all nodes in the system.

### Synopsis

```
$ cscli fru [-h] (-a | -n node_spec) [-t ArrayDevice,BMC,Cooling,Enclosure,
   Enclosure_Electronics,PSU,Battery}] [-i index] [-l [history]]
```
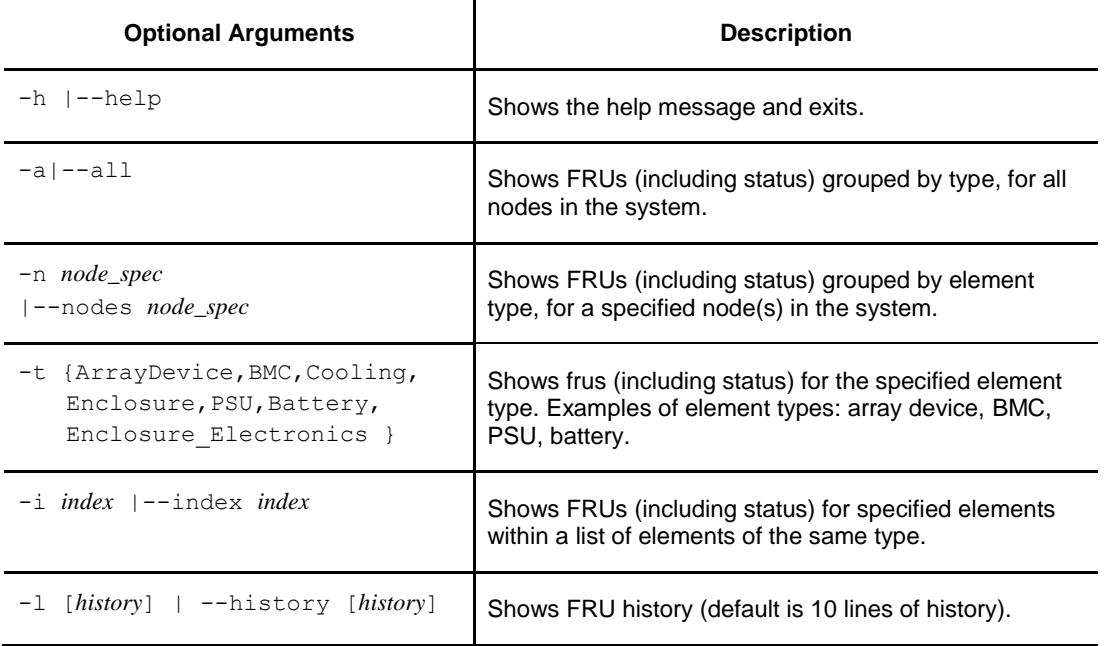

# 7.6.3 Change the Sonexion mode

 $\mathbf{r}$ 

The cluster\_mode command toggles the Sonexion system among multiple system modes: daily, custWizard or pre-shipment.

### Synopsis

```
$ cscli cluster_mode [-h] [-s] [--mode {daily,custwiz,pre-shipment}]
   [--db-only]
```
where:

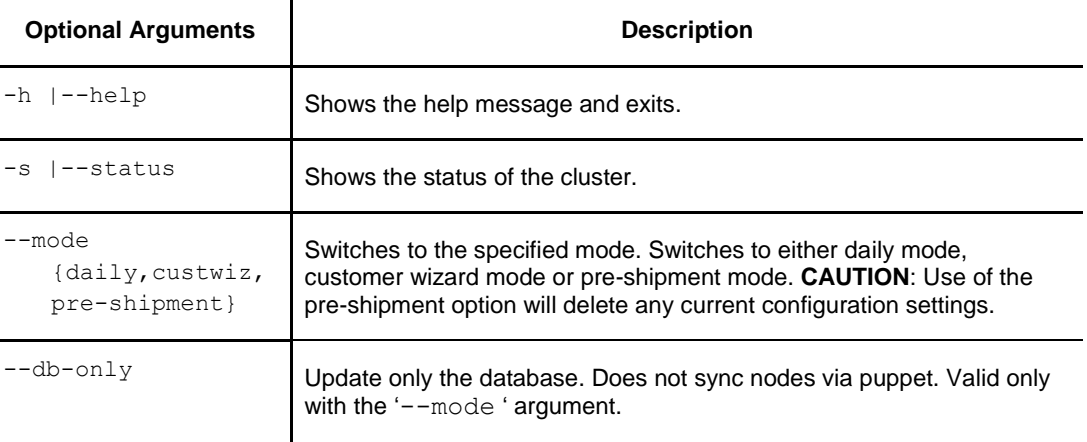

# 7.6.4 List commands

The list command shows a list of available commands in the current Sonexion mode.

### Synopsis

```
$ cscli list [-h]
where:
Optional Arguments Description
-h \vert --help Shows the help message and exits.
```
# 7.6.5 Display log information

The syslog command displays Lustre log entries.

### Synopsis

```
$ cscli syslog [-h] [-m max] [-F] [-d duration] [-s start_time] [-e end_time] [-r]
where:
```
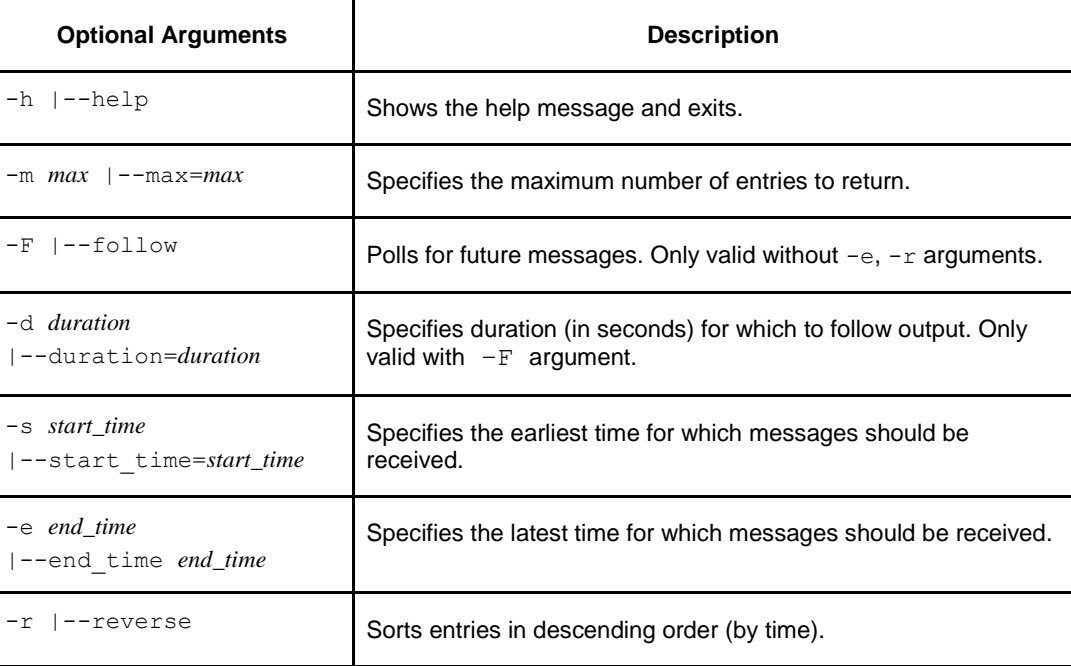

# 7.6.6 Set administrator password

The set\_admin\_passwd command changes and sets an administrator password.

### Synopsis

\$ cscli set\_admin\_passwd [-h] [-p *password*]

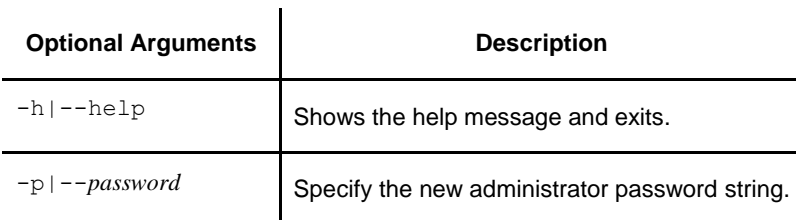

# 7.6.7 Run batch file

The batch command runs a sequence of CSCLI commands in a batch file.

### Synopsis

```
$ cscli batch [-h] –b batch_file
```
where:

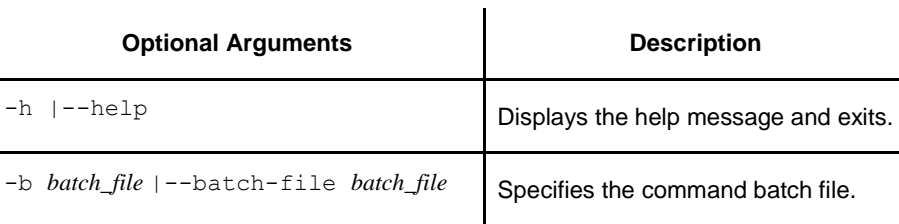

# 7.6.8 Manage IP routing

The ip routing command manages IP routing to and from the system database.

### Synopsis

```
$ cscli ip_routing [arguments]
where [arguments] are:
    --show|-s [--loadable]
   or
     --load path_to_file
   or
     --add | -a --dest destination_ip --prefix prefix_len --router router_ip
   or
     --update | -u --route-id route_id [--destdestination_ip]
    [--prefixprefix_len] [--routerrouter_ip]
   or
     --delete | -d --route-id route_id
   or
     --clear | -c
```
 or --apply | -a

where:

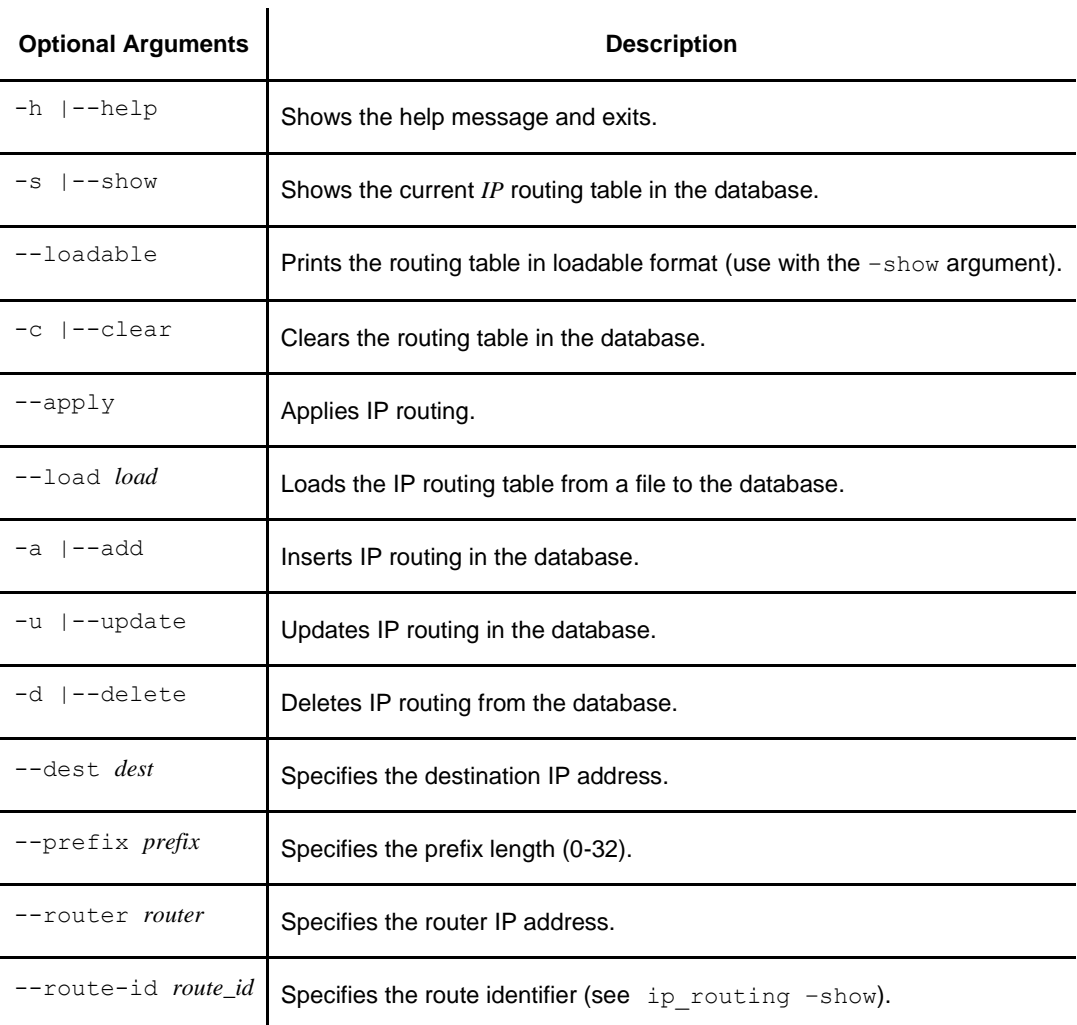

# **7.7 Configuration commands**

The configuration commands specifies the *mac* address and hostname for a given node and configures *oss* nodes

# <span id="page-98-0"></span>7.7.1 Configure hosts

The configure hosts command configures the MAC address and host names for the discovered node.

### Synopsis

\$ cscli configure\_hosts [-h] -m *mac\_address* --hostname *hostname* [-f]

where:

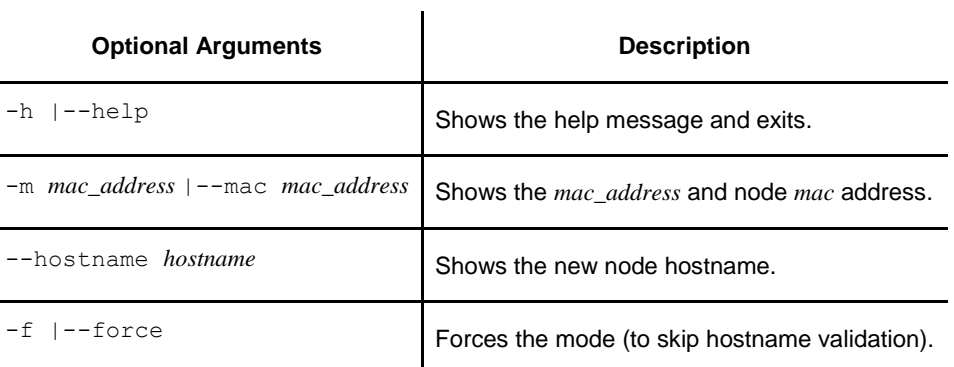

# <span id="page-99-0"></span>7.7.2 Configure new OSS nodes

This command configures new OSS nodes in the Sonexion system.

### Synopsis

\$ cscli configure\_oss [-h] -n *node\_spec* (-A | -b *bind\_arrays*)

where:

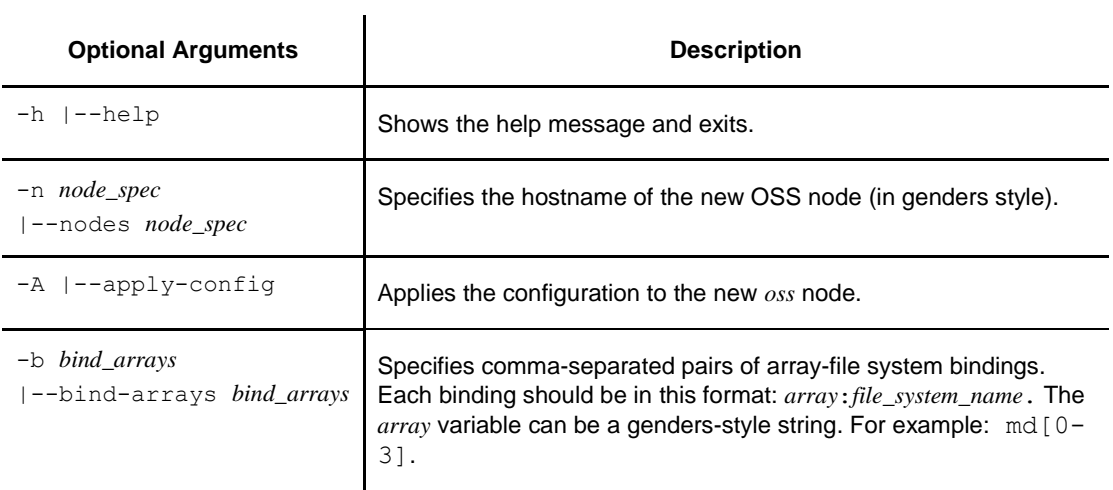

# <span id="page-99-1"></span>7.7.3 Show information about new OSS nodes

This command displays a table of new OSS nodes and their resources.

#### Synopsis

```
$ cscli show new nodes [-h] [-v]
```
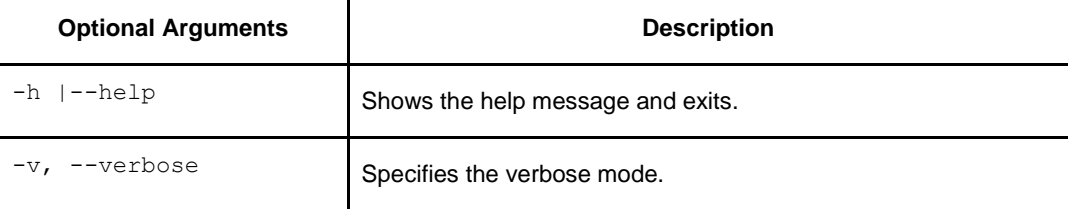

# **7.8 Filter commands**

The filter commands create and delete a filter.

# <span id="page-100-0"></span>7.8.1 Create a filter

The create\_filter command creates a customer nodes filter.

j.

### Synopsis

\$ cscli create\_filter [-h] -i *filter\_sid* -F *filter\_name* -e *filter\_expr* where:

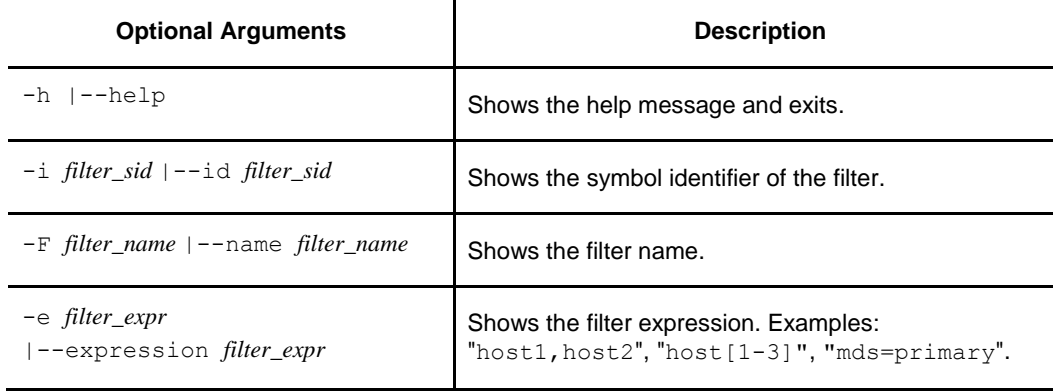

# <span id="page-100-1"></span>7.8.2 Show filters

The show filters command shows all filters.

### Synopsis

```
$ cscli show_filters [-h] [-P] [-C]
```
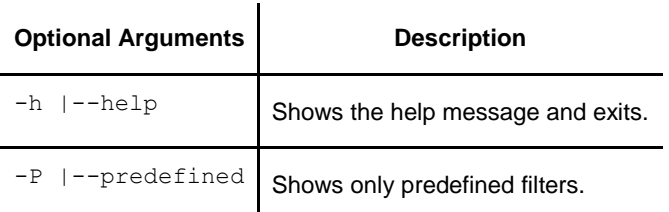

-C |--custom Shows only custom filters.

# <span id="page-101-0"></span>7.8.3 Delete a filter

The delete filter command deletes a customer nodes filter.

### Synopsis

```
$ cscli delete_filter [-h] -i filter_sid
```
 $\ddot{\phantom{a}}$ 

where:

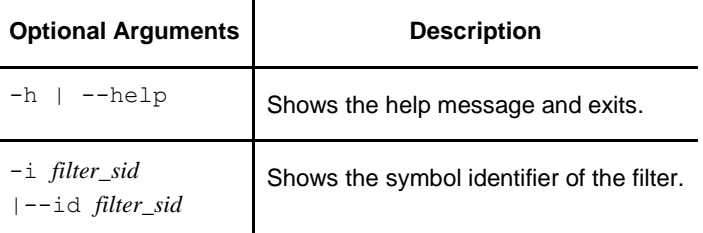

# **7.9 Updating system software**

These commands prepare a software upgrade package for installation and apply it to system nodes.

# <span id="page-101-1"></span>7.9.1 Prepare a software update

The prepare\_update command runs the software update preparation process.

### Synopsis

```
$ cscli prepare_update [-h] [--run]
```
where:

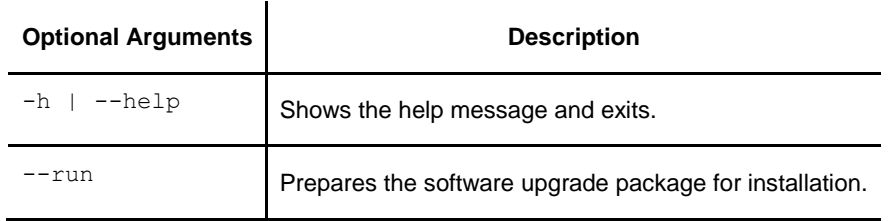

# <span id="page-101-2"></span>7.9.2 Update software on a system node

The update node command updates software on the specified node(s).

### Synopsis

\$ cscli update\_node [-h] –n *node\_spec*

where:

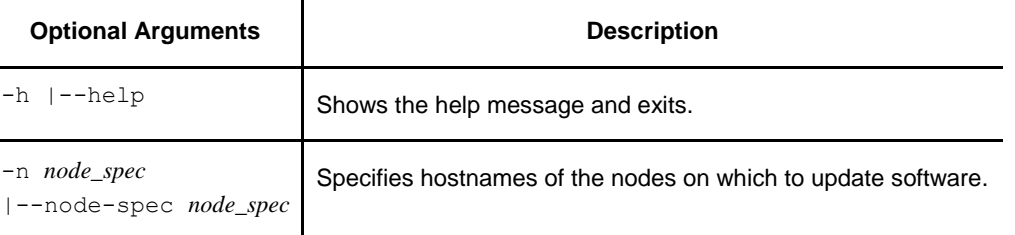

# <span id="page-102-0"></span>7.9.3 Split HA partners

The split\_ha\_partners command Split a set of nodes into 2 sets, where each set contains no HA pairs.

#### Synopsis

\$ cscli split\_ha\_partners [-h] -g *genders\_query*

where:

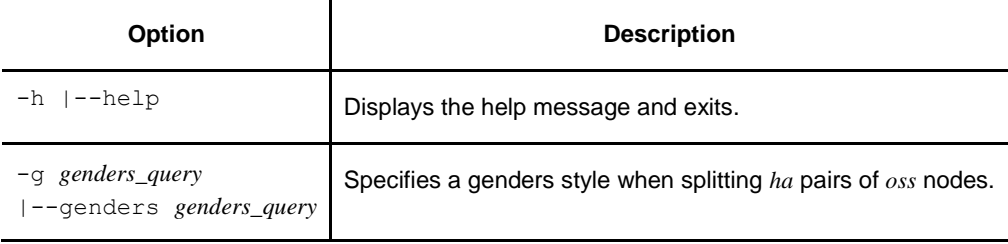

# 7.9.4 Show nodes at specified software version

The show version nodes command lists all system nodes at the specified software version.

### Synopsis

```
$ cscli show_version_nodes [-h] [-q] -v sw_version
```
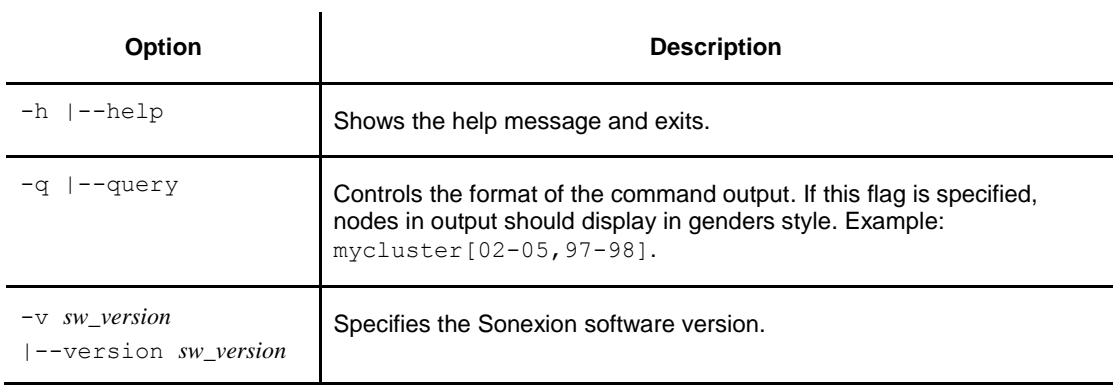

# <span id="page-103-0"></span>7.9.5 Show software versions on specified nodes

The show node versions command displays the Sonexion software version running on specified nodes.

### Synopsis

\$ cscli show\_node\_versions [-h] [-q] [-n *node\_spec*] [-g *genders\_query*]

where:

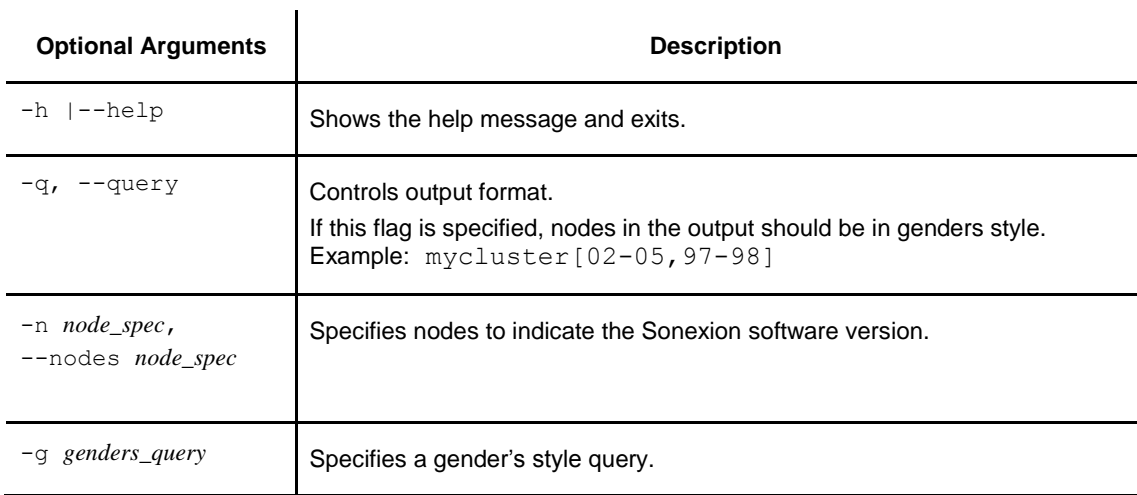

## <span id="page-103-1"></span>7.9.6 Showing available software versions

The show update versions command lists software versions available in the Sonexion Management (*MGMT*) Server repository.

### Synopsis

```
$ cscli show update versions [-h]
```
where:

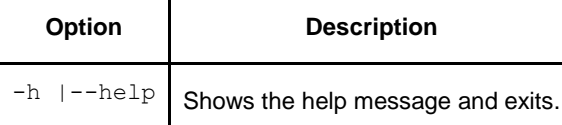

# **7.10 Managing node position in a Sonexion rack**

The rack position commands manage the location of components (hosting system nodes) in a Sonexion rack. The MMU hosts the primary and secondary MGMT, MGS and MDS nodes. Each SSU hosts OSS nodes (two OSSs per SSU).

# <span id="page-104-0"></span>7.10.1 Get node position in a Sonexion rack

The get rack\_position command indicates the location of server nodes in a Sonexion rack.

### Synopsis

```
$ cscli get_rack_position [-h] -r rack_name [--yaml]
```
where:

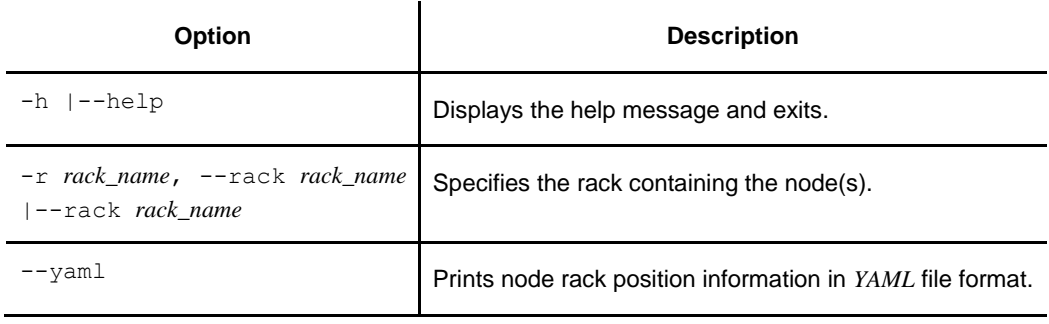

# <span id="page-104-1"></span>7.10.2 Set node position in a Sonexion rack

The set\_rack\_position command sets the location of server nodes in the Sonexion rack or moves a node to another rack.

### Synopsis

\$ cscli set\_rack\_position [-h] -r *rack\_name* [--yaml] -n *node\_spec* –p *position* where:

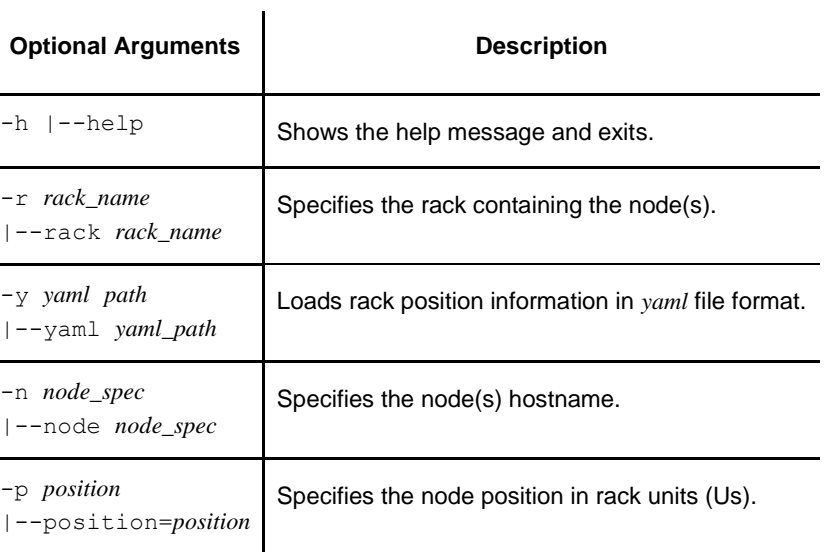

# <span id="page-105-0"></span>7.10.3 Monitor system health

The  $\frac{1}{2}$  cscli monitor command monitors and displays current health and status information for the cluster nodes and elements.

### Synopsis

\$ cscli monitor [-h] {nodes,elements,health} ...

where:

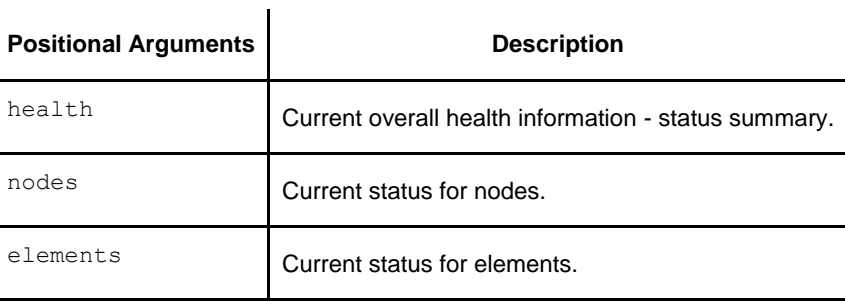

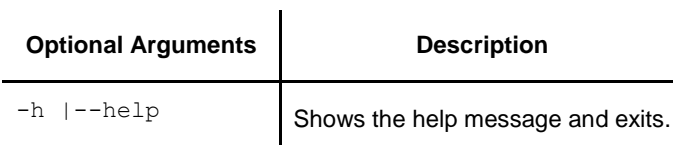

The \$ cscli monitor nodes command monitors individual nodes.

### Synopsis

\$ cscli monitor nodes [-h] [-y] [-v] [-n *node\_spec* | -g *genders\_query*] [-N {down, unreachable, up, pending}]

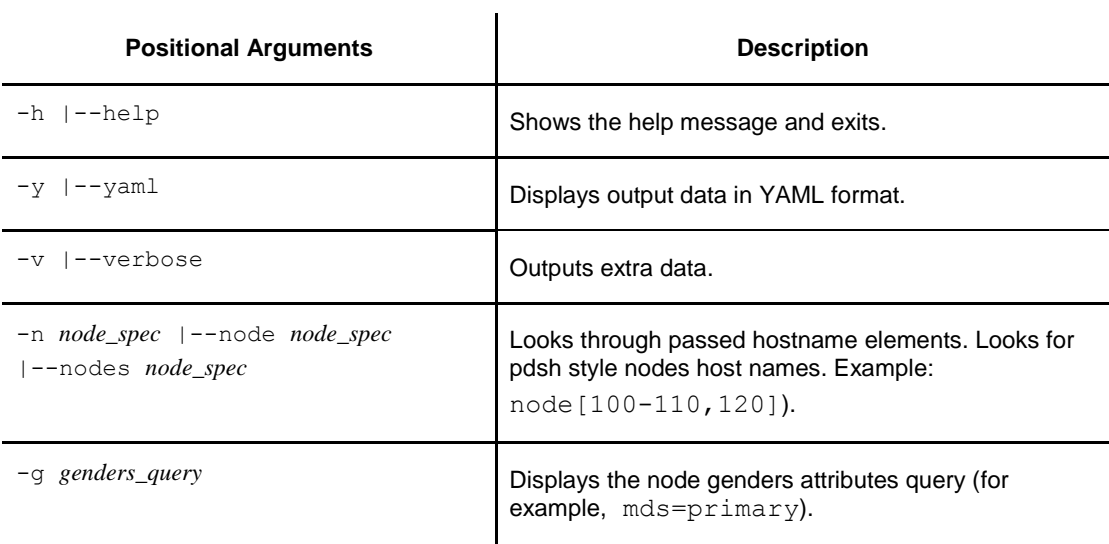

```
-N {down, unreachable, up, pending}
|--nodestatus 
   {down, unreachable, up, pending}
   node status
                                       Displays node status.
```
The \$ cscli monitor elements command monitors individual nodes.

### Synopsis

\$ cscli monitor elements [-h] [-y] [-v] [-n *node\_spec* | -g *genders\_query*] [-N {down, unreachable, up, pending}]

[-U {unknown,warning,ok,critical,pending}] [-S *element\_filter*]

#### where:

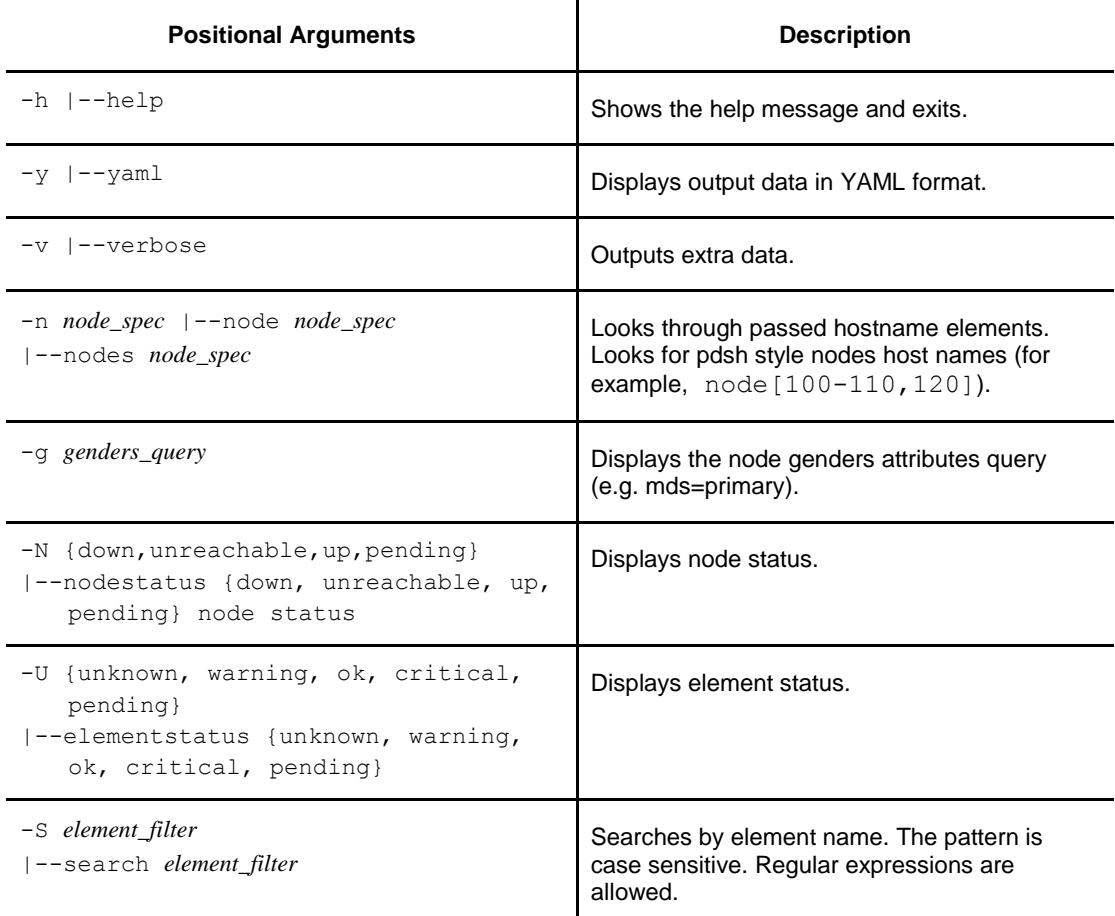

*NOTE***:** If you call this command without any options, you may get thousands of elements on a large system.

# <span id="page-106-0"></span>7.10.4 **cscli monitor** command examples

cscli monitor command examples and outputs are given below including OK, WARNING and CRITICAL.

#### **Examples**

```
[root@cstor01n000 ~]# cscli monitor health
Nodes:
up: 8 down: 0 unreachable: 0 pending: 0 total: 8
Elements:
ok: 78 warning: 0 critical: 0 unknown: 0 pending: 0 total: 78
command , but no output means no errors 
[root@cstor01n000 ~]# cscli monitor elements -U unknown -U pending -U warning -U 
   critical 
[root@cstor01n000 ~]# cscli monitor elements -U unknown 
[root@cstor01n000 ~]# cscli monitor elements -U pending
[root@cstor01n000 ~]# cscli monitor elements -U critical
[root@cstor01n000 ~]# cscli monitor elements -U warning
[root@cstor01n000 ~]# cscli monitor nodes
cstor01n000: UP for 28d 15h 33m 26s checked 2014-02-06 10:00:36 "PING OK - Packet 
   loss = 0, RTA = 0.03 ms"
cstor01n001: UP for 15d 18h 14m 44s checked 2014-02-06 10:02:56 "PING OK - Packet 
   loss = 0, RTA = 0.16 ms"
cstor01n002: UP for 15d 18h 6m 54s checked 2014-02-06 10:05:36 "PING OK - Packet 
   loss = 0%, RTA = 0.18 ms"
cstor01n003: UP for 15d 18h 8m 54s checked 2014-02-06 10:03:36 "PING OK - Packet 
   loss = 0, RTA = 0.18 ms"
cstor01n003-Enclosure-R1C1-21U: UP for 28d 15h 35m 8s checked 2014-02-06 09:55:36 
   "OK"
cstor01n004: UP for 5d 17h 14m 44s checked 2014-02-06 10:01:26 "PING OK - Packet 
  loss = 0%, RTA = 0.16 ms"
cstor01n005: UP for 5d 18h 30m 14s checked 2014-02-06 10:03:26 "PING OK - Packet 
   loss = 0, RTA = 0.19 ms"
cstor01n005-Enclosure-R1C1-5U: UP for 28d 15h 34m 12s checked 2014-02-06 10:02:36 
   "OK"
```
[root@cstor01n000 ~]# **cscli monitor elements**

#### **Subset of output:**

cstor01n000 "Arrays and Disk Status": OK for 28d 15h 33m 49s checked 2014-02-06 10:00:52 "All arrays are operating normally" cstor01n000 "Current Load": OK for 28d 15h 33m 49s checked 2014-02-06 10:00:52 "OK - load average: 0.08, 0.03, 0.02" cstor01n000 "Current Users": OK for 28d 15h 33m 49s checked 2014-02-06 10:00:52 "USERS OK - 1 users currently logged in" cstor01n000 "Free Space": OK for 21d 18h 45m 53s checked 2014-02-06 10:00:52 "DISK OK - free space: / 181915 MB (98% inode=99%): /mnt/mgmt 778774 MB (99% inode=99%):" cstor01n000 "Network statistics": OK for 28d 15h 33m 49s checked 2014-02-06 10:00:52 "NET OK - (Rx/Tx) eth0=(8.4B/5.6B), eth1=(535.5B/349.9B), eth1=(0.0B/0.0B), eth3=(0.0B/0.0B), eth4=(0.0B/0.0B), ib0=(11.4B/0.0B), lo=(9.4B/9.4B), meth0=(8.4B/5.6B), meth1=(0.0B/0.0B)" cstor01n000 "RAM usage": OK for 28d 15h 33m 49s checked 2014-02-06 10:00:52 "OK - 11.6% (3807704 kB) used." cstor01n000 "Swap Usage": OK for 28d 15h 33m 49s checked 2014-02-06 10:00:52 "SWAP OK - 100% free (31999 MB out of 31999 MB)"
cstor01n000 "Total Processes": OK for 28d 15h 33m 49s checked 2014-02-06 10:00:52 "PROCS OK: 407 processes with STATE = RSZDT" cstor01n000 "crmd cpu usage": OK for 28d 15h 33m 49s checked 2014-02-06 10:00:52 "OK - Process: crmd, User: 496, CPU: 0.0%, RAM: 0.0%, Start: Jan21, CPU Time: 127 min" cstor01n000 "crmd memory usage": OK for 28d 15h 33m 49s checked 2014-02-06 10:00:52 "OK - Process: crmd, User: 496, CPU: 0.0%, RAM: 0.0%, Start: Jan21, CPU Time: 127 min" cstor01n000 "heartbeat cpu usage": OK for 28d 15h 33m 49s checked 2014-02-06 10:00:52 "OK - Process: heartbeat, User: root, CPU: 0.0%, RAM: 0.0%, Start: Jan21, CPU Time: 695 min" cstor01n000 "heartbeat memory usage": OK for 28d 15h 33m 49s checked 2014-02-06 10:00:52 "OK - Process: heartbeat, User: root, CPU: 0.0%, RAM: 0.0%, Start: Jan21, CPU Time: 695 min" cstor01n000 "stonithd cpu usage": OK for 28d 15h 33m 49s checked 2014-02-06 10:00:52 "OK - Process: stonithd, User: root, CPU: 0.0%, RAM: 0.0%, Start: Jan21, CPU Time: 60 min" cstor01n000 "stonithd memory usage": OK for 28d 15h 33m 49s checked 2014-02-06 10:00:52 "OK - Process: stonithd, User: root, CPU: 0.0%, RAM: 0.0%, Start: Jan21, CPU Time: 60 min" cstor01n004 "Arrays and Disk Status": OK for 2d 14h 28m 10s checked 2014-02-06 10:03:42 "All arrays are operating normally" cstor01n004 "Current Load": OK for 28d 15h 32m 14s checked 2014-02-06 10:03:42 "OK - load average: 0.01, 0.01, 0.01" cstor01n004 "Current Users": OK for 28d 15h 32m 14s checked 2014-02-06 10:03:42 "USERS OK - 0 users currently logged in" cstor01n004 "Free Space": OK for 28d 15h 32m 14s checked 2014-02-06 10:03:42 "DISK OK - free space: /tmp 15966 MB (99% inode=99%):" cstor01n004 "Lustre Health": OK for 28d 15h 32m 14s checked 2014-02-06 10:03:42 "OK:Lustre is ok" cstor01n004 "Network statistics": OK for 28d 15h 32m 14s checked 2014-02-06 10:03:42 "NET OK -  $(Rx/Tx)$  eth0=(16.9B/5.8B), ib0=(169.5B/60.9B), ib1=(0.0B/0.0B), lo=(140.2B/140.2B), meth0=(16.9B/5.8B), meth1=(0.0B/0.0B), xyvnic0=(71.5B/75.2B)" cstor01n004 "RAM usage": OK for 28d 15h 32m 14s checked 2014-02-06 10:03:42 "OK - 12.9% (4203984 kB) used." cstor01n004 "Swap Usage": OK for 28d 15h 32m 14s checked 2014-02-06 10:03:42 "SWAP OK - 100% free (16386 MB out of 16386 MB)" cstor01n004 "Total Processes": OK for 28d 15h 32m 14s checked 2014-02-06 10:03:42 "PROCS OK: 1239 processes with STATE = RSZDT" root@cstor01n000 ~]# **cscli monitor elements -v**

### **Subset of output:**

cstor01n000 "Arrays and Disk Status": OK for 28d 15h 34m 45s checked 2014-02-06 10:05:52 "All arrays are operating normally Array: md64, status: Ok, t10: disabled Total number of disk slots available: 24 Total number of disks found: 24 slot: 2, wwn: 5000c50043b1e71f, cap: 450098159616, dev: sdl, parts: 0, status: Hot Spare, t10: 11110100000 slot: 21, wwn: 5000c500479061af, cap: 450098159616, dev: sdv, parts: 0, status: Hot Spare, t10: 11110100000

### Sonexion™ Administrator's Guide

MD RAID to Lustre mapping Array /dev/md/cstor01n003:md64 doesn't have associated WIB array Degraded Array information: All arrays are in clean state on node cstor01n000" Performance Data: None Current Attempt: 1/3 (HARD state) Check Type: passive Check Latency / Duration: None / 0.0 Next Scheduled Active Check: None Last State Change: 2014-01-08 18:32:24 Last Update: 2014-02-06 10:07:06 ----------------------------------------------------------------------- cstor01n000 "Current Load": OK for 28d 15h 34m 45s checked 2014-02-06 10:05:52 "OK - load average: 0.01, 0.02, 0.02" Performance Data: load1=0.013;1000000.000;1000000.000;0; load5=0.023;1000000.000;1000000.000;0; load15=0.020;1000000.000;1000000.000;0; Current Attempt: 1/3 (HARD state) Check Type: passive Check Latency / Duration: None / 0.0 Next Scheduled Active Check: None Last State Change: 2014-01-08 18:32:24 Last Update: 2014-02-06 10:07:06 ----------------------------------------------------------------------- cstor01n000 "Current Users": OK for 28d 15h 34m 45s checked 2014-02-06 10:05:52 "USERS OK - 1 users currently logged in" Performance Data: users=1;10;50;0 Current Attempt: 1/3 (HARD state) Check Type: passive Check Latency / Duration: None / 0.0 Next Scheduled Active Check: None Last State Change: 2014-01-08 18:32:24 Last Update: 2014-02-06 10:07:06 [root@cstor01n000 ~]# **cscli monitor elements -S enclosures** cstor01n003-Enclosure-R1C1-21U "FRU Fan Status": OK for 28d 15h 27m 54s checked 2014-02-06 09:55:52 "All FRU's are operating normally" cstor01n003-Enclosure-R1C1-21U "FRU Power Supply Status": OK for 28d 15h 27m 54s checked 2014-02-06 09:55:52 "All FRU's are operating normally" cstor01n003-Enclosure-R1C1-21U "FRU SBB Module Status": OK for 28d 15h 27m 54s checked 2014-02-06 09:55:52 "All FRU's are operating normally" cstor01n003-Enclosure-R1C1-21U "Fan Statistics": OK for 15d 17h 19m 4s checked 2014-02-06 09:58:06 "Summary: 4 Fan Sensors available. All Sensors readings are within normal operating levels" cstor01n003-Enclosure-R1C1-21U "Power Statistics": OK for 15d 17h 19m 4s checked 2014-02-06 09:58:06 "Summary: Total System Power 168W" cstor01n003-Enclosure-R1C1-21U "Thermal Statistics": OK for 15d 17h 19m 4s checked 2014-02-06 09:58:06 "Summary: 6 Thermal Sensors available. All Sensors readings are within normal operating levels" cstor01n003-Enclosure-R1C1-21U "Voltage Statistics": OK for 15d 17h 19m 4s checked 2014-02-06 09:58:06 "Summary: 4 Voltage Sensors available. All Sensors readings are

within normal operating levels"

cstor01n005-Enclosure-R1C1-5U "FRU Fan Status": OK for 28d 15h 27m 54s checked 2014- 02-06 09:55:52 "All FRU's are operating normally" cstor01n005-Enclosure-R1C1-5U "FRU Power Supply Status": OK for 20d 23h 0m 23s checked 2014-02-06 09:55:52 "All FRU's are operating normally" cstor01n005-Enclosure-R1C1-5U "FRU SBB Module Status": OK for 28d 15h 27m 54s checked 2014-02-06 09:55:52 "All FRU's are operating normally" cstor01n005-Enclosure-R1C1-5U "Fan Statistics": OK for 28d 15h 28m 40s checked 2014- 02-06 09:57:42 "Summary: 10 Fan Sensors available. All Sensors readings are within normal operating levels" cstor01n005-Enclosure-R1C1-5U "Power Statistics": OK for 28d 15h 28m 40s checked 2014-02-06 09:57:42 "Summary: Total System Power 1068W" cstor01n005-Enclosure-R1C1-5U "Thermal Statistics": OK for 28d 15h 28m 40s checked 2014-02-06 09:57:42 "Summary: 13 Thermal Sensors available. All Sensors readings are within normal operating levels" cstor01n005-Enclosure-R1C1-5U "Voltage Statistics": OK for 28d 15h 28m 40s checked 2014-02-06 09:57:42 "Summary: 2 Voltage Sensors available. All Sensors readings are within normal operating levels" [root@cstor01n000 ~]# [root@cstor01n000 ~]# **cscli monitor nodes -n cstor01n004** cstor01n004: UP for 5d 17h 17m 26s checked 2014-02-06 10:06:36 "PING OK - Packet  $loss = 0$ , RTA =  $0.17$  ms" [root@cstor01n000 ~]# cscli monitor elements -n cstor01n004 cstor01n004 "Arrays and Disk Status": OK for 2d 14h 30m 42s checked 2014-02-06 10:03:42 "All arrays are operating normally" cstor01n004 "Current Load": OK for 28d 15h 34m 46s checked 2014-02-06 10:03:42 "OK - load average: 0.01, 0.01, 0.01" cstor01n004 "Current Users": OK for 28d 15h 34m 46s checked 2014-02-06 10:03:42 "USERS OK - 0 users currently logged in" cstor01n004 "Free Space": OK for 28d 15h 34m 46s checked 2014-02-06 10:03:42 "DISK OK - free space: /tmp 15966 MB (99% inode=99%):" cstor01n004 "Lustre Health": OK for 28d 15h 34m 46s checked 2014-02-06 10:03:42 "OK:Lustre is ok" cstor01n004 "Network statistics": OK for 28d 15h 34m 46s checked 2014-02-06 10:03:42 "NET OK -  $(Rx/Tx)$  eth0= $(16.9B/5.8B)$ , ib0= $(169.5B/60.9B)$ , ib1= $(0.0B/0.0B)$ , lo=(140.2B/140.2B), meth0=(16.9B/5.8B), meth1=(0.0B/0.0B), xyvnic0=(71.5B/75.2B)" cstor01n004 "RAM usage": OK for 28d 15h 34m 46s checked 2014-02-06 10:03:42 "OK - 12.9% (4203984 kB) used." cstor01n004 "Swap Usage": OK for 28d 15h 34m 46s checked 2014-02-06 10:03:42 "SWAP OK - 100% free (16386 MB out of 16386 MB)" cstor01n004 "Total Processes": OK for 28d 15h 34m 46s checked 2014-02-06 10:03:42 "PROCS OK: 1239 processes with STATE = RSZDT" [root@cstor01n000 ~]# **cscli monitor elements -g oss**  cstor01n004 "Arrays and Disk Status": OK for 2d 14h 31m 42s checked 2014-02-06 10:08:43 "All arrays are operating normally" cstor01n004 "Current Load": OK for 28d 15h 35m 46s checked 2014-02-06 10:08:43 "OK - load average: 0.01, 0.01, 0.01" cstor01n004 "Current Users": OK for 28d 15h 35m 46s checked 2014-02-06 10:08:43 "USERS OK - 0 users currently logged in" cstor01n004 "Free Space": OK for 28d 15h 35m 46s checked 2014-02-06 10:08:43 "DISK OK - free space: /tmp 15966 MB (99% inode=99%):" cstor01n004 "Lustre Health": OK for 28d 15h 35m 46s checked 2014-02-06 10:08:43

"OK:Lustre is ok"

### Sonexion™ Administrator's Guide

cstor01n004 "Network statistics": OK for 28d 15h 35m 46s checked 2014-02-06 10:08:43 "NET OK - (Rx/Tx) eth0=(16.9B/5.8B), ib0=(169.5B/60.9B), ib1=(0.0B/0.0B), lo=(140.3B/140.3B), meth0=(16.9B/5.8B), meth1=(0.0B/0.0B), xyvnic0=(71.5B/75.2B)" cstor01n004 "RAM usage": OK for 28d 15h 35m 46s checked 2014-02-06 10:08:43 "OK - 12.9% (4204568 kB) used." cstor01n004 "Swap Usage": OK for 28d 15h 35m 46s checked 2014-02-06 10:08:43 "SWAP OK - 100% free (16386 MB out of 16386 MB)" cstor01n004 "Total Processes": OK for 28d 15h 35m 46s checked 2014-02-06 10:08:43 "PROCS OK: 1239 processes with STATE = RSZDT" cstor01n005 "Arrays and Disk Status": OK for 17d 14h 22m 41s checked 2014-02-06 10:07:41 "All arrays are operating normally" cstor01n005 "Current Load": OK for 28d 15h 38m 8s checked 2014-02-06 10:07:41 "OK - load average: 0.01, 0.02, 0.02" cstor01n005 "Current Users": OK for 28d 15h 38m 8s checked 2014-02-06 10:07:41 "USERS OK - 0 users currently logged in" cstor01n005 "Free Space": OK for 28d 15h 38m 8s checked 2014-02-06 10:07:41 "DISK OK - free space: /tmp 15966 MB (99% inode=99%):" cstor01n005 "Lustre Health": OK for 28d 15h 38m 7s checked 2014-02-06 10:07:42 "OK:Lustre is ok" cstor01n005 "Network statistics": OK for 28d 15h 38m 8s checked 2014-02-06 10:07:41 "NET OK - (Rx/Tx) eth0=(25.8B/16.5B), ib0=(197.3B/64.8B), ib1=(0.0B/0.0B), lo=(6.0B/6.0B), meth0=(25.8B/16.5B), meth1=(0.0B/0.0B), xyvnic0=(70.9B/76.1B)" cstor01n005 "RAM usage": OK for 28d 15h 38m 8s checked 2014-02-06 10:07:41 "OK - 12.8% (4192544 kB) used." cstor01n005 "Swap Usage": OK for 28d 15h 38m 8s checked 2014-02-06 10:07:41 "SWAP OK - 100% free (16386 MB out of 16386 MB)" cstor01n005 "Total Processes": OK for 28d 15h 38m 8s checked 2014-02-06 10:07:41 "PROCS OK: 1241 processes with STATE = RSZDT" [root@cstor01n000 ~]# [root@cstor01n000 ~]# **cscli monitor elements -S arrays** cstor01n000 "Arrays and Disk Status": OK for 28d 15h 38m 14s checked 2014-02-06 10:05:52 "All arrays are operating normally" cstor01n001 "Arrays and Disk Status": OK for 28d 15h 39m 56s checked 2014-02-06 10:08:07 "All arrays are operating normally" cstor01n002 "Arrays and Disk Status": OK for 28d 15h 36m 38s checked 2014-02-06 10:07:56 "All arrays are operating normally" cstor01n003 "Arrays and Disk Status": OK for 28d 15h 36m 36s checked 2014-02-06 10:06:24 "All arrays are operating normally" cstor01n004 "Arrays and Disk Status": OK for 2d 14h 32m 35s checked 2014-02-06 10:08:43 "All arrays are operating normally" cstor01n005 "Arrays and Disk Status": OK for 17d 14h 23m 34s checked 2014-02-06 10:07:41 "All arrays are operating normally" [root@cstor01n000 ~]# **cscli monitor elements -S arrays –v Subset of output:** cstor01n000 "Arrays and Disk Status": OK for 28d 15h 39m 16s checked 2014-02-06 10:10:52 "All arrays are operating normally Array: md64, status: Ok, t10: disabled

Total number of disk slots available: 24 Total number of disks found: 24

slot: 2, wwn: 5000c50043b1e71f, cap: 450098159616, dev: sdl, parts: 0, status: Hot Spare, t10: 11110100000

```
slot: 21, wwn: 5000c500479061af, cap: 450098159616, dev: sdv, parts: 
   0, status: Hot Spare, t10: 11110100000
MD RAID to Lustre mapping
Array /dev/md/cstor01n003:md64 doesn't have associated WIB array 
Degraded Array information:
All arrays are in clean state on node cstor01n000"
Performance Data: None
Current Attempt: 1/3 (HARD state)
Check Type: passive
Check Latency / Duration: None / 0.0
Next Scheduled Active Check: None
Last State Change: 2014-01-08 18:32:24
Last Update: 2014-02-06 10:11:36
------------------------------------------------------------------------
cstor01n001 "Arrays and Disk Status": OK for 28d 15h 40m 58s checked 2014-02-06 
  10:08:07 "All arrays are operating normally
Array: md67, status: Ok, t10: disabled
Array: md127, status: Ok, t10: disabled
Total number of disk slots available: 24
Total number of disks found: 24
slot: 2, wwn: 5000c50043b1e71f, cap: 450098159616, dev: sdv, parts: 
   0, status: Hot Spare, t10: 11110100000
slot: 21, wwn: 5000c500479061af, cap: 450098159616, dev: sdc, parts: 
   0, status: Hot Spare, t10: 11110100000
MD RAID to Lustre mapping
Array /dev/md/cstor01n003:md67 doesn't have associated WIB array 
Degraded Array information:
All arrays are in clean state on node cstor01n001"
Performance Data: None
Current Attempt: 1/3 (HARD state)
Check Type: passive
Check Latency / Duration: None / 0.0
Next Scheduled Active Check: None
Last State Change: 2014-01-08 18:30:42
Last Update: 2014-02-06 10:11:36
------------------------------------------------------------------------
cstor01n002 "Arrays and Disk Status": OK for 28d 15h 37m 40s checked 2014-02-06 
  10:07:56 "All arrays are operating normally
Array: md65, status: Ok, t10: disabled
Total number of disk slots available: 24
Total number of disks found: 24
slot: 2, wwn: 5000c50043b1e71f, cap: 450098159616, dev: sdv, parts: 
   0, status: Hot Spare, dev1: sdaj, t10: 11110100000
slot: 21, wwn: 5000c500479061af, cap: 450098159616, dev: sdc, parts: 
   0, status: Hot Spare, dev1: sdat, t10: 11110100000
```
### Sonexion™ Administrator's Guide

MD RAID to Lustre mapping Array /dev/md/cstor01n003:md65 doesn't have associated WIB array Target: MGS

Degraded Array information: All arrays are in clean state on node cstor01n002" Performance Data: None Current Attempt: 1/3 (HARD state) Check Type: passive Check Latency / Duration: None / 0.0 Next Scheduled Active Check: None Last State Change: 2014-01-08 18:34:00 Last Update: 2014-02-06 10:11:36 ------------------------------------------------------------------------

[root@cstor01n000 ~]# **cscli monitor elements -S disk** cstor01n000 "Arrays and Disk Status": OK for 28d 15h 43m 32s checked 2014-02-06 10:10:52 "All arrays are operating normally" cstor01n001 "Arrays and Disk Status": OK for 28d 15h 45m 14s checked 2014-02-06 10:13:07 "All arrays are operating normally" cstor01n002 "Arrays and Disk Status": OK for 28d 15h 41m 56s checked 2014-02-06 10:12:56 "All arrays are operating normally" cstor01n003 "Arrays and Disk Status": OK for 28d 15h 41m 54s checked 2014-02-06 10:11:24 "All arrays are operating normally" cstor01n004 "Arrays and Disk Status": OK for 2d 14h 37m 53s checked 2014-02-06 10:13:42 "All arrays are operating normally" cstor01n005 "Arrays and Disk Status": OK for 17d 14h 28m 52s checked 2014-02-06 10:12:41 "All arrays are operating normally"

### root@cstor01n000 ~]# **cscli monitor elements -S fan**

cstor01n003-Enclosure-R1C1-21U "FRU Fan Status": OK for 28d 15h 43m 55s checked 2014-02-06 10:10:52 "All FRU's are operating normally"

cstor01n003-Enclosure-R1C1-21U "Fan Statistics": OK for 15d 17h 35m 5s checked 2014-02-06 10:13:07 "Summary: 4 Fan Sensors available. All Sensors readings are within normal operating levels"

cstor01n005-Enclosure-R1C1-5U "FRU Fan Status": OK for 28d 15h 43m 55s checked 2014- 02-06 10:10:52 "All FRU's are operating normally"

cstor01n005-Enclosure-R1C1-5U "Fan Statistics": OK for 28d 15h 44m 41s checked 2014- 02-06 10:12:42 "Summary: 10 Fan Sensors available. All Sensors readings are within normal operating levels"

[root@cstor01n000 ~]# **cscli monitor elements -S power**

- cstor01n003-Enclosure-R1C1-21U "FRU Power Supply Status": OK for 28d 15h 44m 8s checked 2014-02-06 10:15:53 "All FRU's are operating normally"
- cstor01n003-Enclosure-R1C1-21U "Power Statistics": OK for 15d 17h 35m 18s checked 2014-02-06 10:16:25 "Summary: Total System Power 178W"
- cstor01n005-Enclosure-R1C1-5U "FRU Power Supply Status": OK for 20d 23h 16m 37s checked 2014-02-06 10:15:53 "All FRU's are operating normally"
- cstor01n005-Enclosure-R1C1-5U "Power Statistics": OK for 28d 15h 44m 54s checked 2014-02-06 10:12:42 "Summary: Total System Power 1061W"

```
[root@cstor01n000 ~]# cscli monitor elements -S sbb
```
cstor01n003-Enclosure-R1C1-21U "FRU SBB Module Status": OK for 28d 15h 44m 23s checked 2014-02-06 10:15:53 "All FRU's are operating normally" cstor01n005-Enclosure-R1C1-5U "FRU SBB Module Status": OK for 28d 15h 44m 23s checked 2014-02-06 10:15:53 "All FRU's are operating normally"

### [root@cstor01n000 ~]# **cscli monitor elements -S volt**

- cstor01n003-Enclosure-R1C1-21U "Voltage Statistics": OK for 15d 17h 35m 53s checked 2014-02-06 10:16:24 "Summary: 4 Voltage Sensors available. All Sensors readings are within normal operating levels"
- cstor01n005-Enclosure-R1C1-5U "Voltage Statistics": OK for 28d 15h 45m 29s checked 2014-02-06 10:12:42 "Summary: 2 Voltage Sensors available. All Sensors readings are within normal operating levels"

### [root@cstor01n000 ~]# **cscli monitor elements -S disk**

```
cstor01n000 "Arrays and Disk Status": OK for 28d 15h 45m 0s checked 2014-02-06 
   10:15:53 "All arrays are operating normally"
cstor01n001 "Arrays and Disk Status": OK for 28d 15h 46m 42s checked 2014-02-06 
  10:13:07 "All arrays are operating normally"
cstor01n002 "Arrays and Disk Status": OK for 28d 15h 43m 24s checked 2014-02-06 
   10:12:56 "All arrays are operating normally"
cstor01n003 "Arrays and Disk Status": OK for 28d 15h 43m 22s checked 2014-02-06 
   10:16:24 "All arrays are operating normally"
cstor01n004 "Arrays and Disk Status": OK for 2d 14h 39m 21s checked 2014-02-06 
   10:13:42 "All arrays are operating normally"
cstor01n005 "Arrays and Disk Status": OK for 17d 14h 30m 20s checked 2014-02-06 
   10:12:41 "All arrays are operating normally"
[root@cstor01n000 ~]# cscli monitor elements -S arrays
cstor01n000 "Arrays and Disk Status": OK for 28d 15h 45m 10s checked 2014-02-06 
   10:15:53 "All arrays are operating normally"
cstor01n001 "Arrays and Disk Status": OK for 28d 15h 46m 52s checked 2014-02-06 
   10:13:07 "All arrays are operating normally"
cstor01n002 "Arrays and Disk Status": OK for 28d 15h 43m 34s checked 2014-02-06 
   10:12:56 "All arrays are operating normally"
cstor01n003 "Arrays and Disk Status": OK for 28d 15h 43m 32s checked 2014-02-06 
   10:16:24 "All arrays are operating normally"
cstor01n004 "Arrays and Disk Status": OK for 2d 14h 39m 31s checked 2014-02-06 
  10:13:42 "All arrays are operating normally"
cstor01n005 "Arrays and Disk Status": OK for 17d 14h 30m 30s checked 2014-02-06 
   10:12:41 "All arrays are operating normally"
[root@cstor01n000 ~]#
```
# 7.10.5 Manage the netfilter level

The netfilter level command manages the netfilter level on the Sonexion system.

### Synopsis

```
$ cscli netfilter_level [-h] [-s] [-l level] [--force]
where:
```
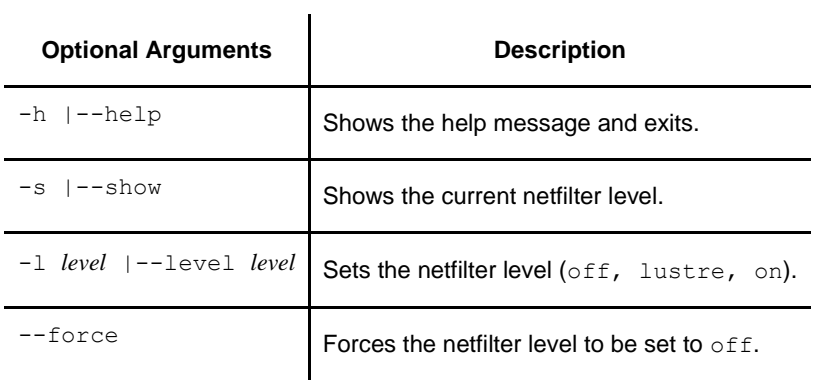

# 7.10.6 Enable RAID checks

The raid check command enables RAID check on RAID devices.

### Synopsis

\$ cscli raid\_check -h (-a | -n *node\_list*) [-i] [-c {on,off}] [--now] [-s *a\_time*]

where:

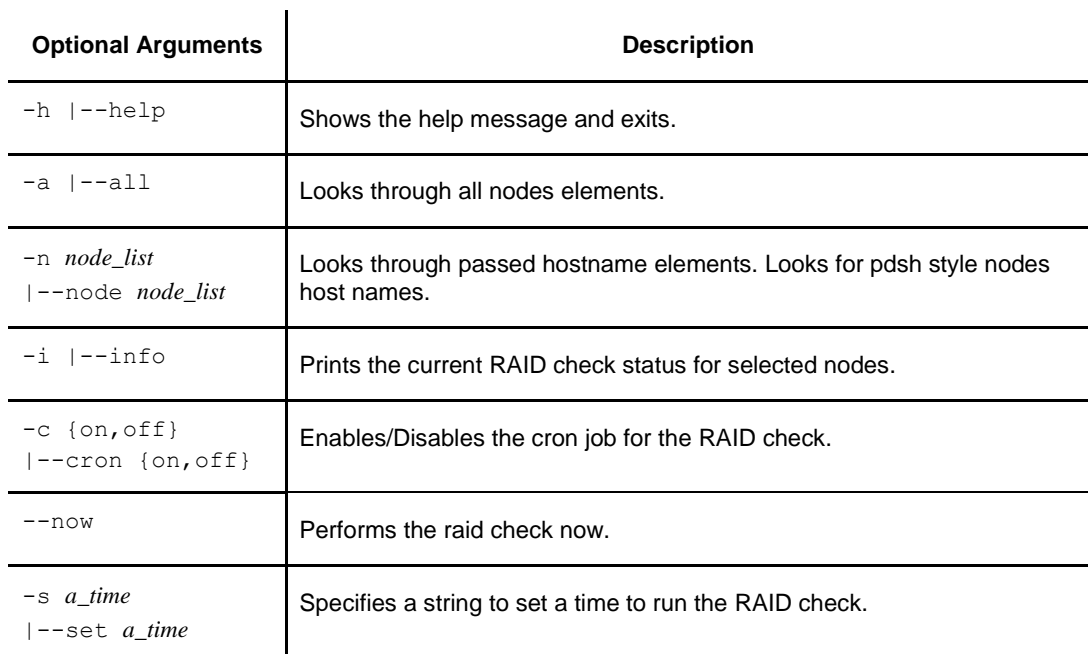

# 7.10.7 Manage the RAID rebuild rate

The rebuild rate command manages the RAID rebuild rate on the Sonexion system.

## Synopsis

\$ cscli rebuild\_rate [-h] [-n *nodes*] [--reset] [-1 *single\_rate*] [-m *multiple\_rate*] where:

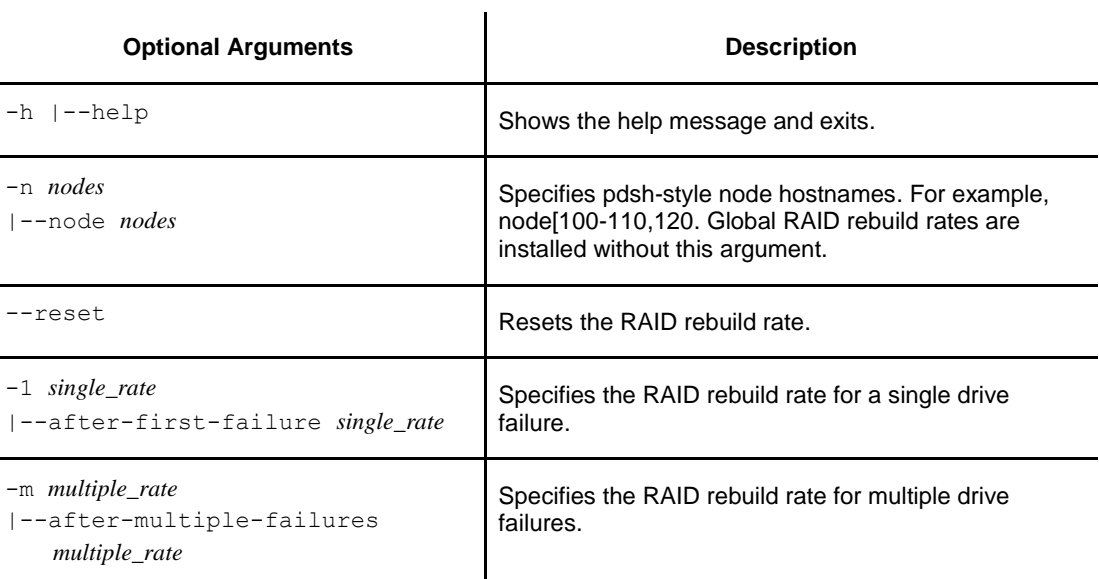

# 7.10.8 Manage the administrative password

The set admin passwd command sets the Sonexion system administrator's user password.

### Synopsis

```
$ cscli set_admin_passwd [-h] -p password
```
where:

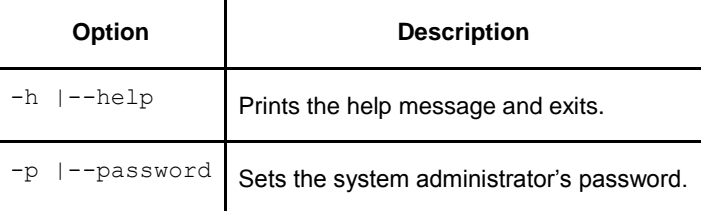

# 7.10.9 Manage the system date

The set date command manages the date on the Sonexion system.

## Synopsis

```
$ cscli set_date [-h] [-s new_date] [--force-ntp]
```
where:

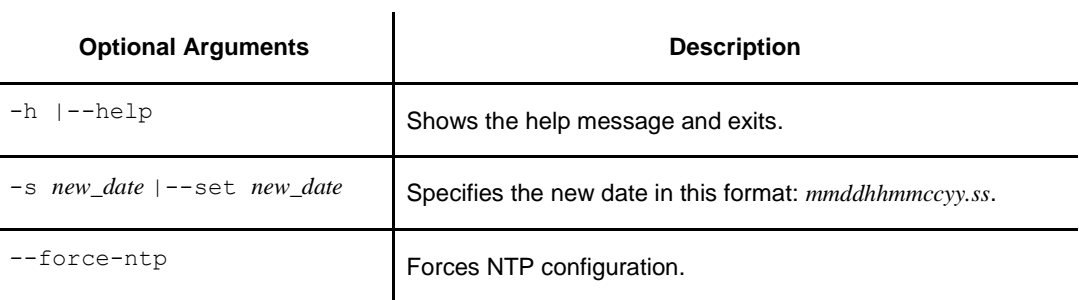

# 7.10.10 Manage the

# system timezone

The set\_timezone command manages the timezone on the Sonexion system.

# Synopsis

```
$ cscli set_timezone [-h] [-s new_timezone] [-l]
```
where:

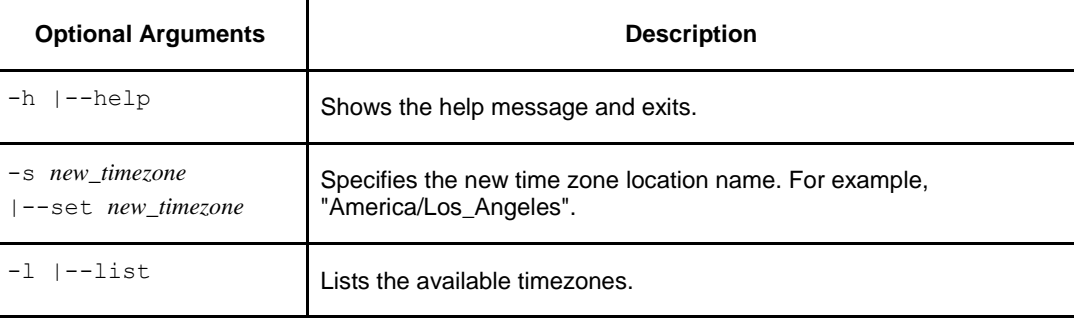

# 7.10.11 Manage the InfiniBand Subnet Manager

The sm command manages (enables, disables or prioritizes) the InfiniBand Subnet Manager (SM) integrated with the Sonexion system. The local SM ensures that InfiniBand is properly configured and enabled for use. In situations in which Sonexion is connected to a larger InfiniBand network that already uses a subnet manager, the local SM should be disabled. The sm command can also be used to modify subnet manager priorities.

## Synopsis

\$ cscli sm [-h] (-e | -d) [-P {0,1,2,3,4,5,6,7,8,9,10,11,12,13,14,15}] where:

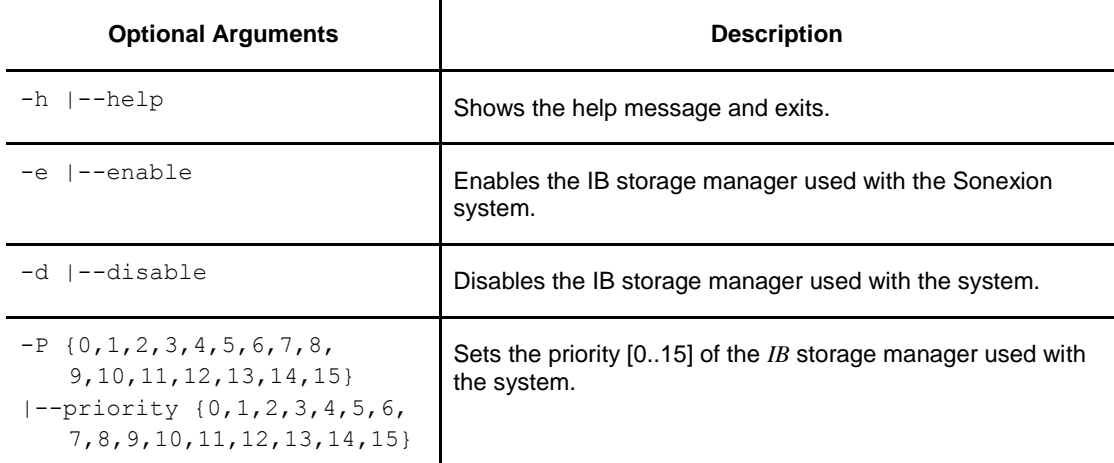

# bundles

# 7.10.12 Manage support

The support bundle command manages support bundles and support bundle settings. See examples in section [5.4,](#page-35-0) page [36.](#page-35-0)

### Synopsis

```
$ cscli support_bundle [-h] [-c] [-n nodes] [-t minutes] [-e bundle_id]
   [--disable-trigger trigger] [--get-purge-limit] [--set-purge-limit percents]
```
where:

÷

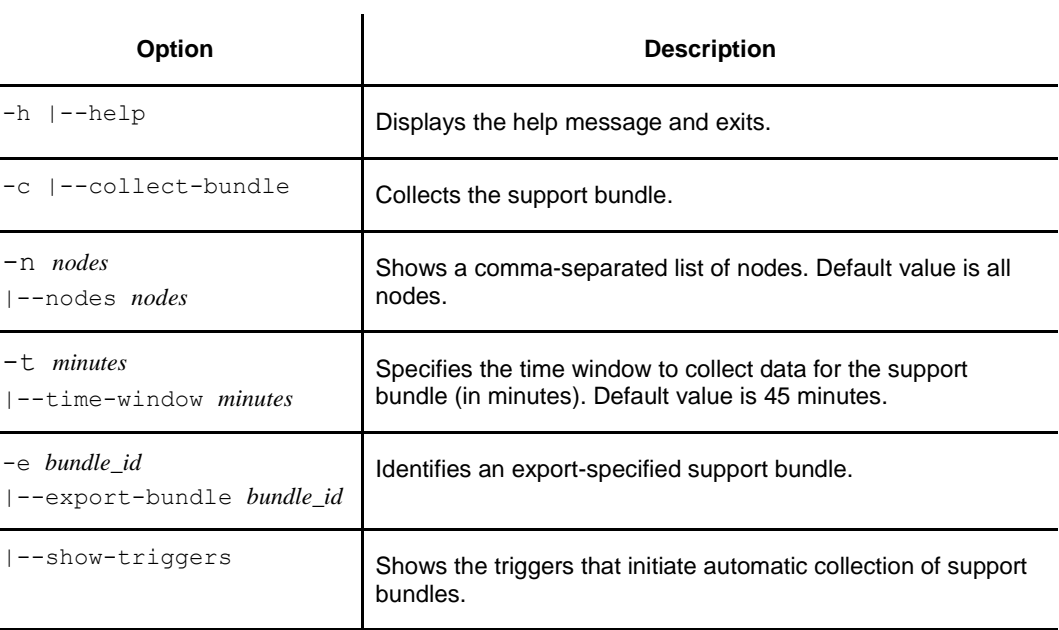

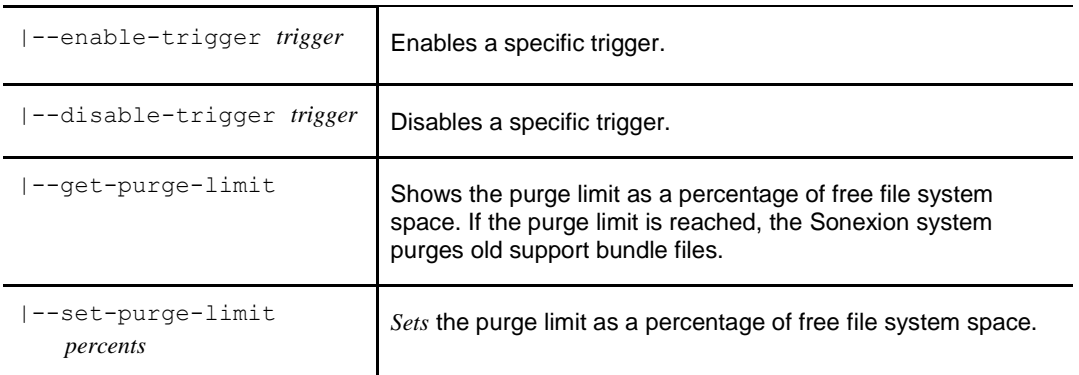

# 8. GEM CLI Commands

This appendix details the supported command line interface (CLI) provided by the GEM software.

# **8.1 Serial port settings**

Use the following settings for using HyperTerminal or other serial communications GUI to work with the CLI:

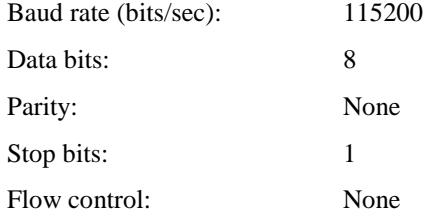

The above settings apply to manually typed commands. If multiple commands are sent via a text file, then the baud rate needs to be reduced for all characters to be processed.

Set the baud rate in the running firmware by issuing:

rmon baud 0

Change the serial communications GUI settings to:

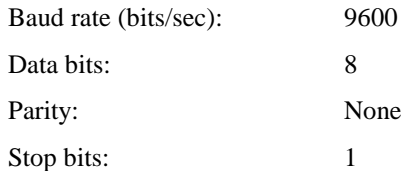

Flow control: None

**NOTE:** To return to the higher baud rate, issue: rmon baud 4. The complete set of supported values is:

 $3 = 57600$ 

 $4 = 115200$ 

# **8.2 Supported number bases**

Numeric parameters passed into CLIs can be in different bases. Decimal is the default. Octal or hexadecimal can be supplied by using a leading code:

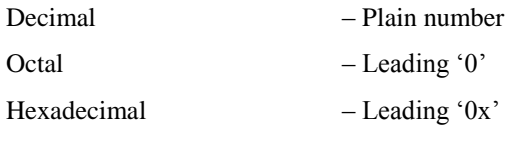

For example, the decimal number 14 would be represented in the following ways:

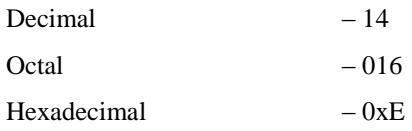

# **8.3 Supported commands**

The following CLI commands are supported by the GEM software.

# 8.3.1 ddump

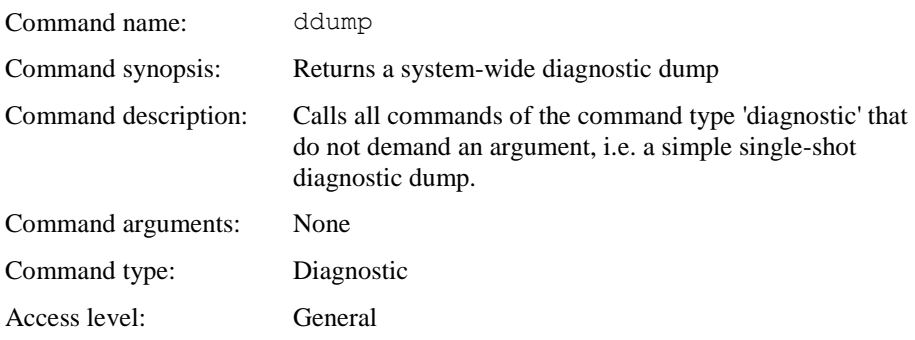

# 8.3.2 getboardid

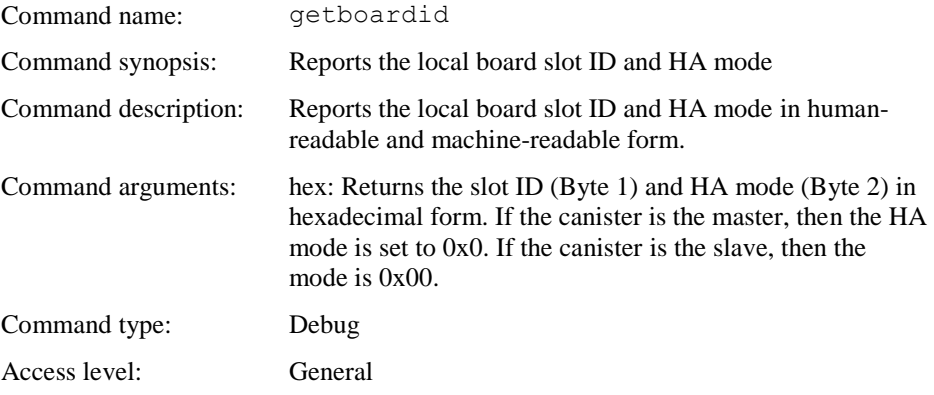

# 8.3.3 getmetisstatus

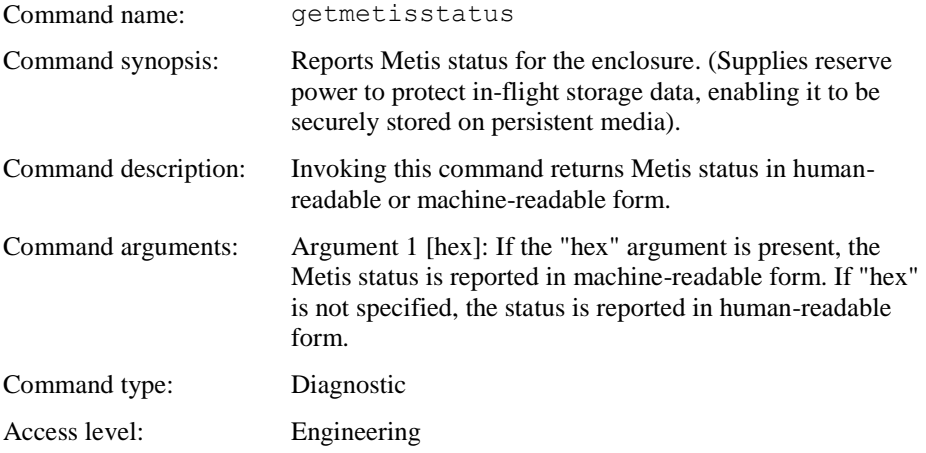

# 8.3.4 getvpd

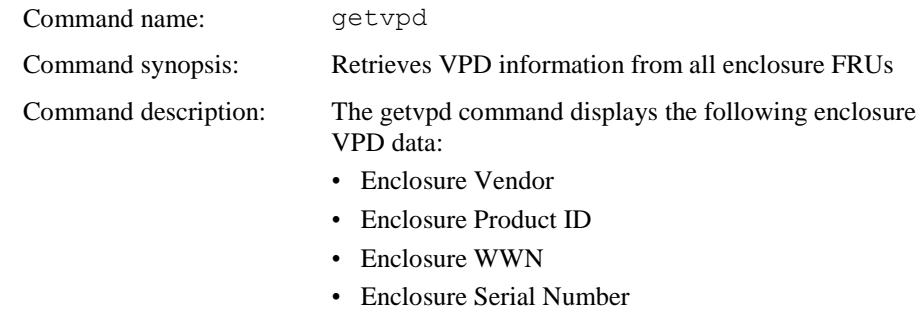

- Enclosure Part Number
- Canister VPD Version
- Canister Vendor
- Canister Product ID
- Canister SAS Address
- Canister Serial Number
- Canister Part Number
- Midplane VPD Version
- Midplane Product ID
- Midplane Serial Number
- Midplane Part Number
- PCM VPD Version
- PCM Vendor
- PCM Product ID
- PCM Serial Number
- PCM Part Number

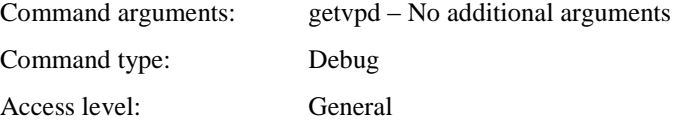

# 8.3.5 help

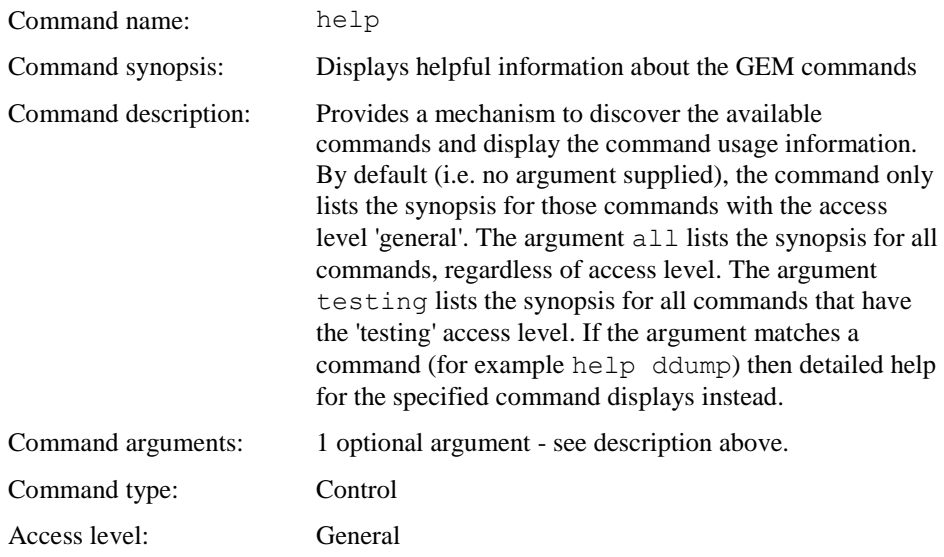

# 8.3.6 ipmi\_power

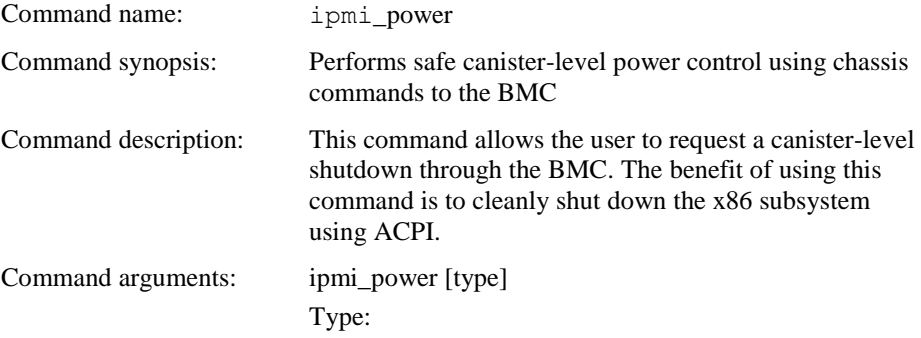

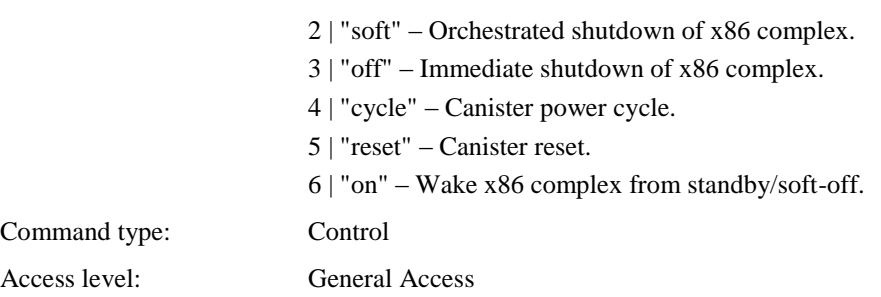

# 8.3.7 ipmi\_setosboot

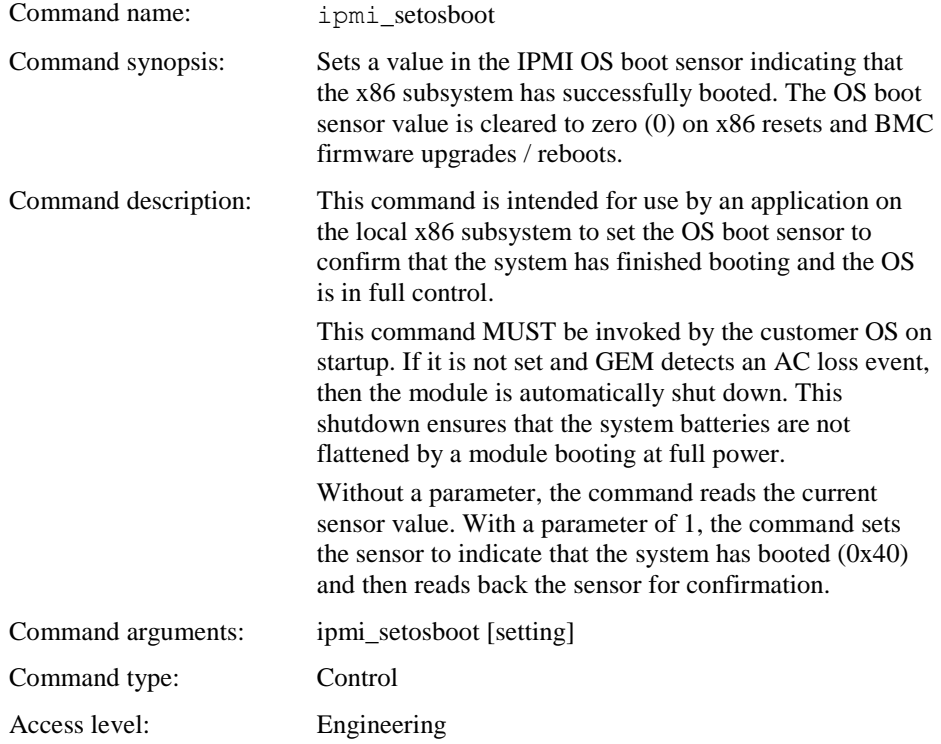

# 8.3.8 logdump

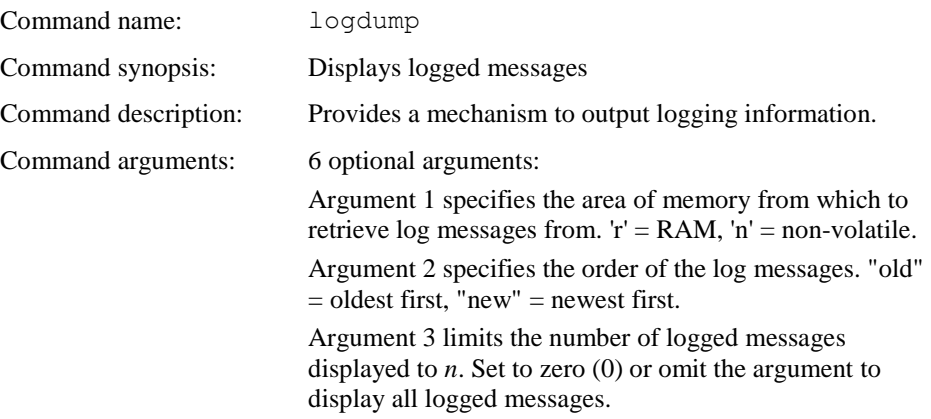

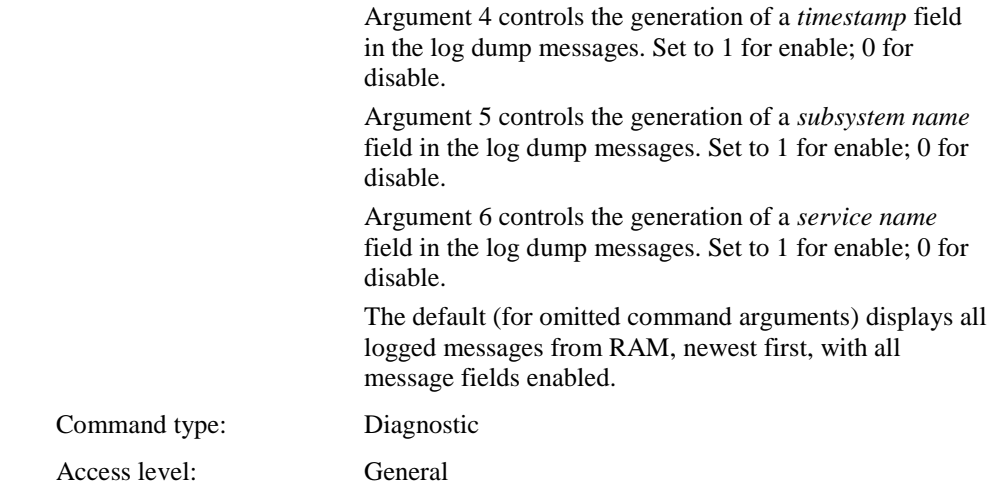

# 8.3.9 report\_faults

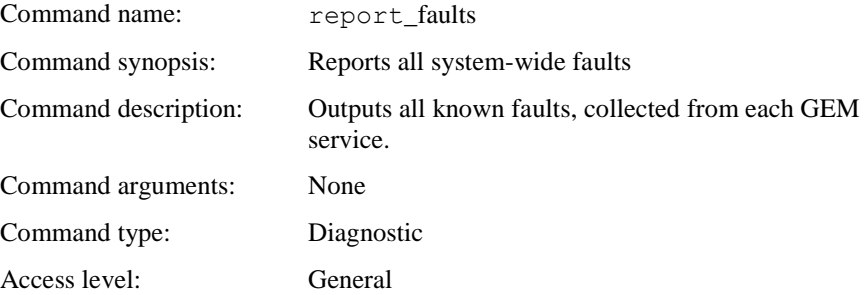

# 8.3.10 settime

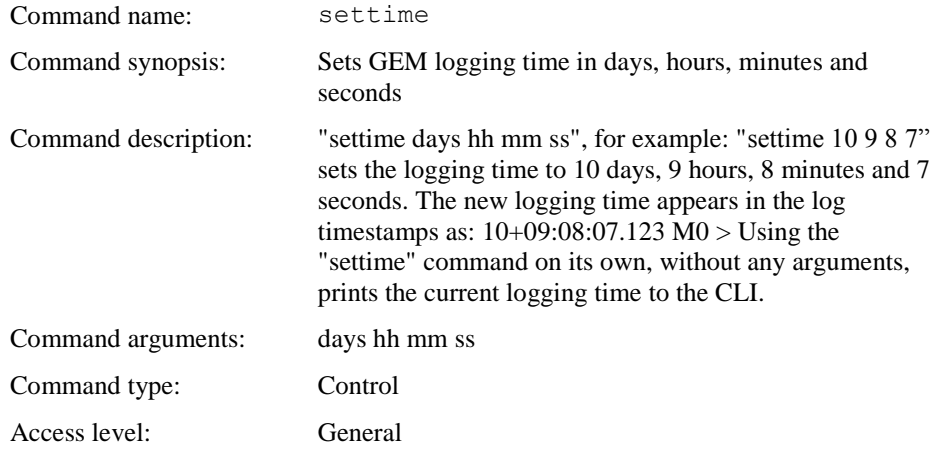

# 8.3.11 ver

### **Command name: ver**

Command synopsis: Displays version information

### GEM CLI Commands

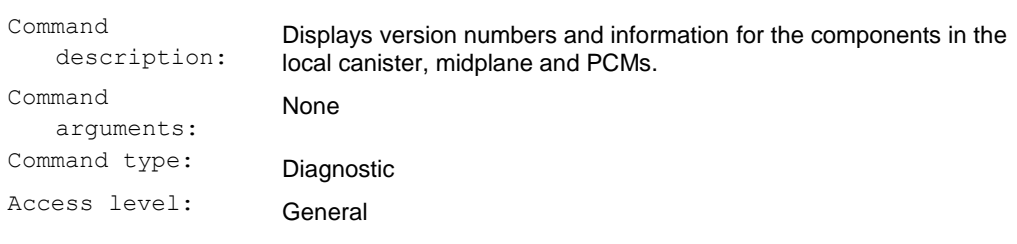